# $\begin{array}{c|c} 9 & \multicolumn{1}{c|}{\phantom{1}} \end{array}$

GP-Pro $\mathop{\rm EX}\nolimits$ 

 $9-2$ 

 $9.1$ 

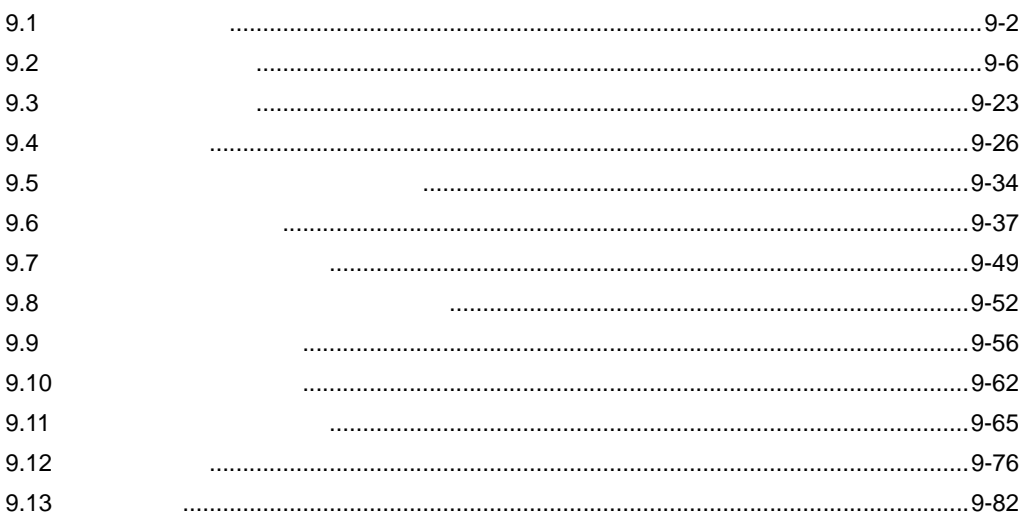

 $\frac{1}{2}$ 

 $9 - 1$ 

<span id="page-1-0"></span>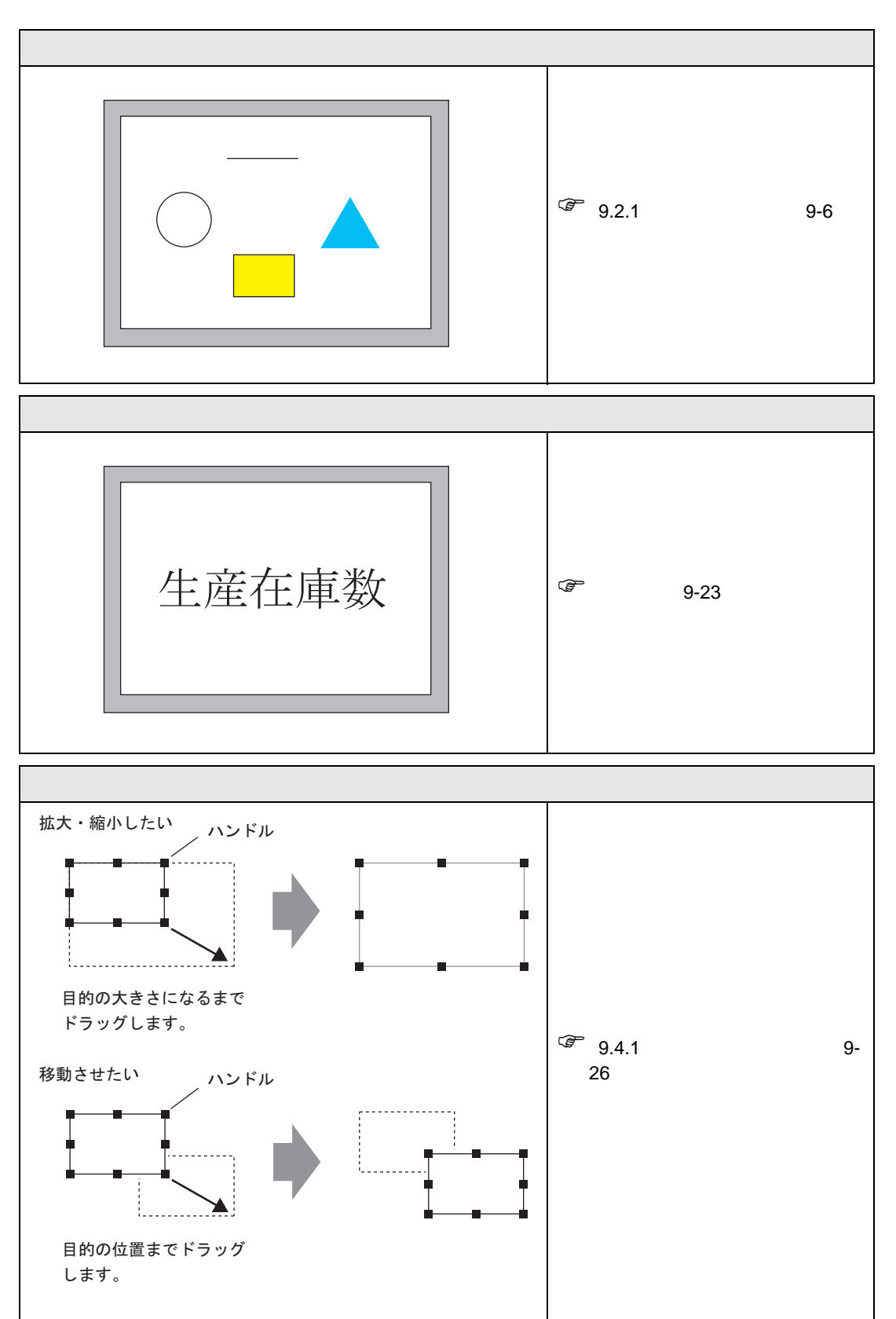

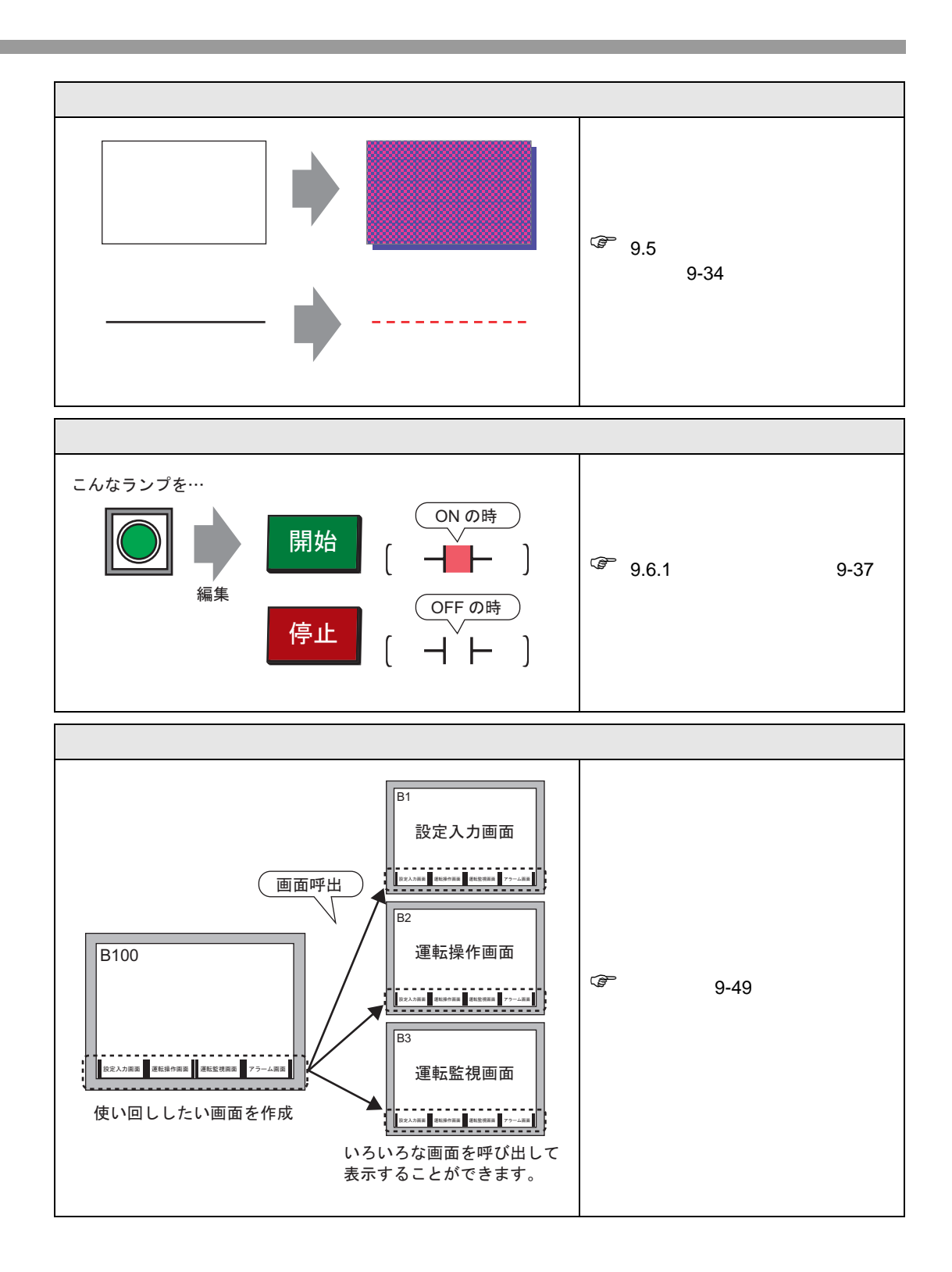

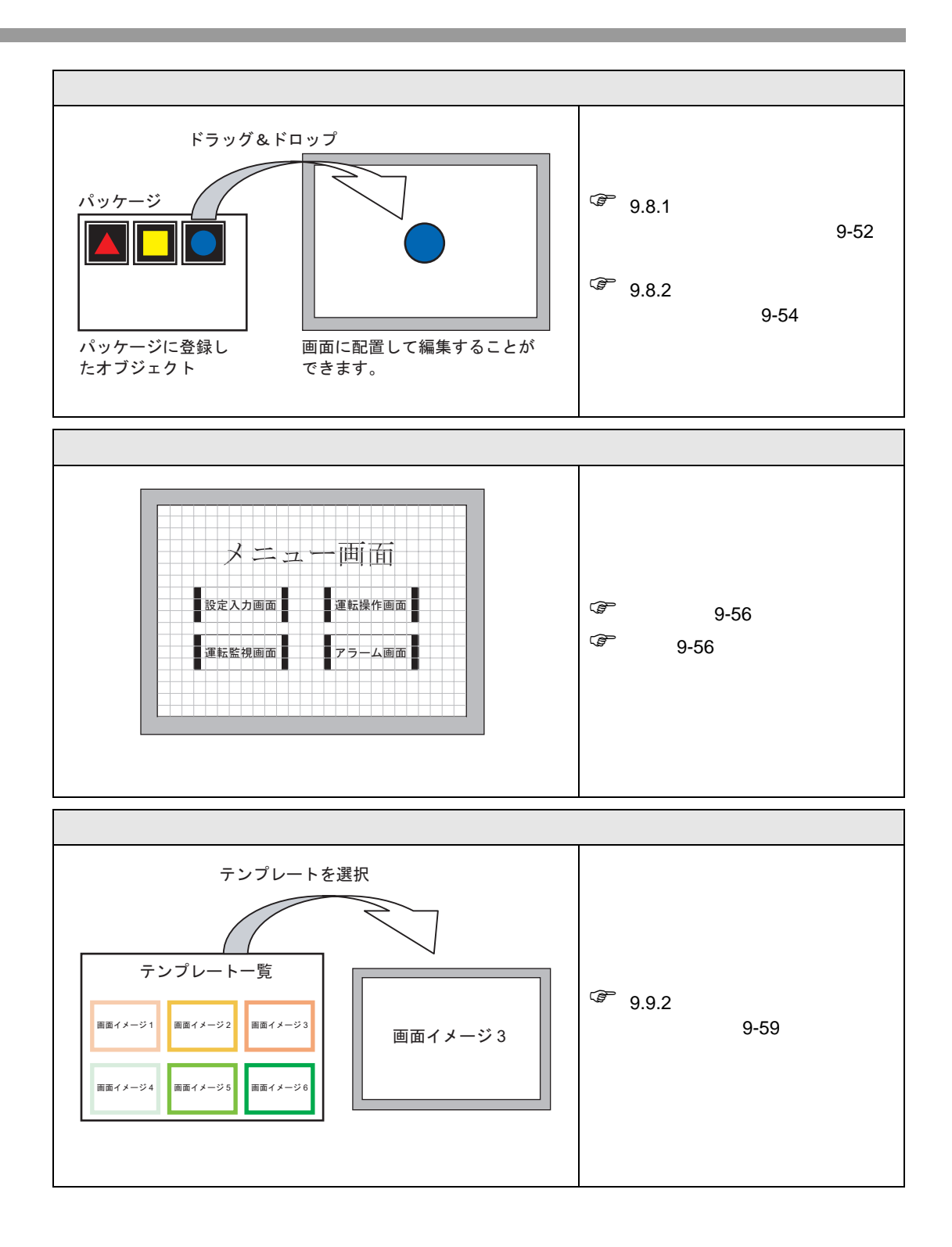

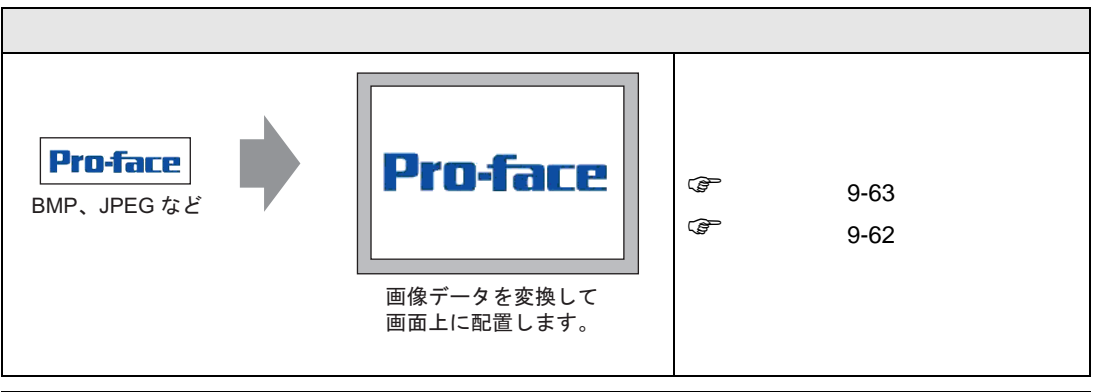

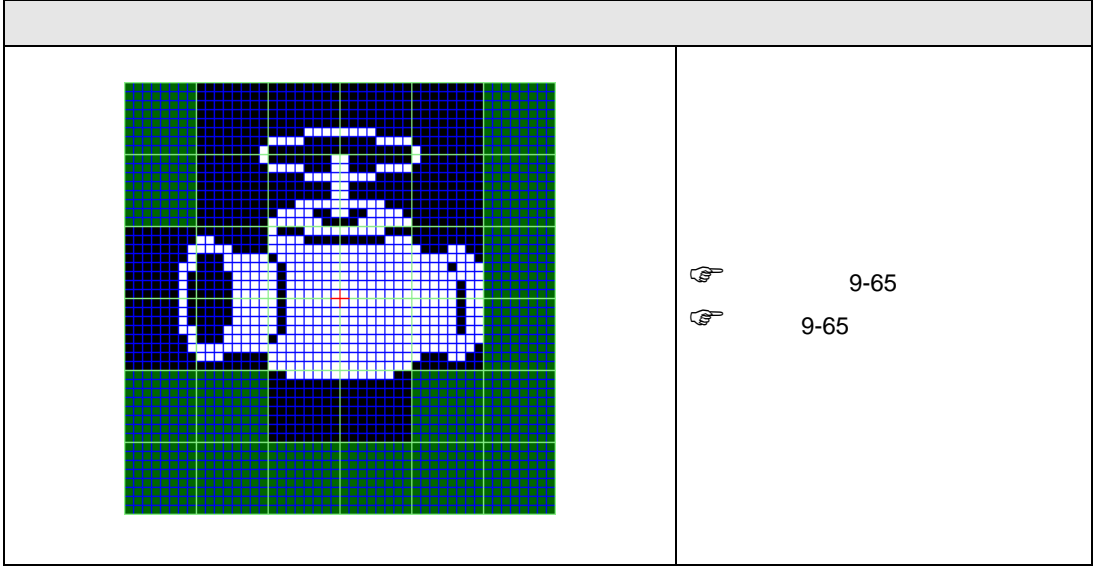

# <span id="page-5-1"></span><span id="page-5-0"></span> $9.2.1$

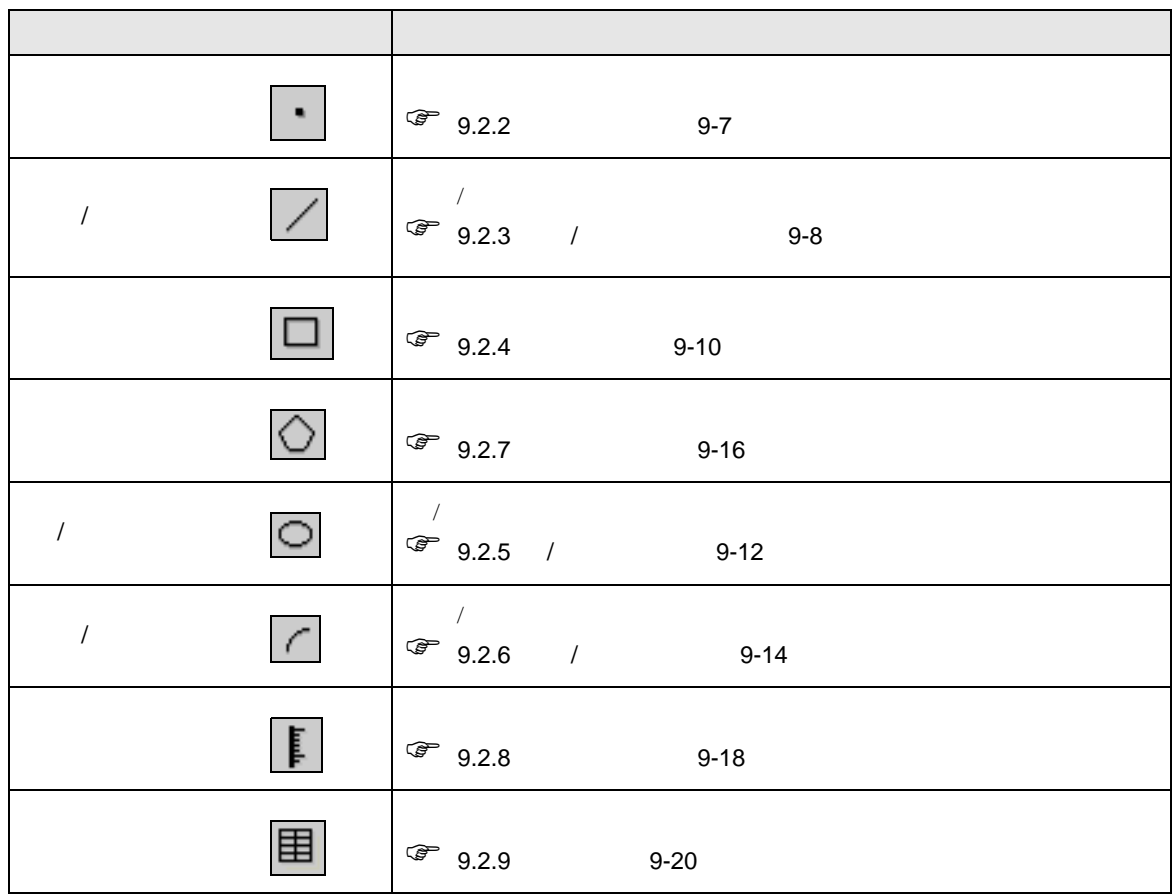

<span id="page-6-0"></span> $9.2.2$ 

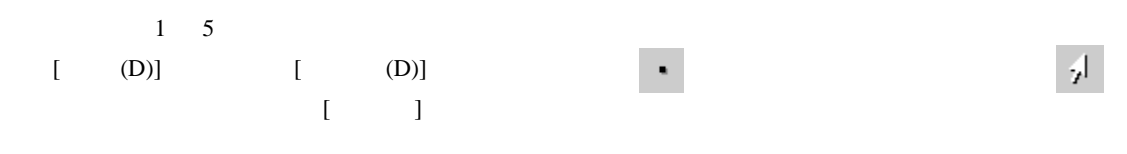

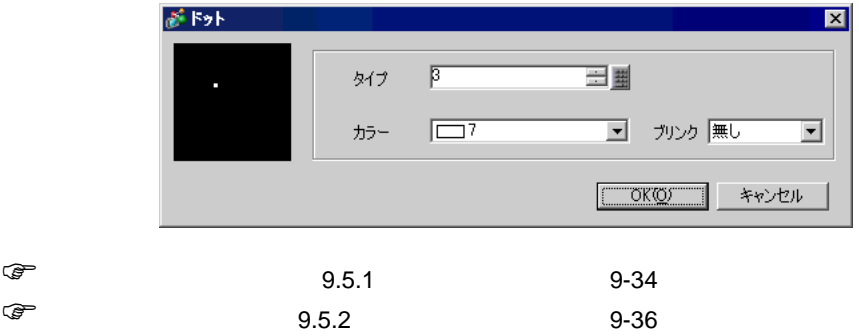

<span id="page-7-0"></span> $9.2.3$  /

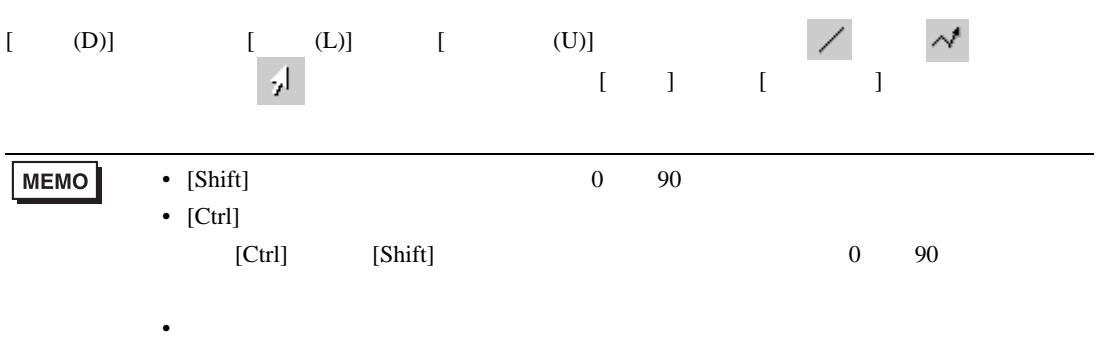

• 連続直線の場合、マウスの左をクリックしたままドラッグすると、手書き感覚で描

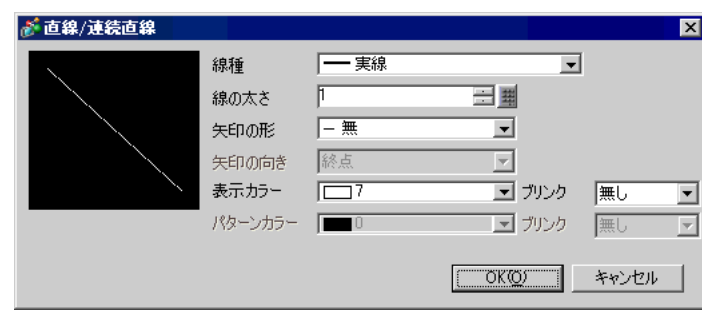

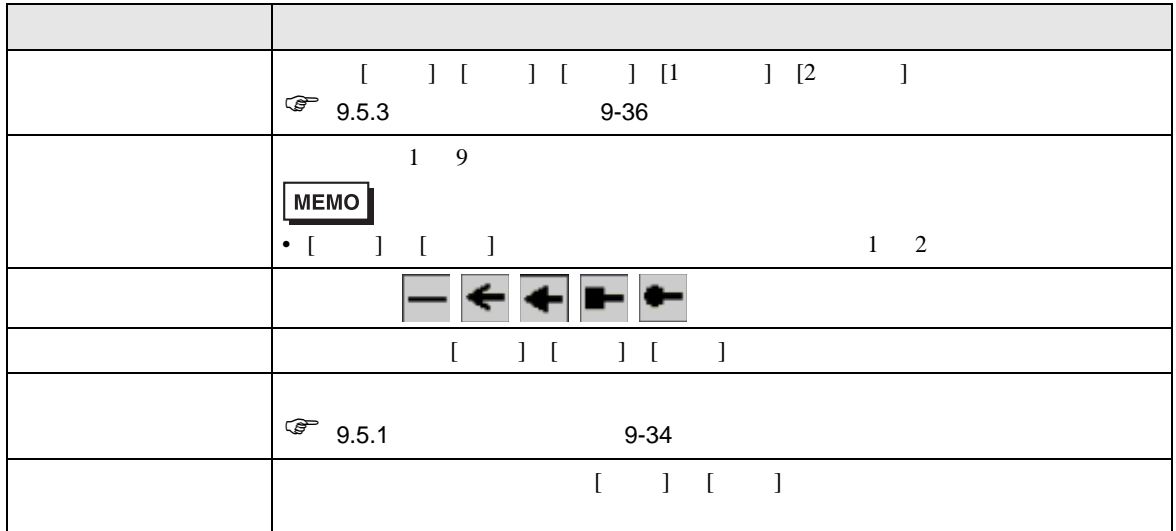

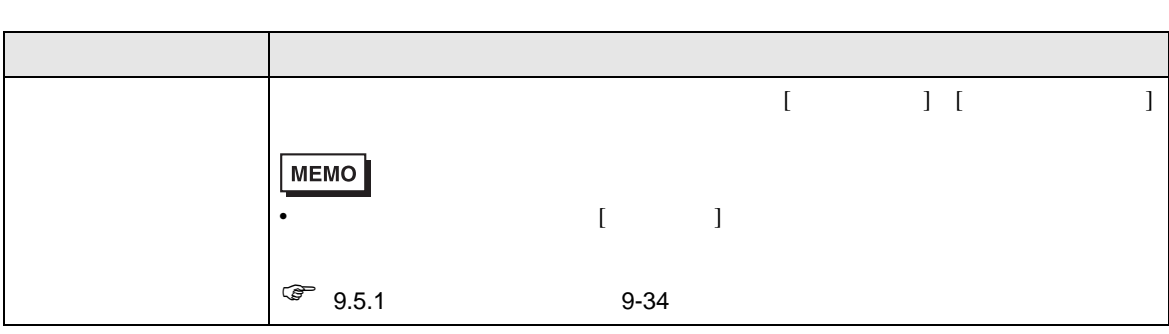

<span id="page-9-0"></span>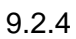

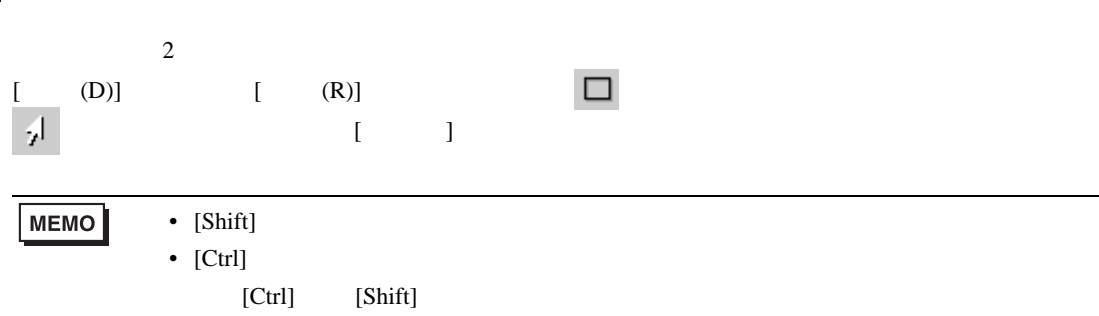

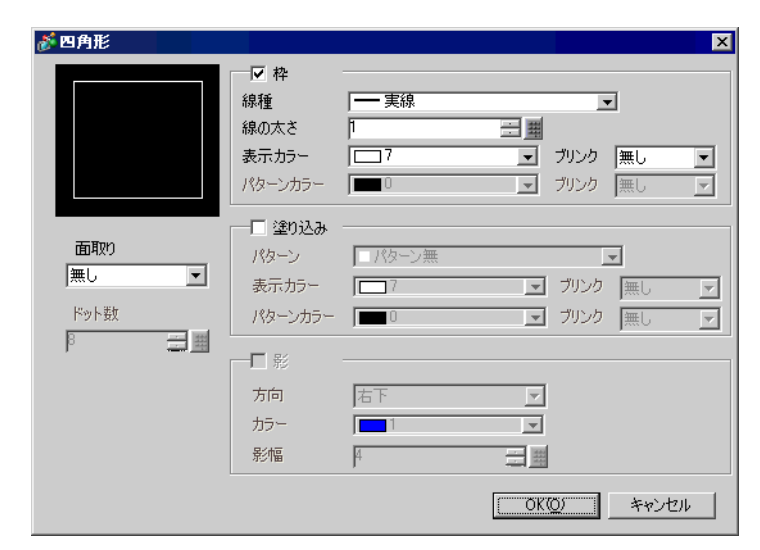

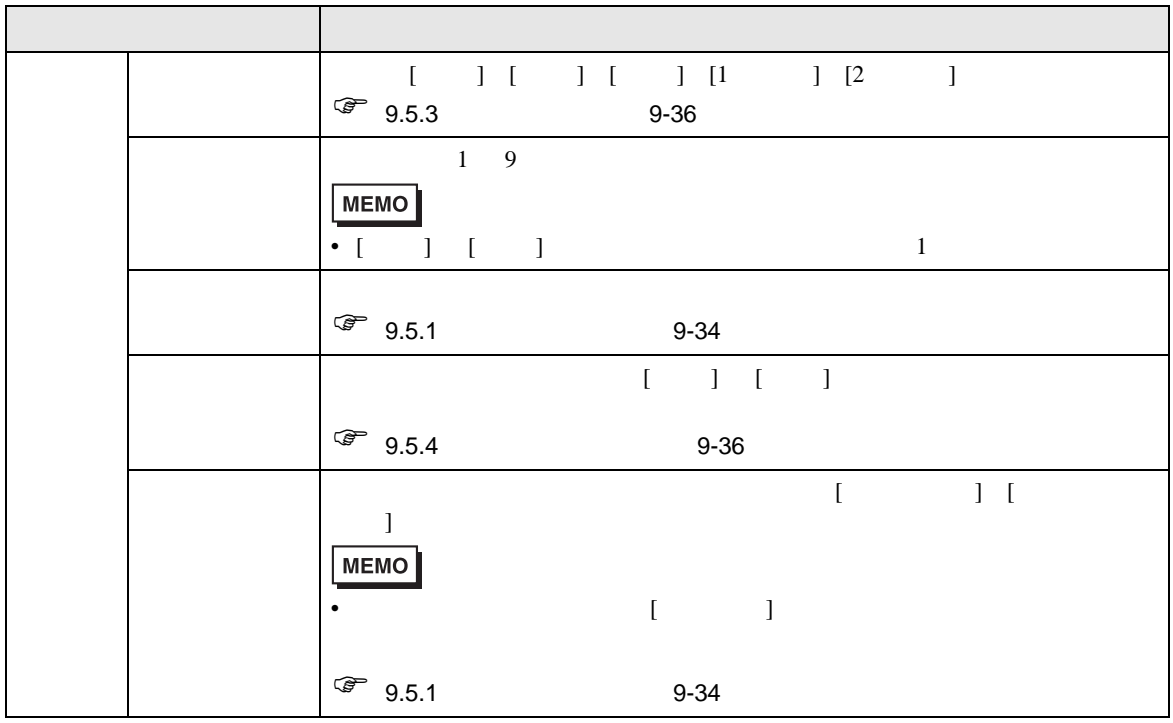

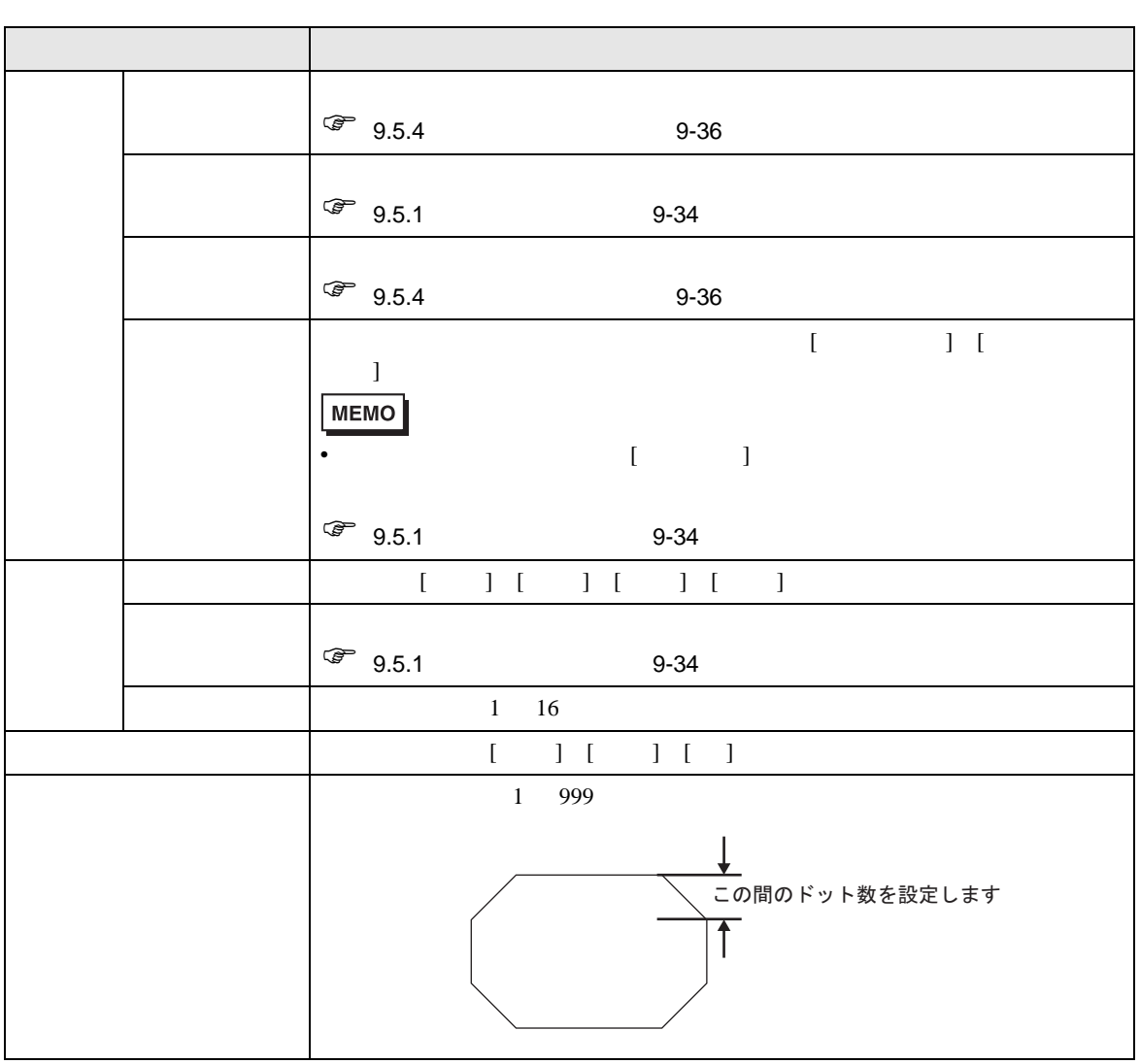

<span id="page-11-0"></span>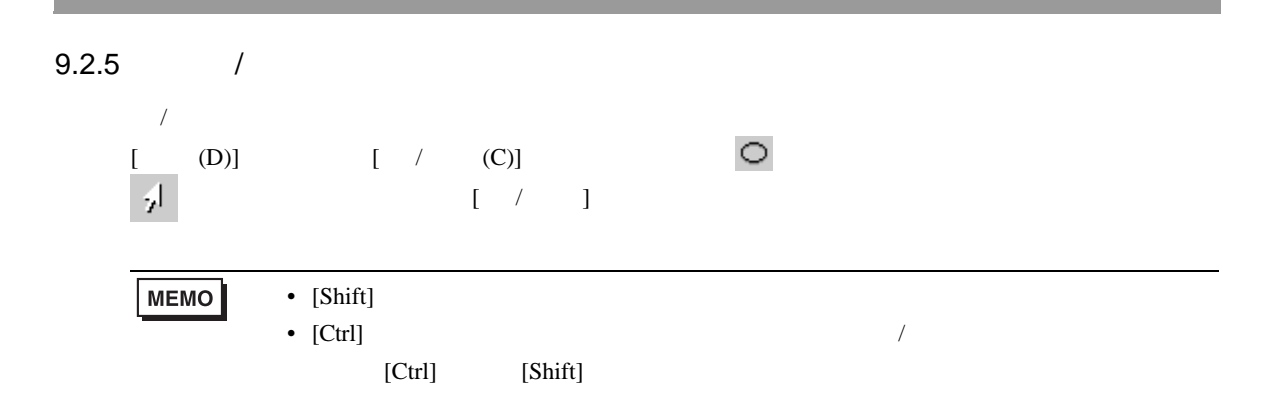

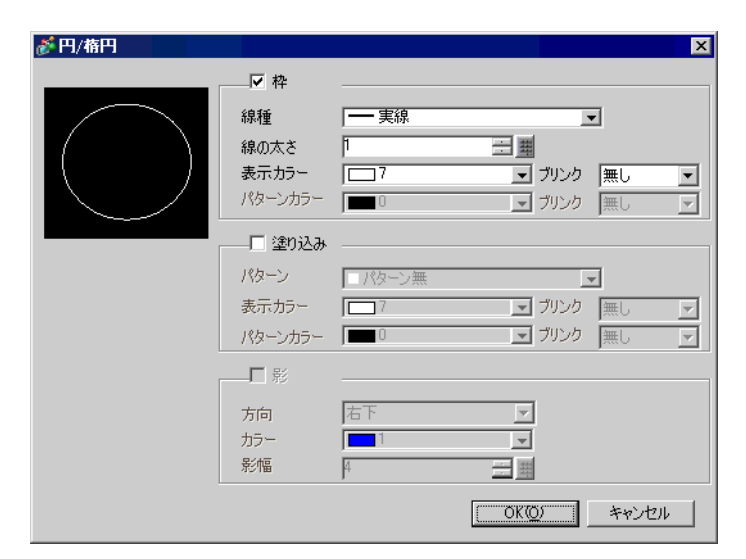

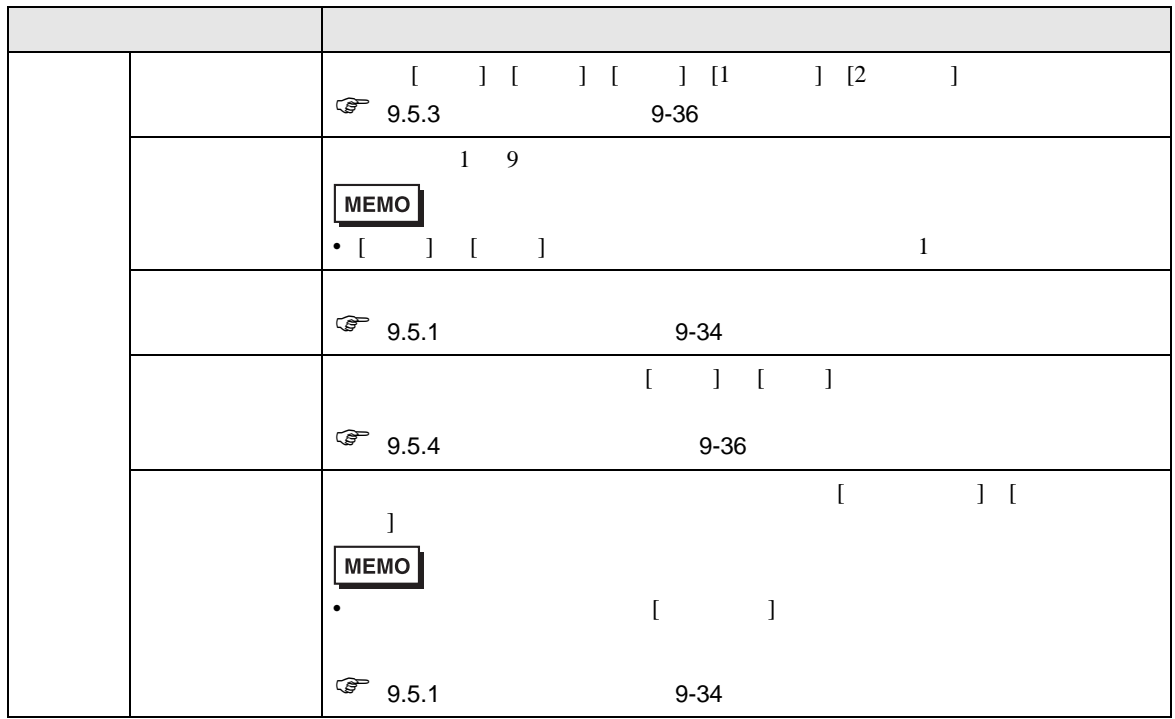

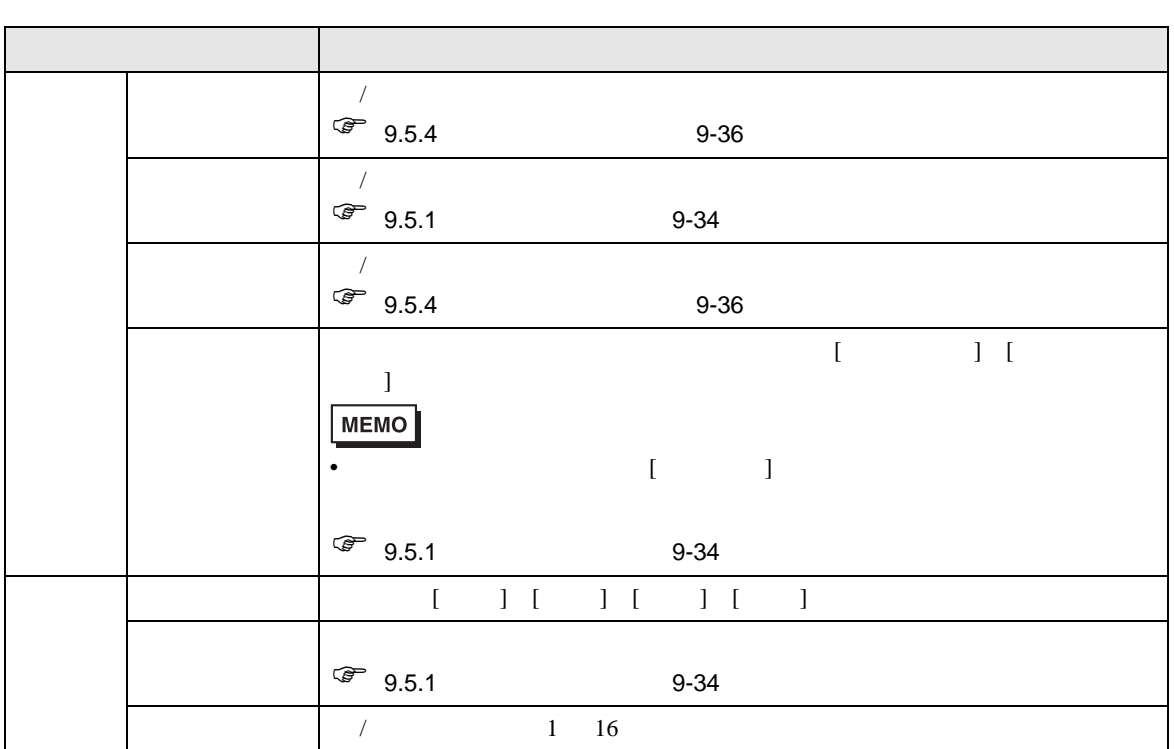

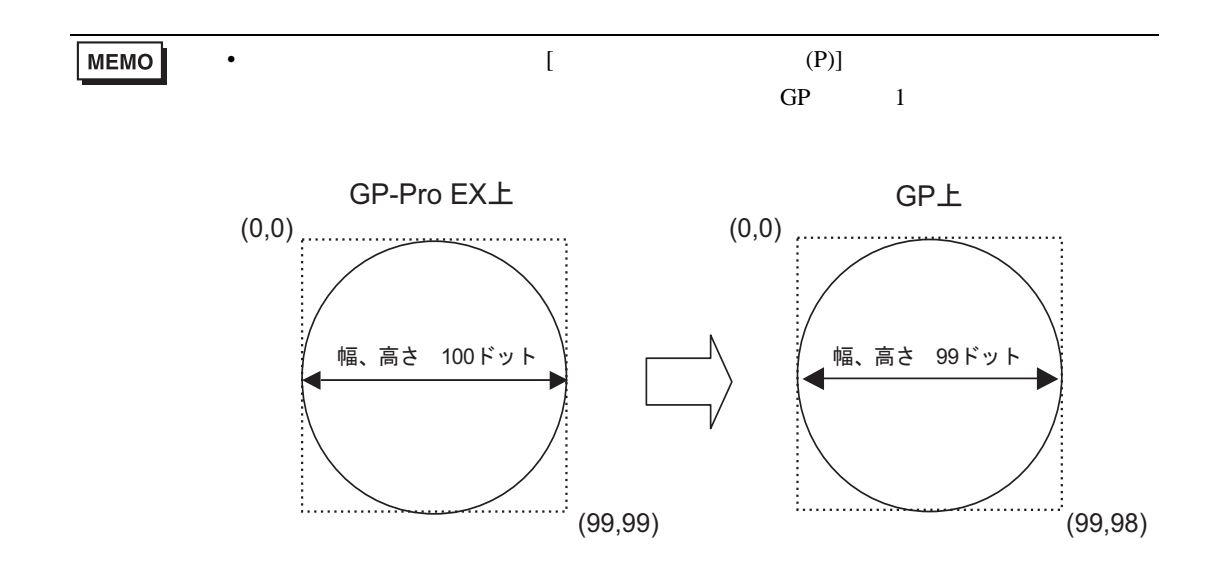

# <span id="page-13-0"></span> $9.2.6$  /

 $\sqrt{ }$ 

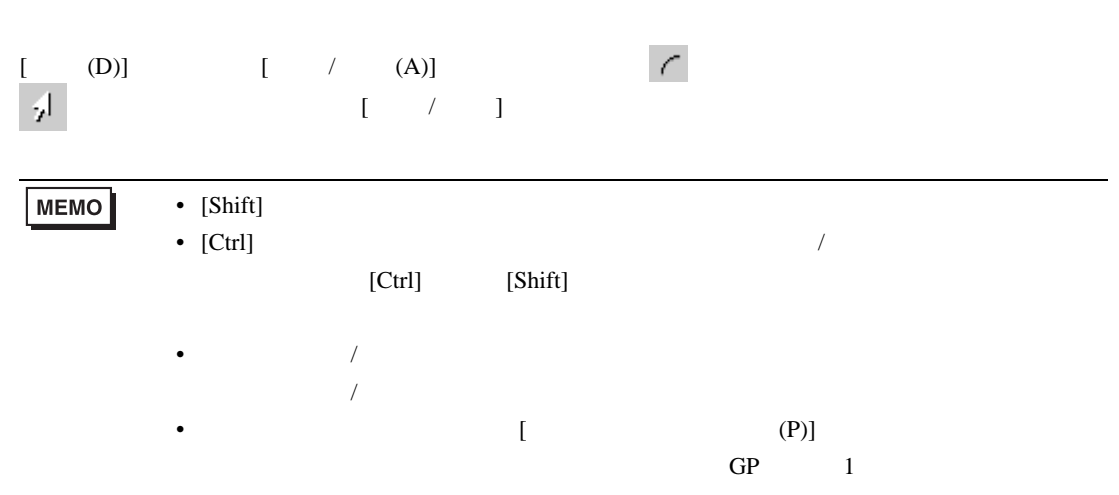

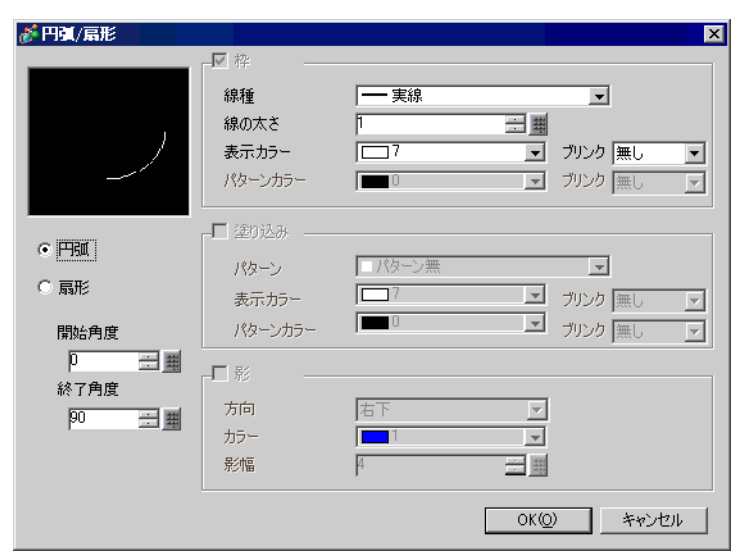

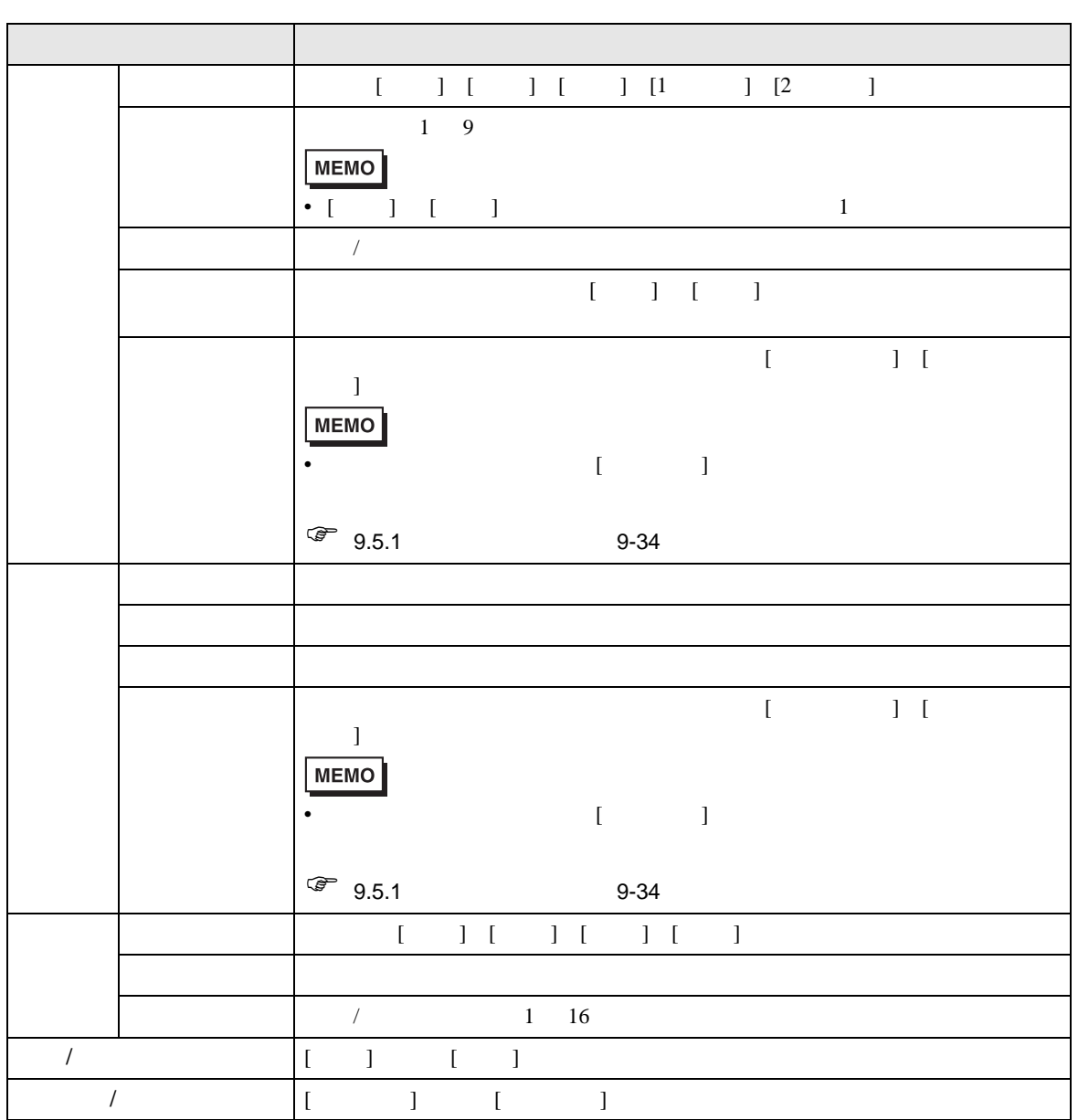

### <span id="page-15-0"></span> $9.2.7$

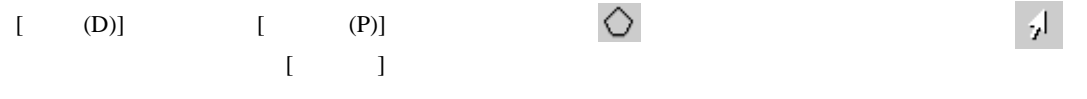

• 配置後に編集する場合、多角形が選択されている状態から直線上をクリックし、黄

### **MEMO**

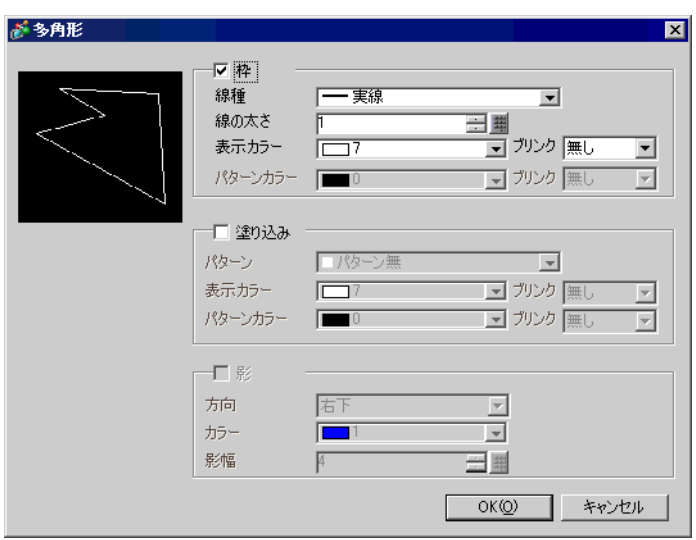

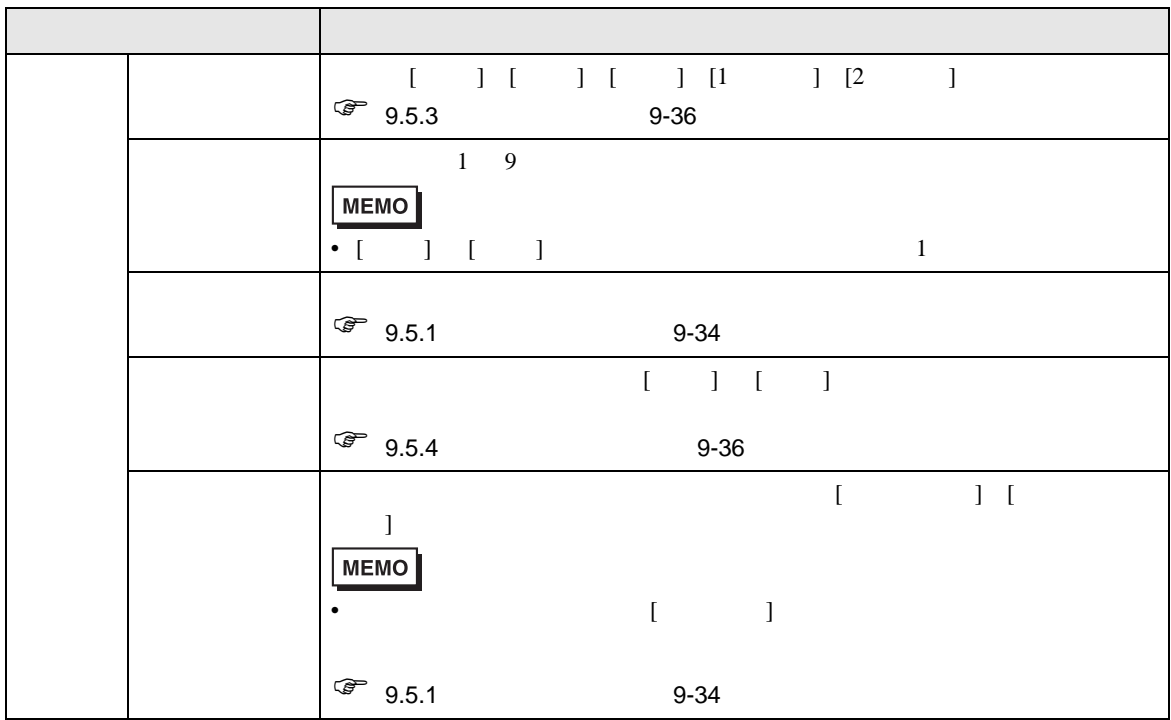

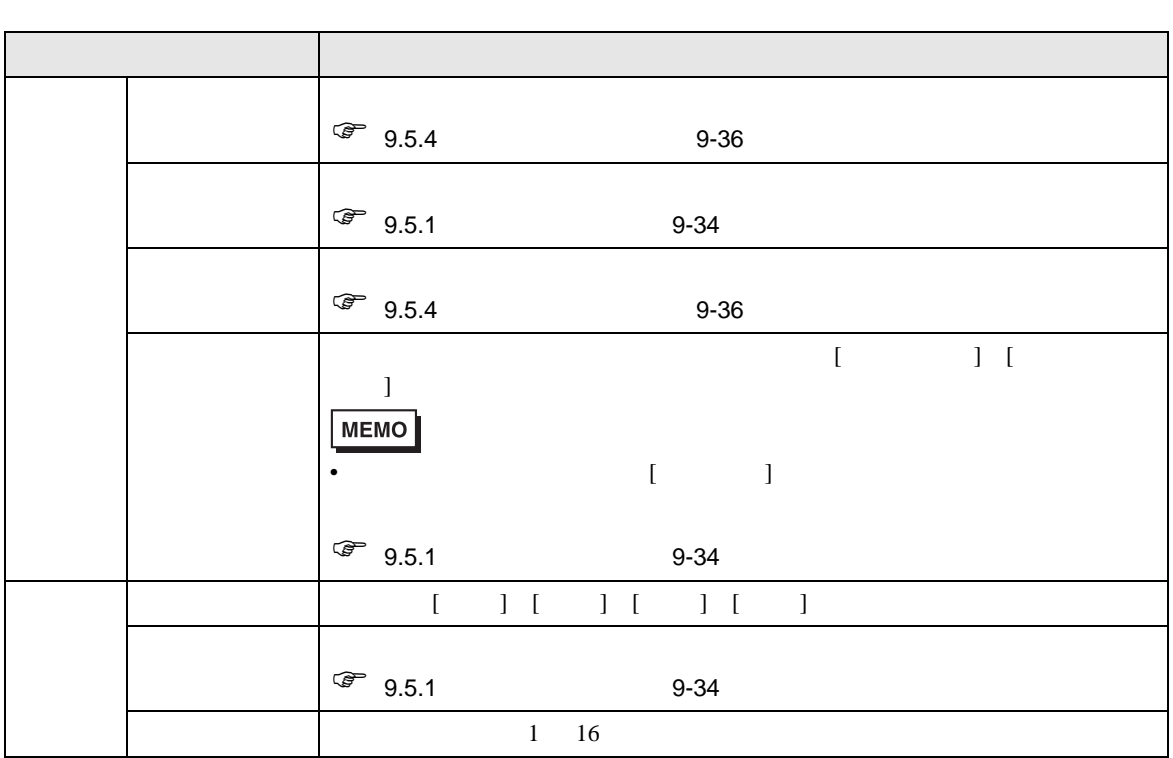

<span id="page-17-0"></span>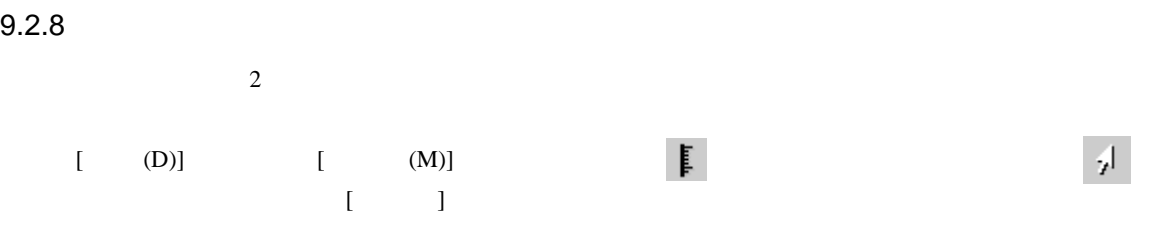

 $\bullet$ 

**MEMO** 

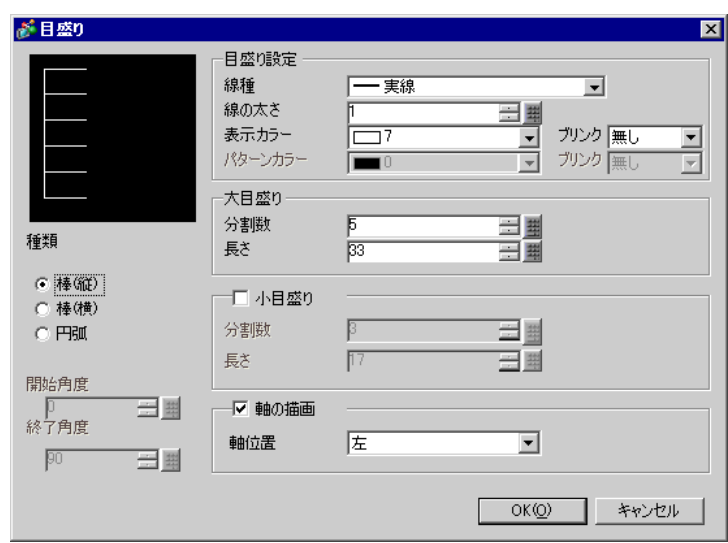

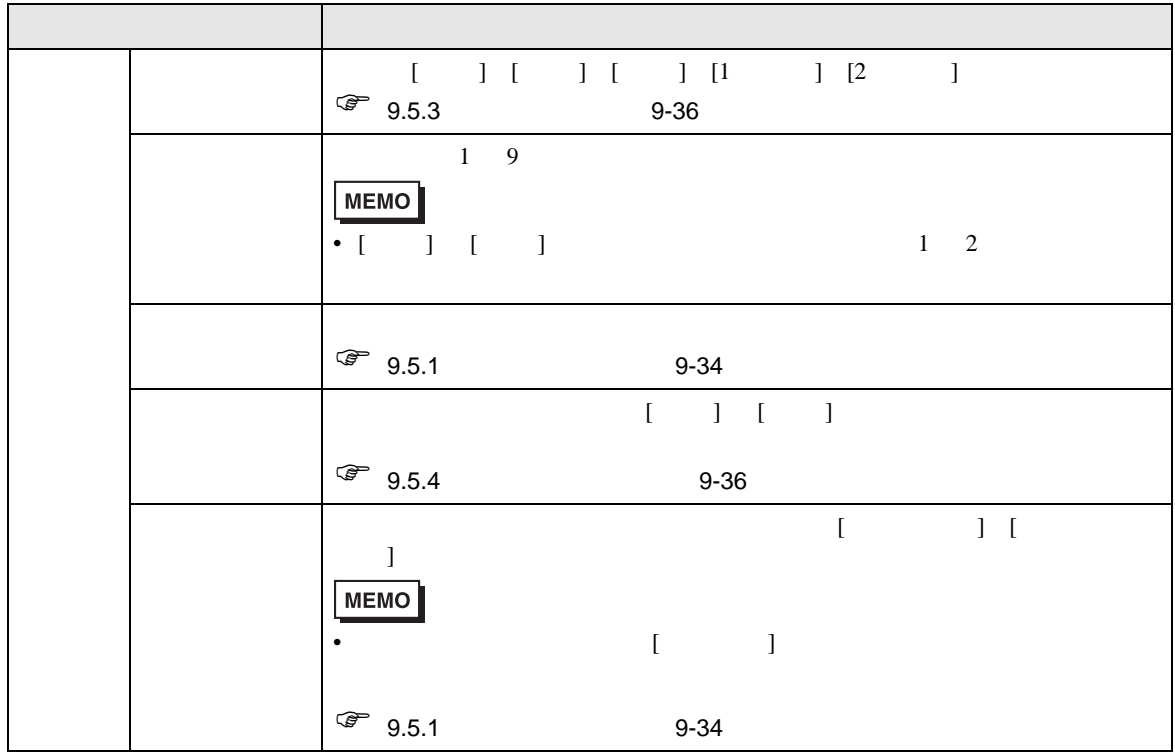

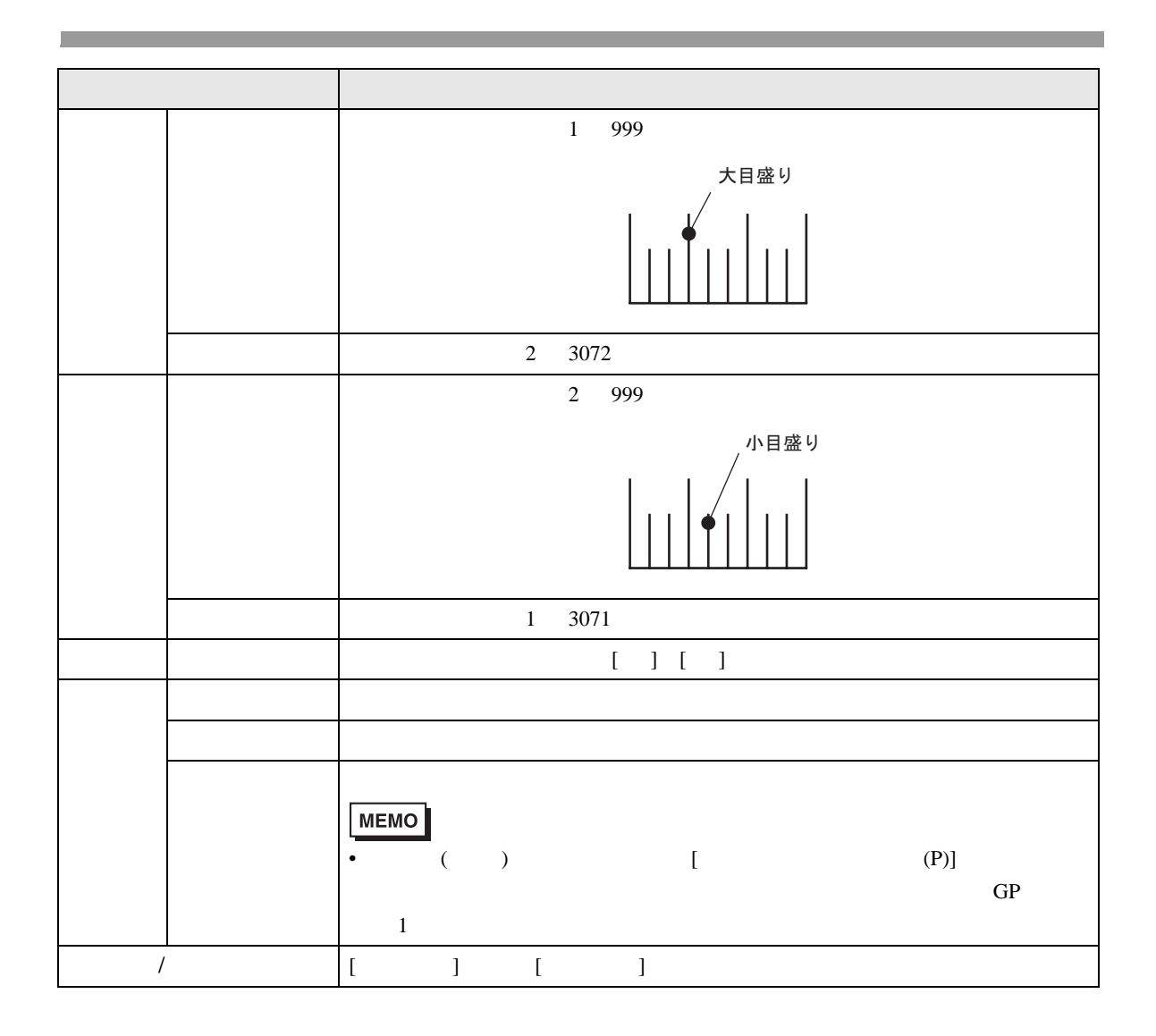

<span id="page-19-0"></span>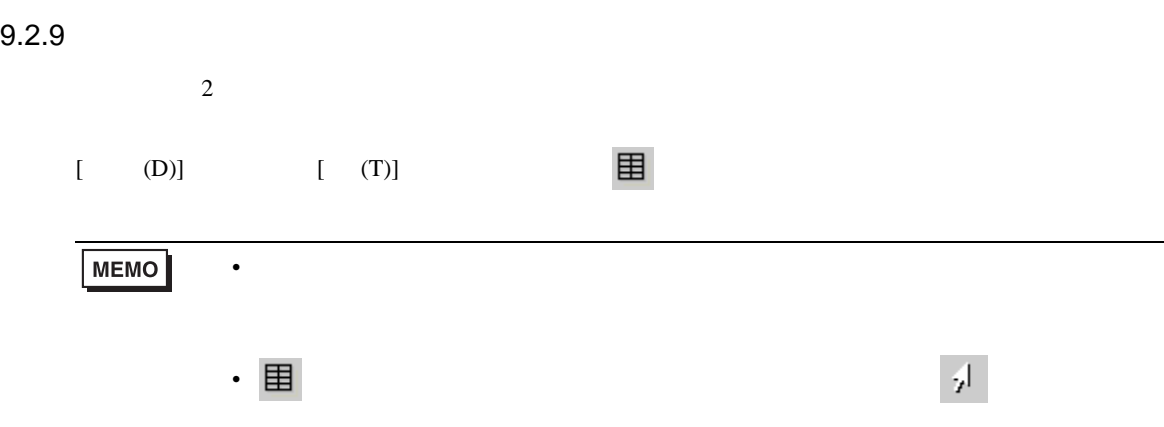

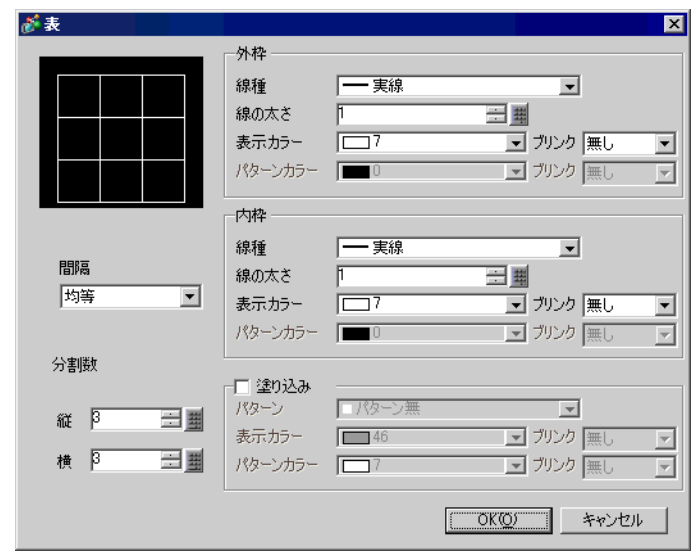

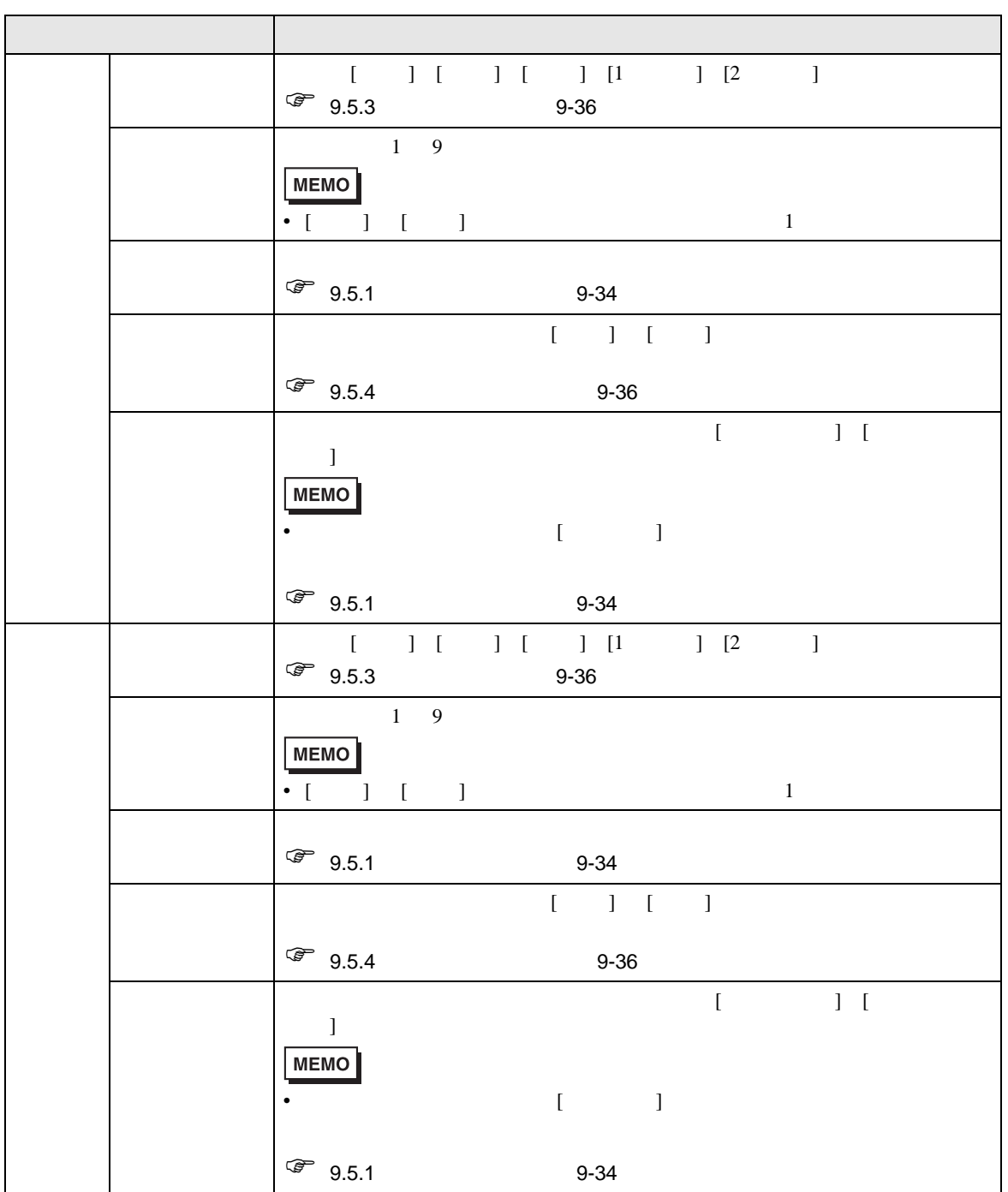

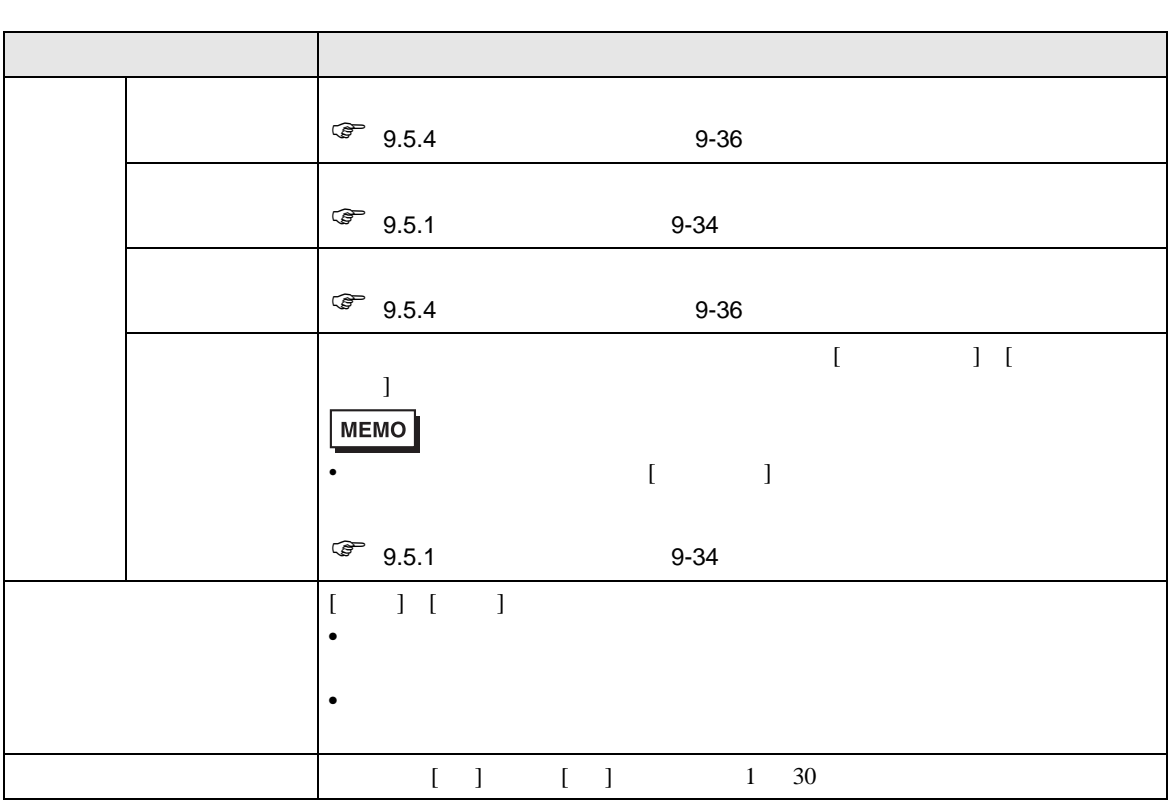

<span id="page-22-0"></span> $GP$ 

 $15.4$   $15.15$ 

<span id="page-22-1"></span> $9.3.1$ 

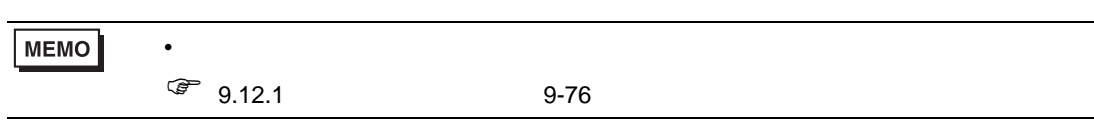

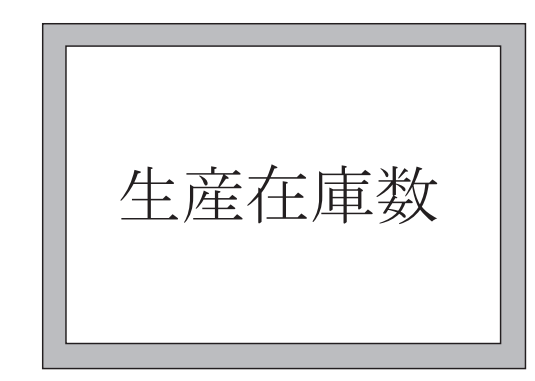

 $1$  [ (D)] [ (S)]  $A$ 

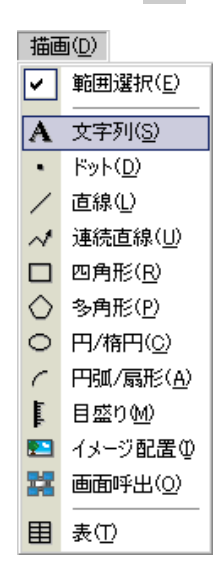

 $\phi$ 

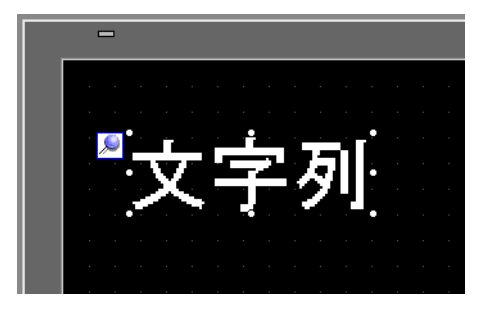

and  $1$   $1$ 

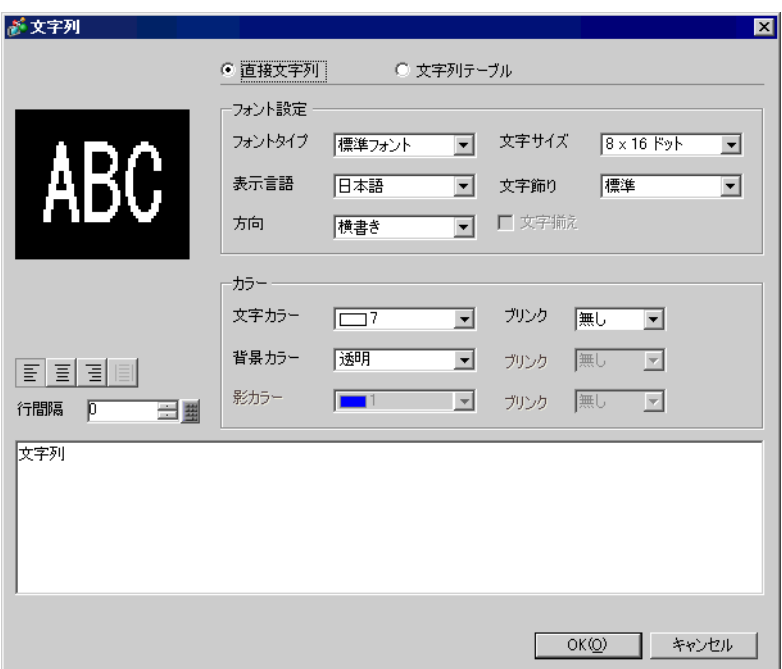

が 文字列  $\overline{\mathbf{z}}$ ◎ 直接文字列 ○ 文字列テーブル フォント設定 AB<sub>(</sub> フォントタイプ 標準フォント **■ 文字サイズ** 16×64 ドット  $\overline{\mathbf{r}}$ ן 表示言語 日本語 標準  $\overline{\mathbf{r}}$  $\overline{\mathbf{r}}$ 文字飾り □■文字揃え 方向 横書き  $\overline{\mathbf{r}}$ カラー ■ カンク |無し 文字カラー  $\Box$ 7  $\overline{\mathbf{r}}$ 透明 背景カラー ■ カリンク |無し  $\overline{\mathbb{F}}$ 百日目 影カラー  $\blacksquare$ | ラ ブリンク | 無し  $\overline{\mathbb{F}}$ 行間隔 |  $\overline{p}$ 三型 生産在庫数  $OKQ$ □ キャンセル

 $5 \text{ [OK]}$  "  $\blacksquare$ 

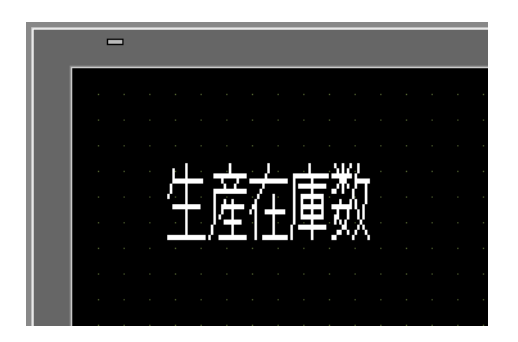

## <span id="page-25-1"></span><span id="page-25-0"></span> $9.4.1$

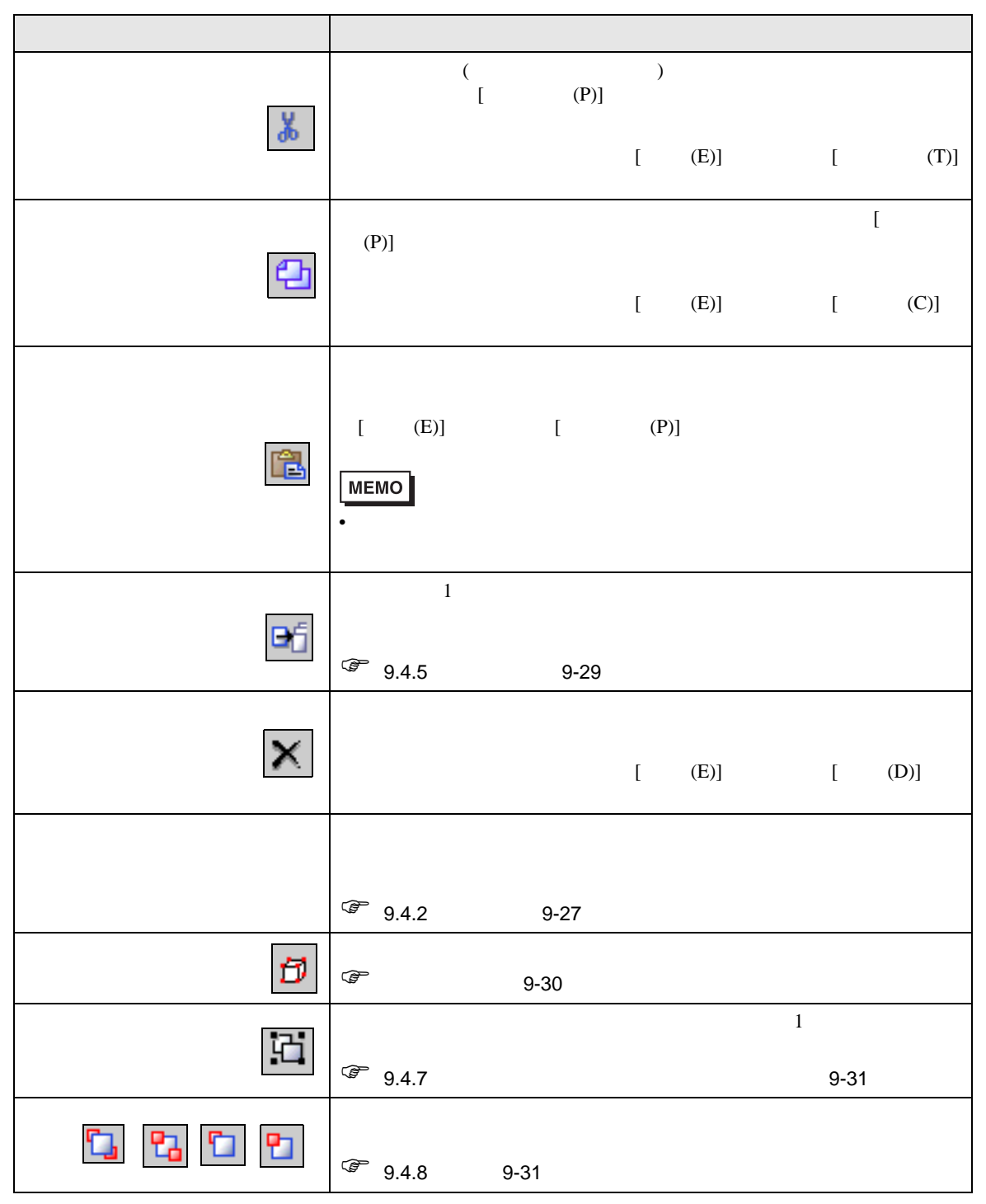

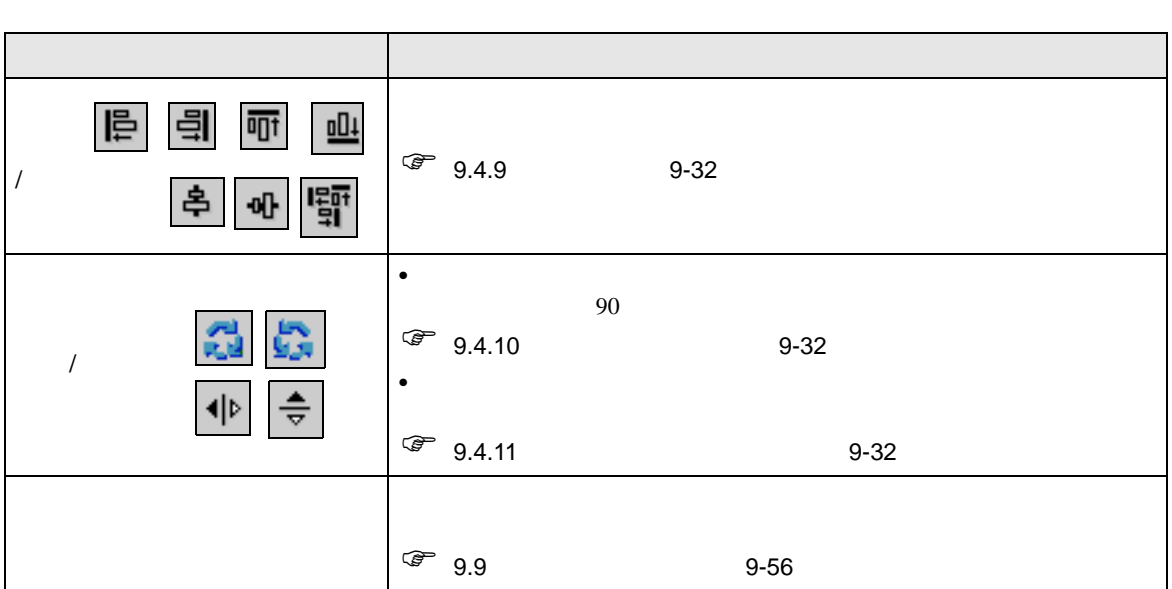

<span id="page-26-0"></span>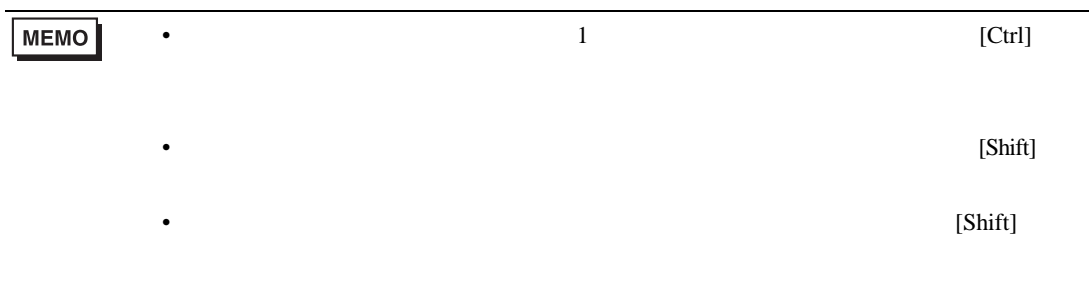

J.

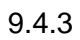

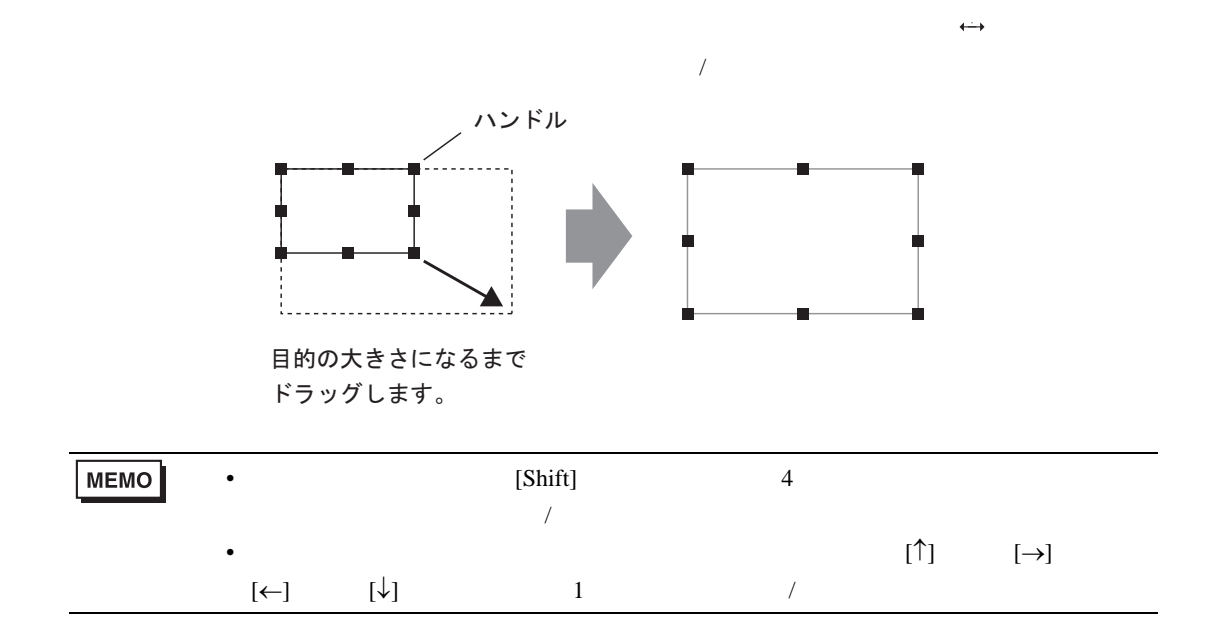

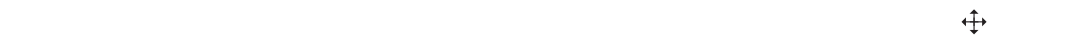

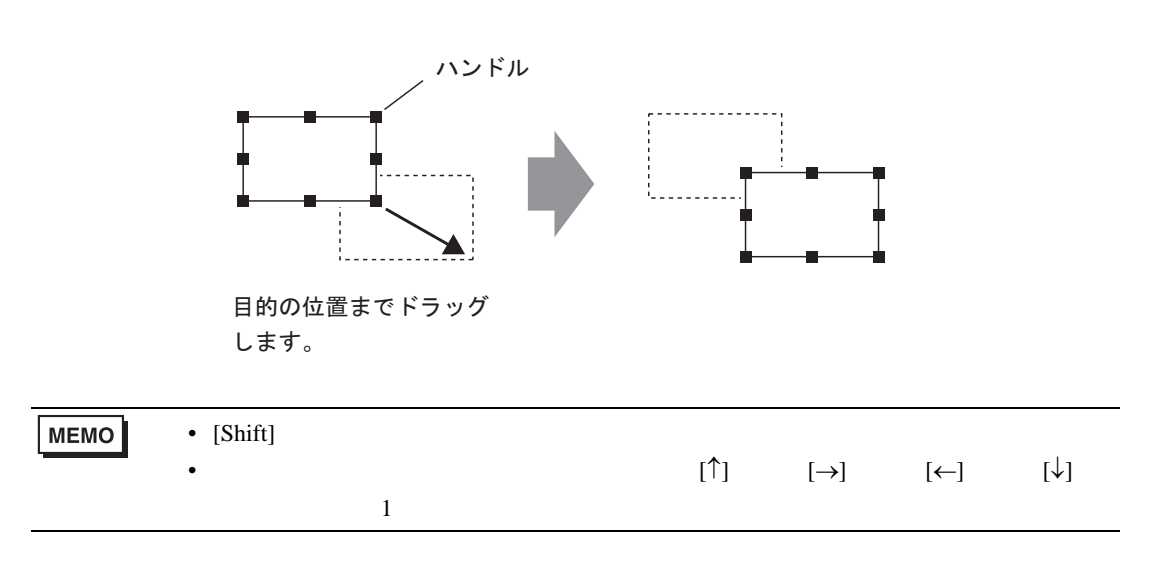

<span id="page-28-0"></span>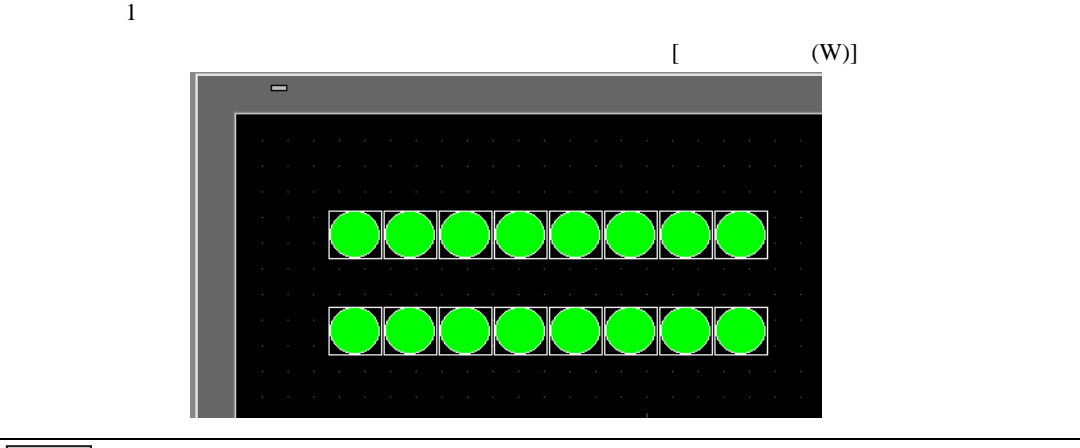

• 部品を複数コピーする場合、コピー元である部品のアドレスから連続したアドレス

**MEMO** 

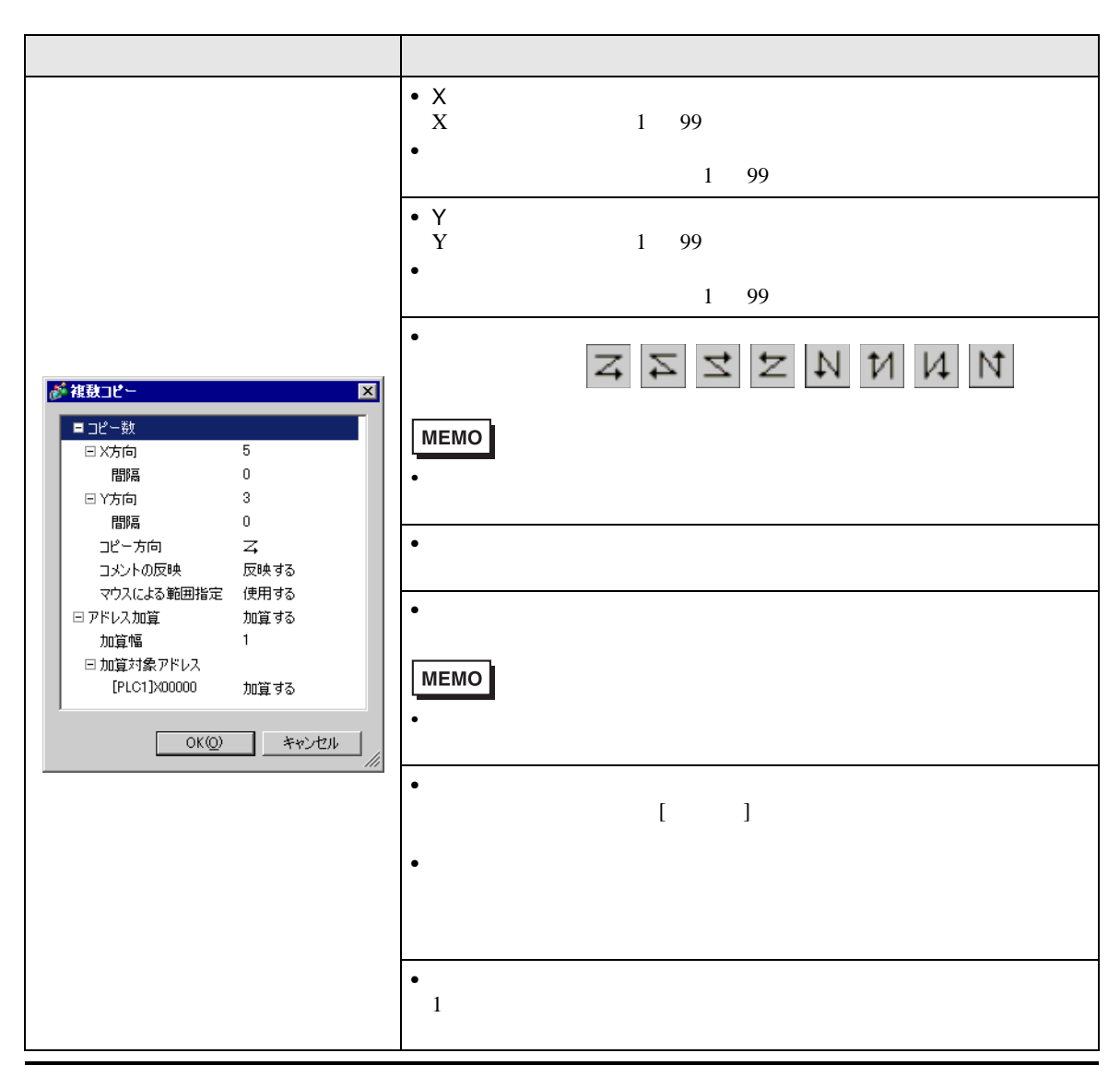

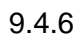

 $[$  (E)]  $[$ 

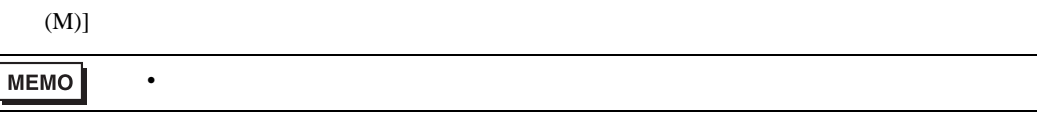

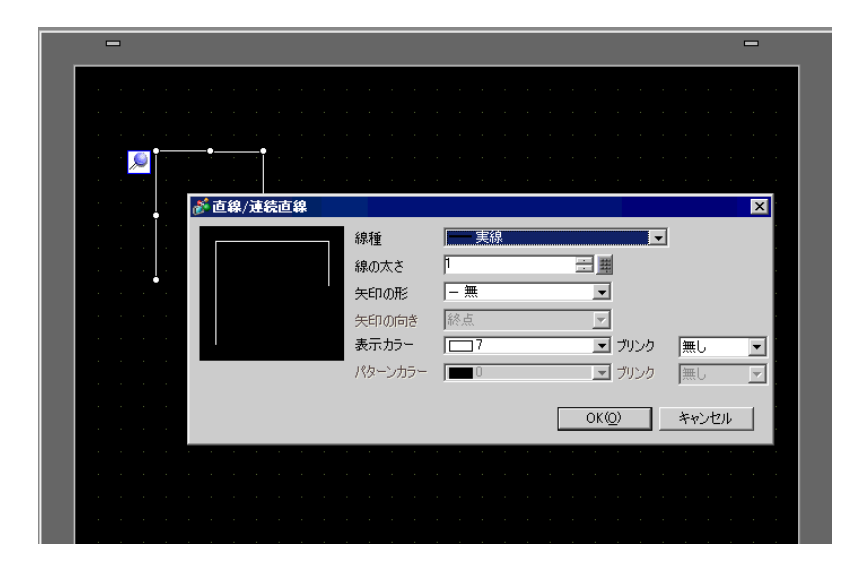

<span id="page-29-0"></span>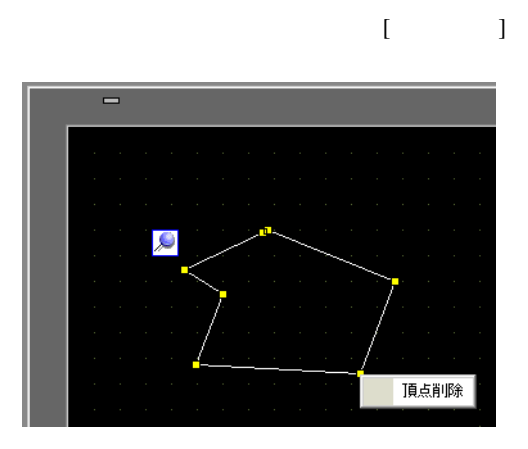

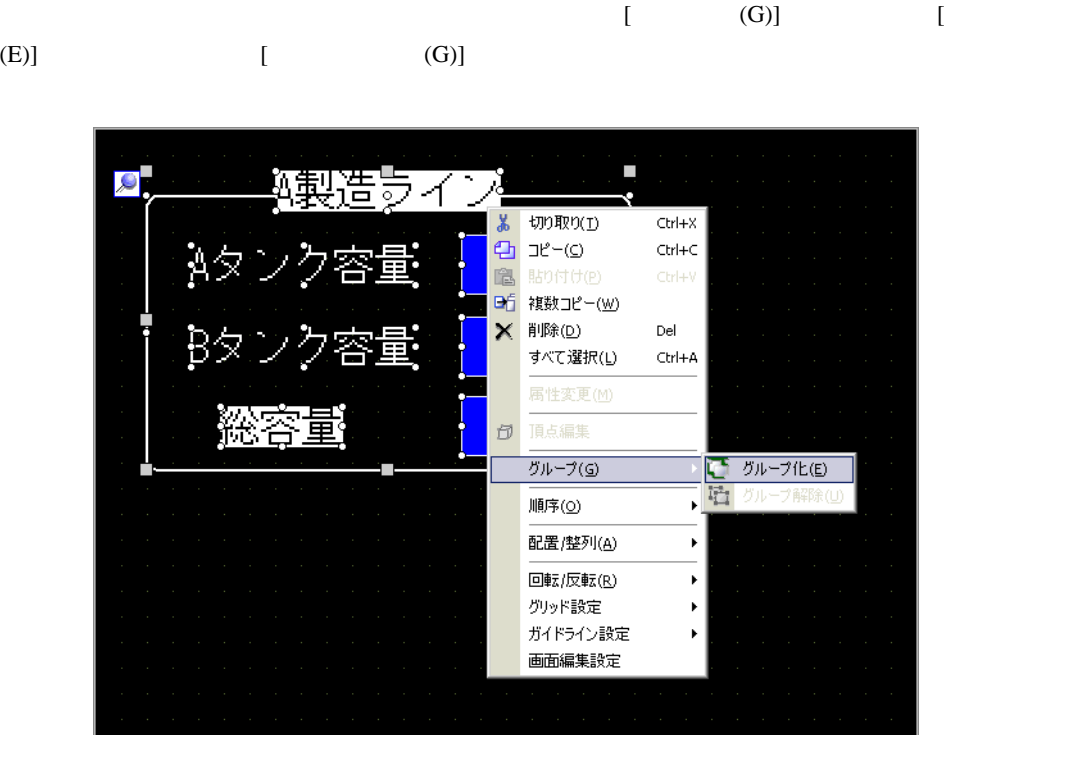

<span id="page-30-0"></span> $1$ 

<span id="page-30-1"></span> $9.4.8$ 

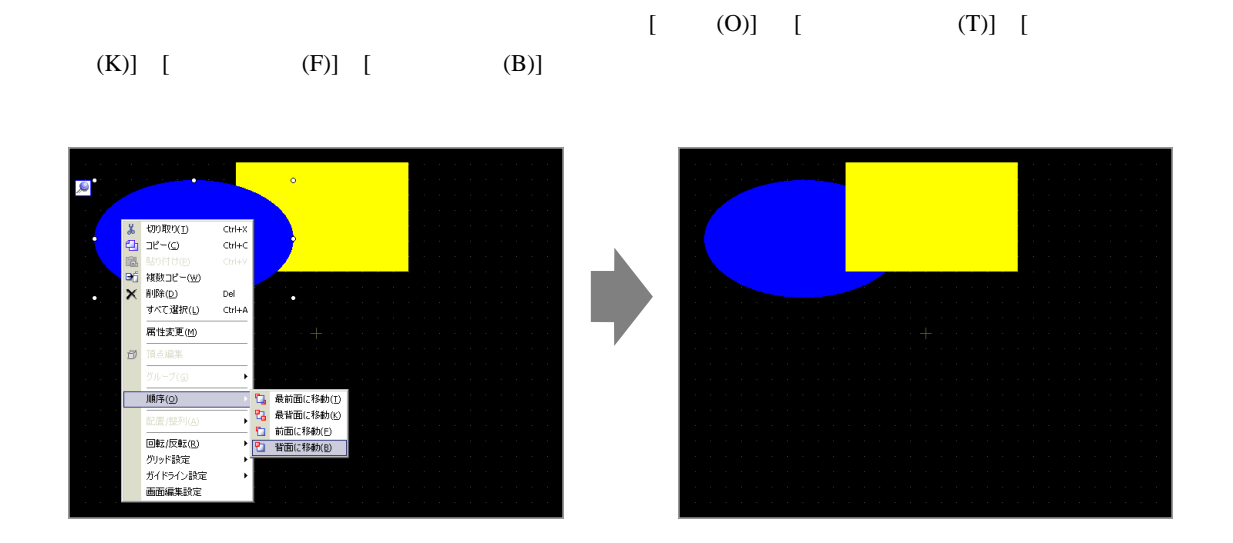

<span id="page-31-0"></span> $[$  /  $(A)]$   $[$   $(L)]$   $[$   $(R)]$   $[$   $(T)]$   $[$ (B)]  $[$  (  $)(C)$ ]  $[$  (  $)(M)$ ]  $[$  (E)]

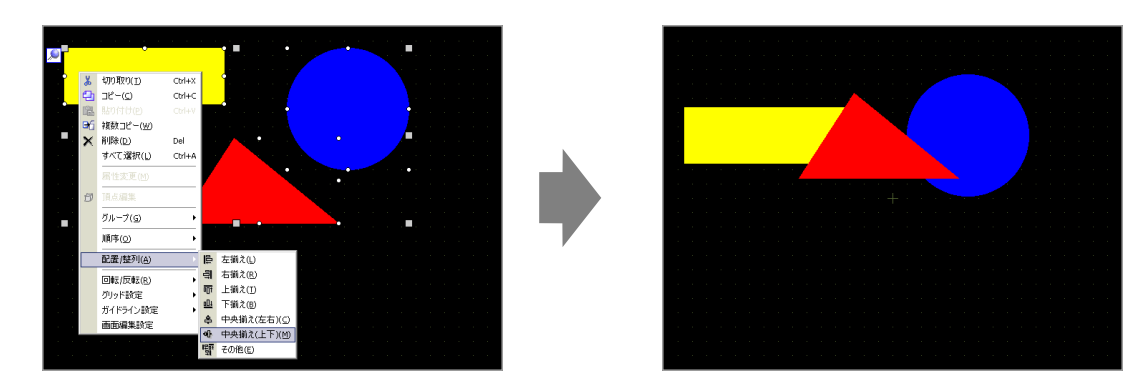

<span id="page-31-1"></span>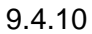

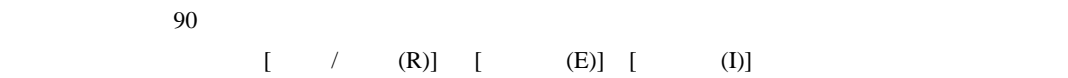

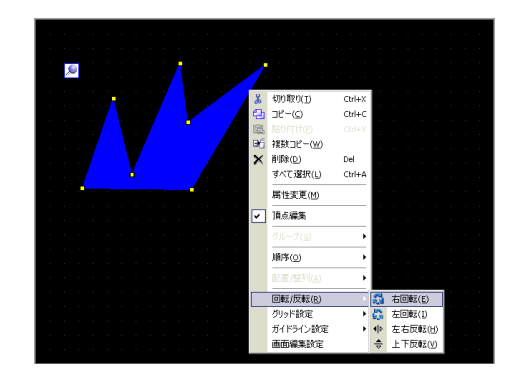

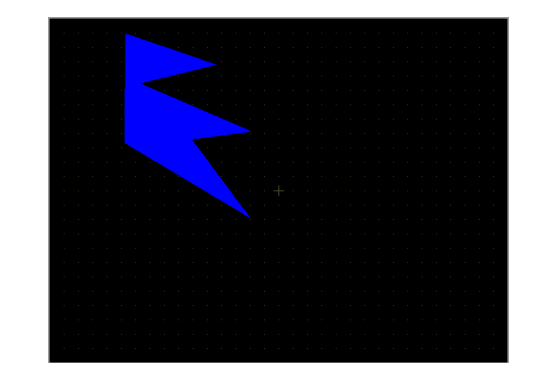

<span id="page-31-2"></span>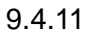

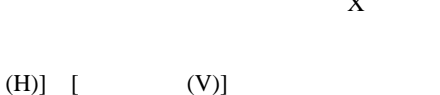

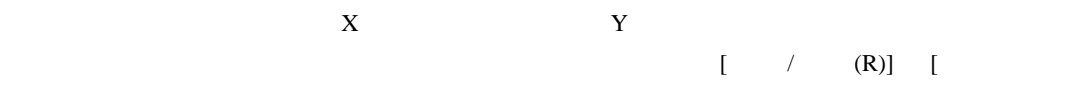

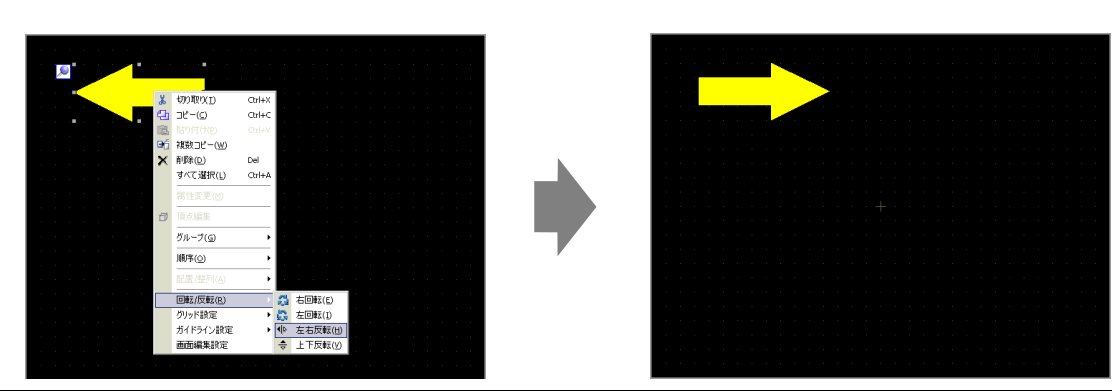

 $[$  (P)]  $[$ 

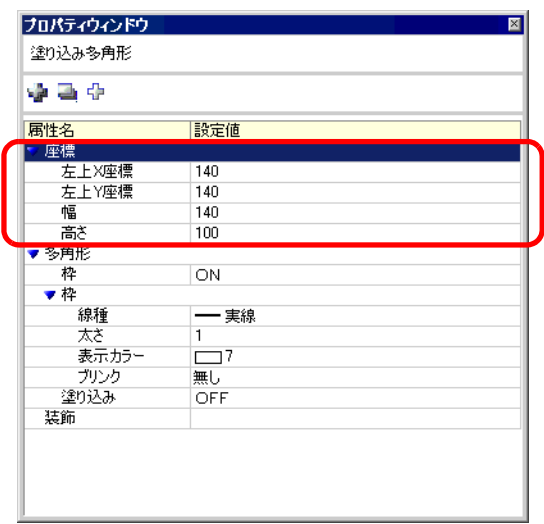

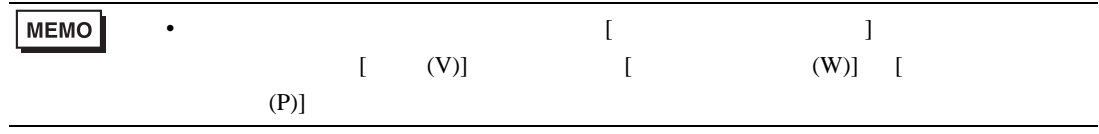

<span id="page-33-1"></span><span id="page-33-0"></span> $9.5.1$ 

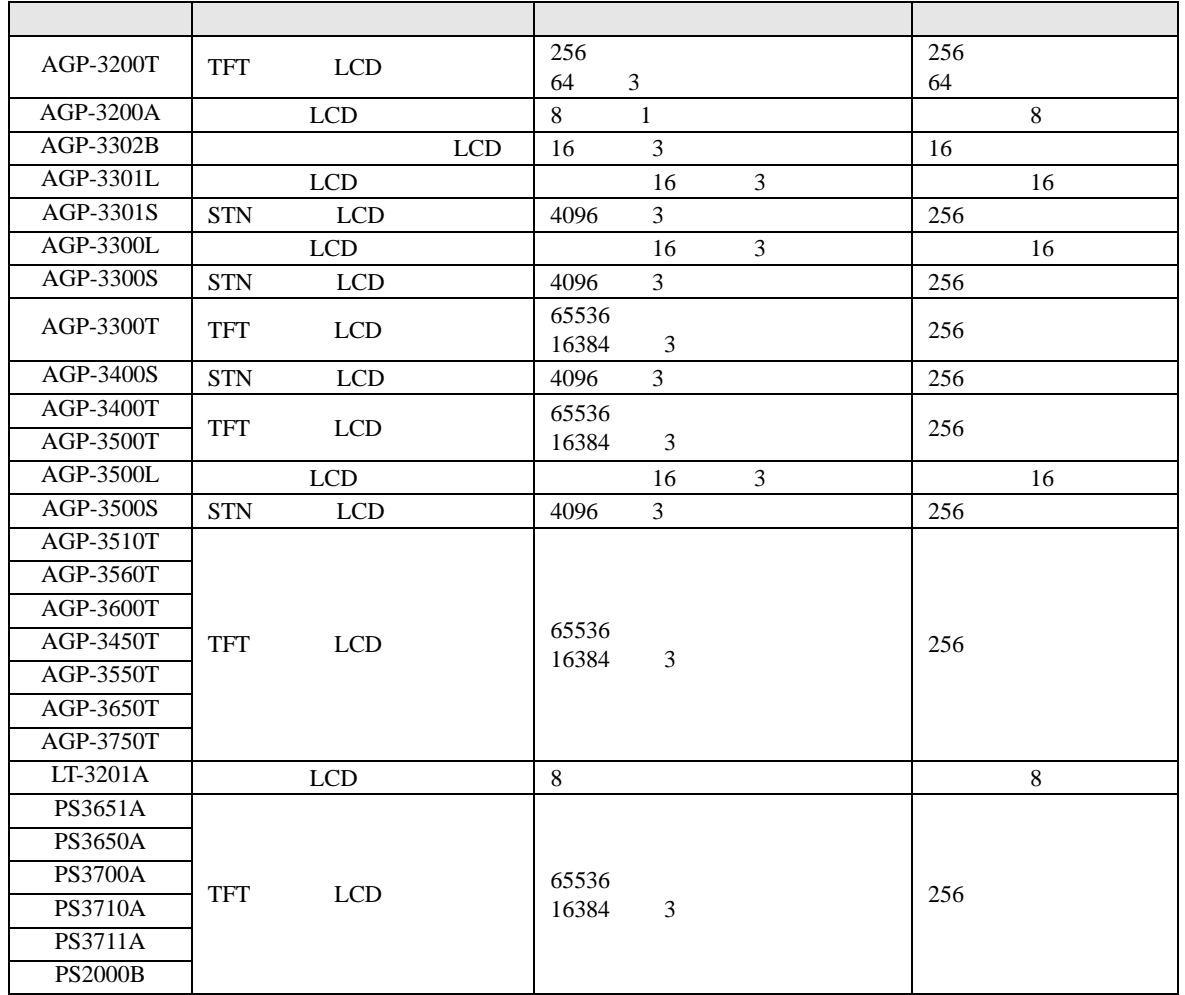

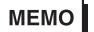

•  $\frac{3}{3}$  3

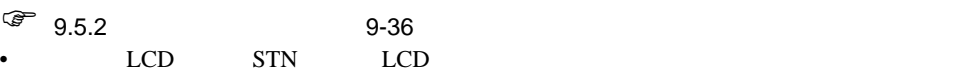

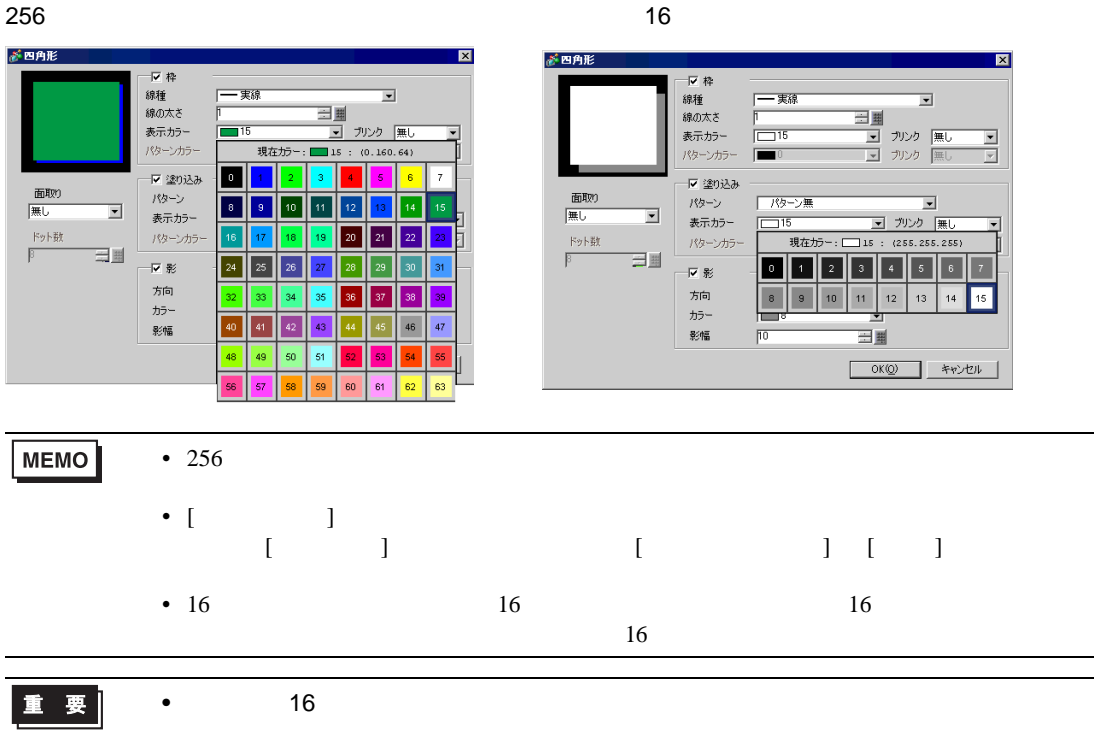

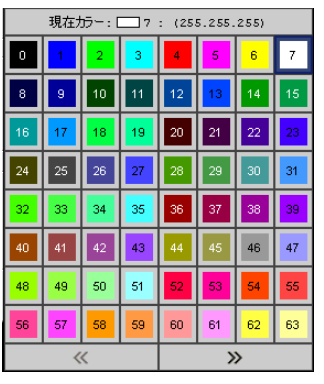

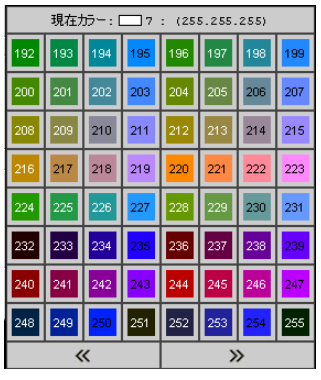

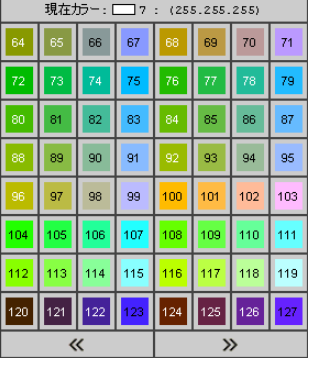

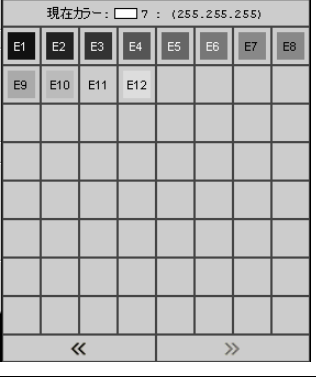

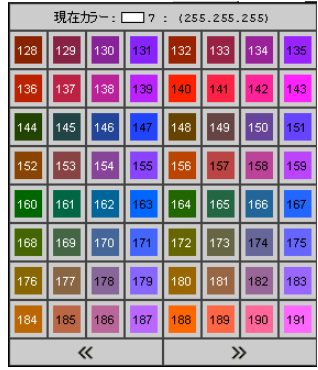

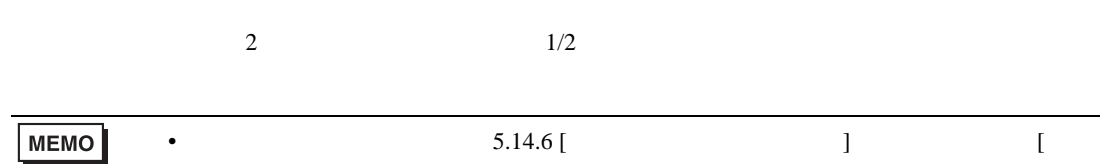

<span id="page-35-0"></span> $\overline{3}$ 

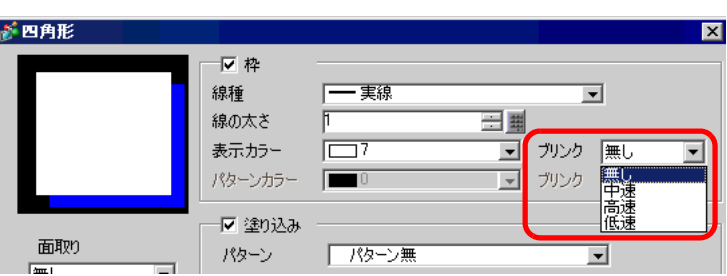

 $]$  5-109

### <span id="page-35-1"></span> $9.5.3$

### $[ ] [ ] [ ] [ ] [ ] [ ] [ ] [ ] [ ] [ ]$

 $9$ 

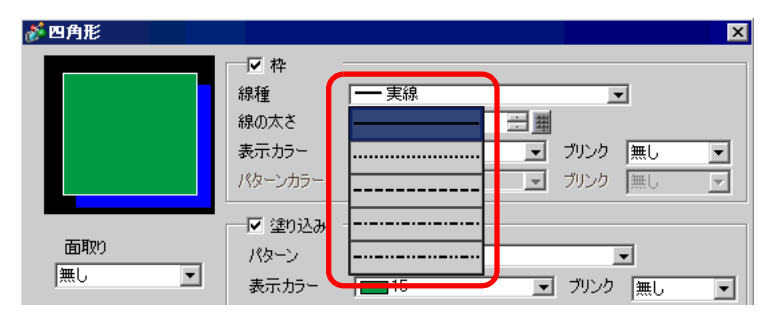

### <span id="page-35-2"></span> $9.5.4$

新四角形  $\overline{\mathbf{z}}$ 反枠 線種 - 実線  $\overline{\mathbf{r}}$ 線の太さ 三里 表示カラー ■ カンケ |無し 匸  $\overline{\mathbb{F}^7}$ ⊡ ■ カンケ 無し パターンカラー  $\overline{\mathcal{F}}$  $\Box$ ▼塗り込み 面取り パターン .A102 ಘುನ ⊡ |無し ⊡ 表示カラー ■ ガルケ |無し ⊡ ドット数 ■ ガンケ |無し パターンカラー  $\overline{\mathbf{r}}$ 三里  $8$ æ 反影
$9.6$ 

 $9.6.1$ 

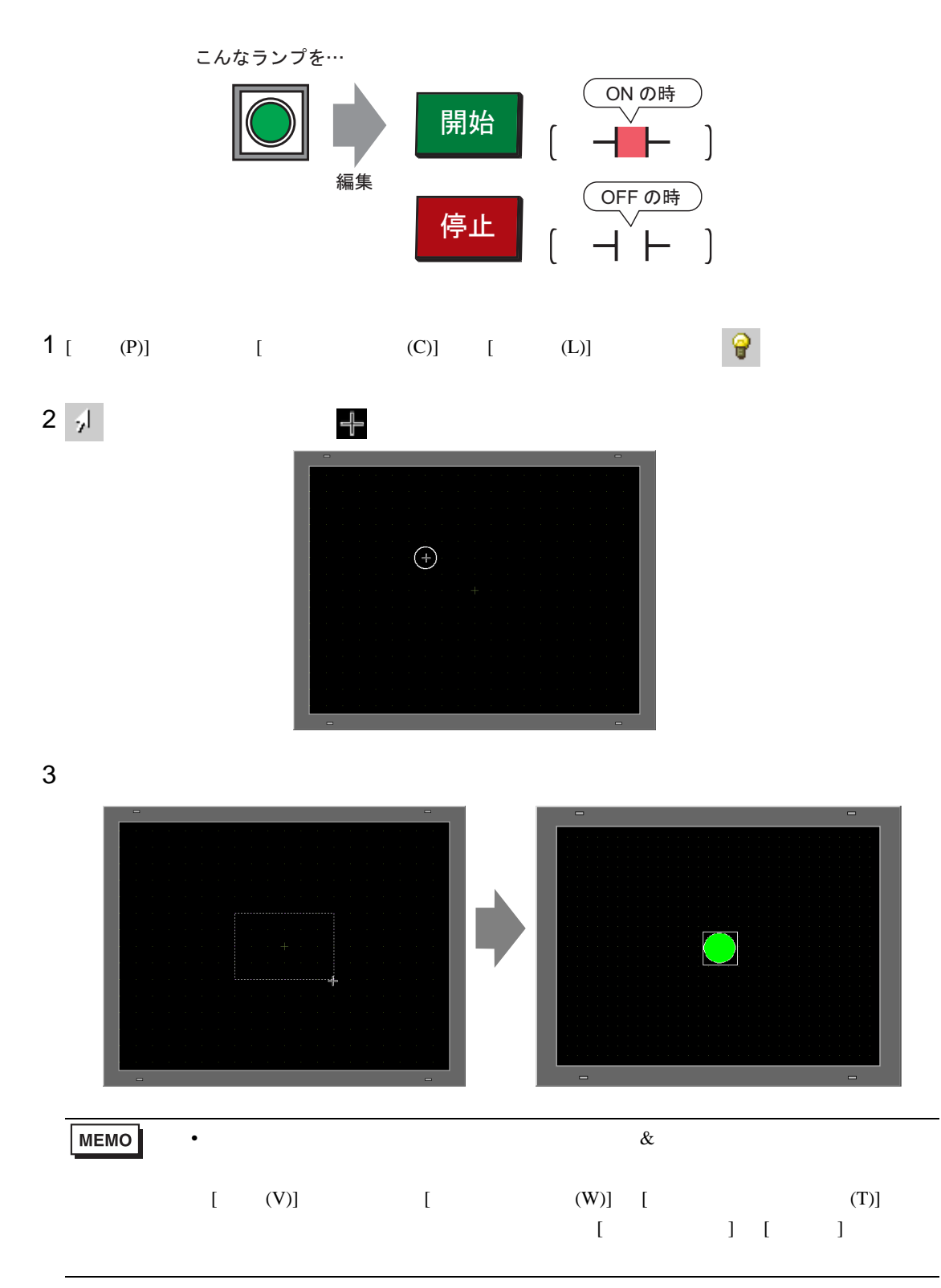

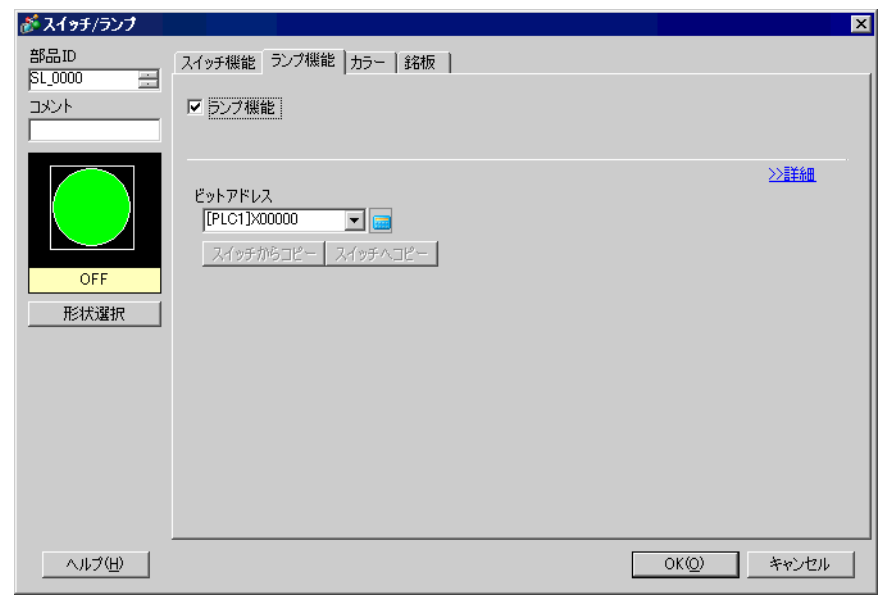

 $\frac{1}{2}$  [  $\frac{1}{2}$ ]

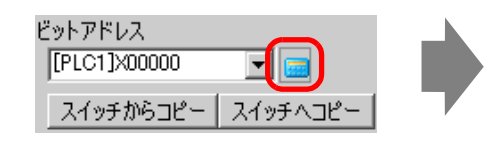

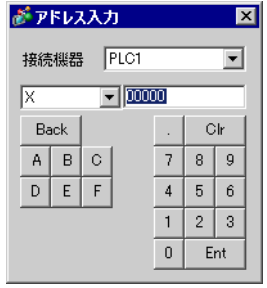

## 6 • [ ] [ ]  $(M100)$

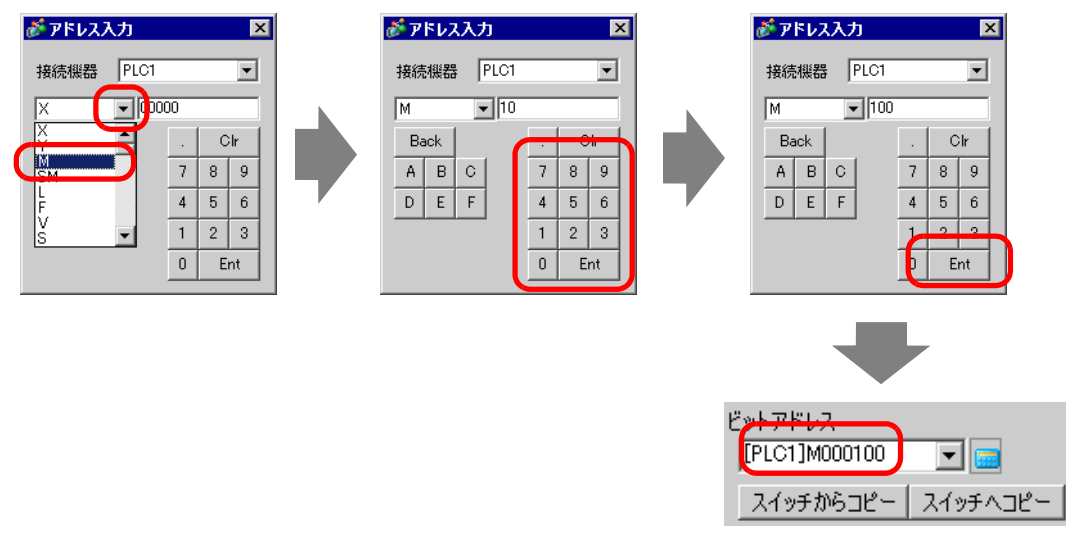

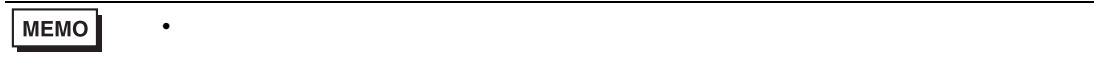

## 7 [  $\vert$

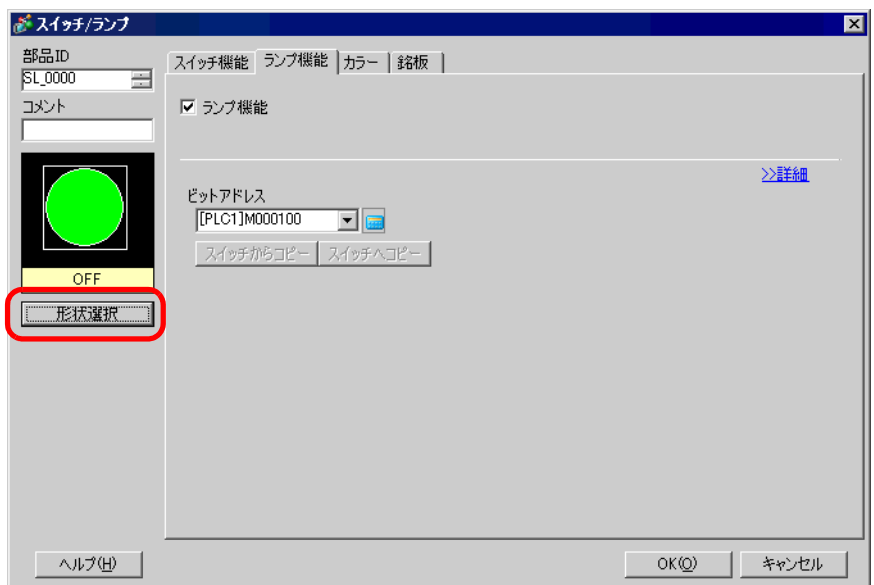

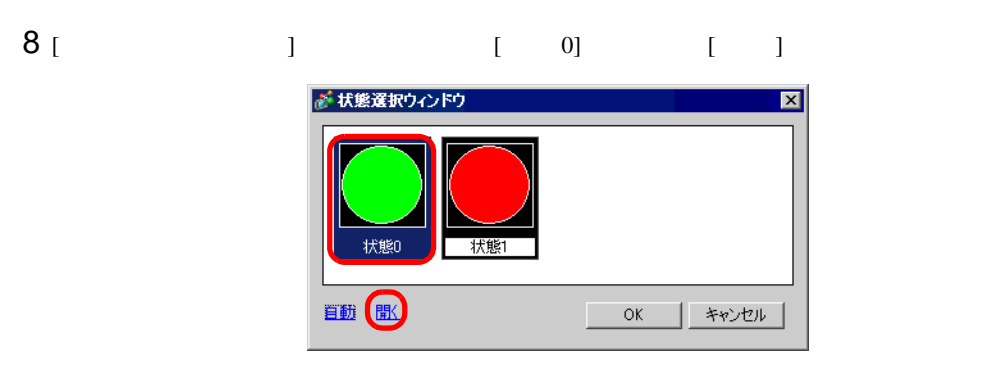

9 [ ] Standard Parts [ ] SW\_3D202\_OFF

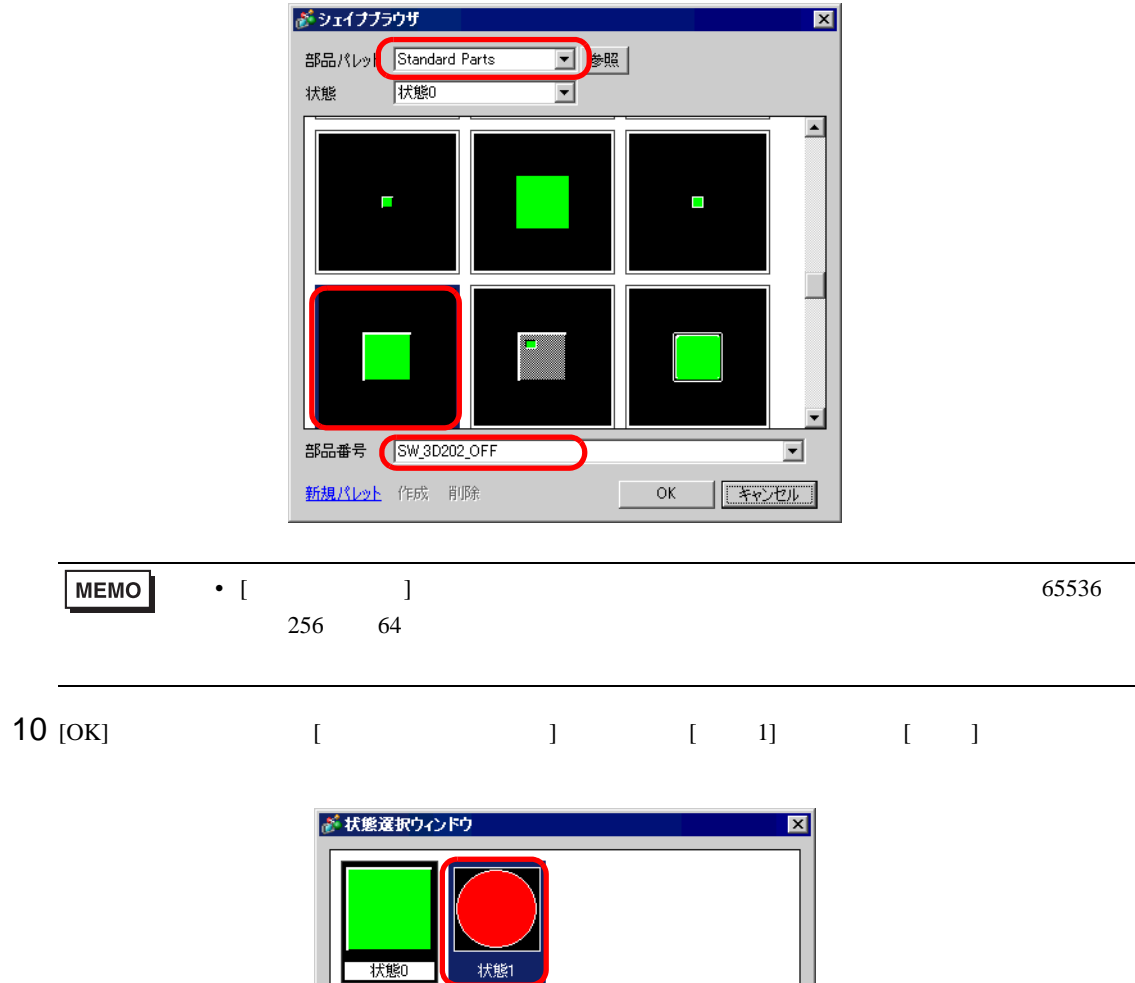

 $\overline{\Gamma}$  $\overline{OK}$ 

■ キャンセル

ı

鱼動圖

11 [ ] Standard Parts [ ] SW\_3D202\_ON  $[OK]$ 

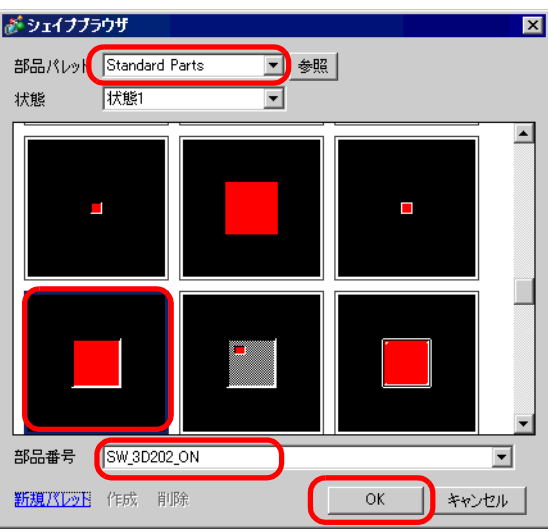

12 [  $\qquad$  ] [ 0](OFF) [ 1](ON) [OK]

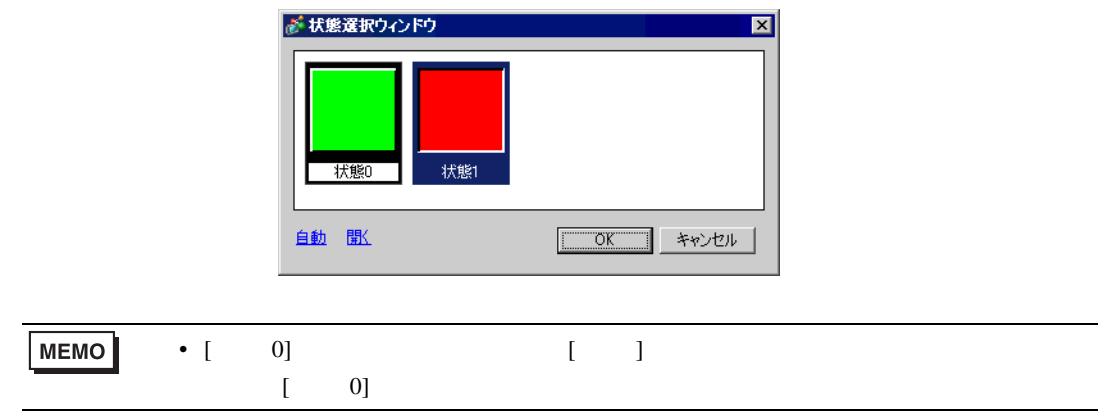

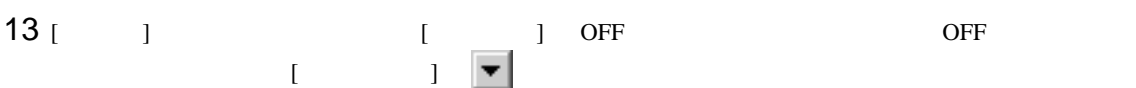

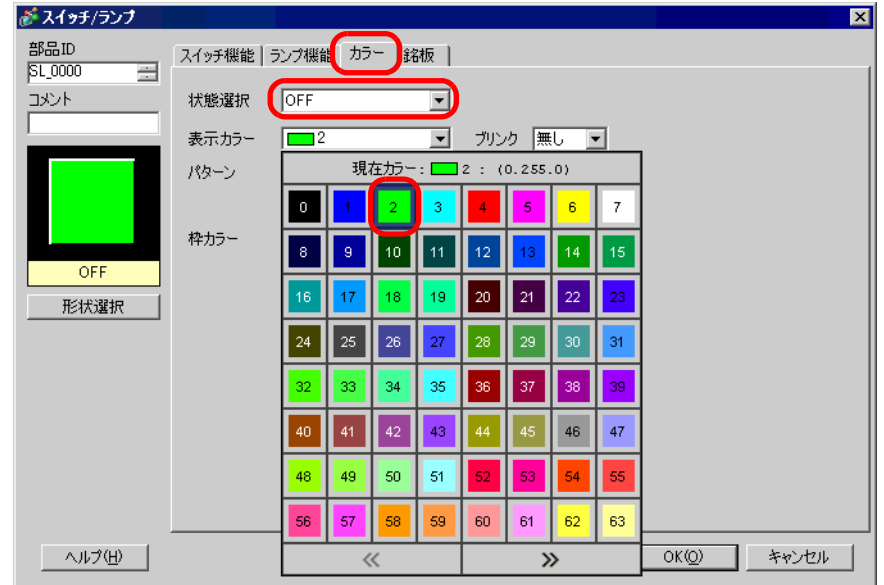

#### •  $\sqrt{2\pi}$ MEMO

14 [  $\qquad$  ] ON ON

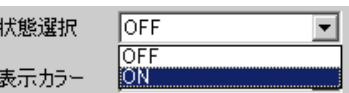

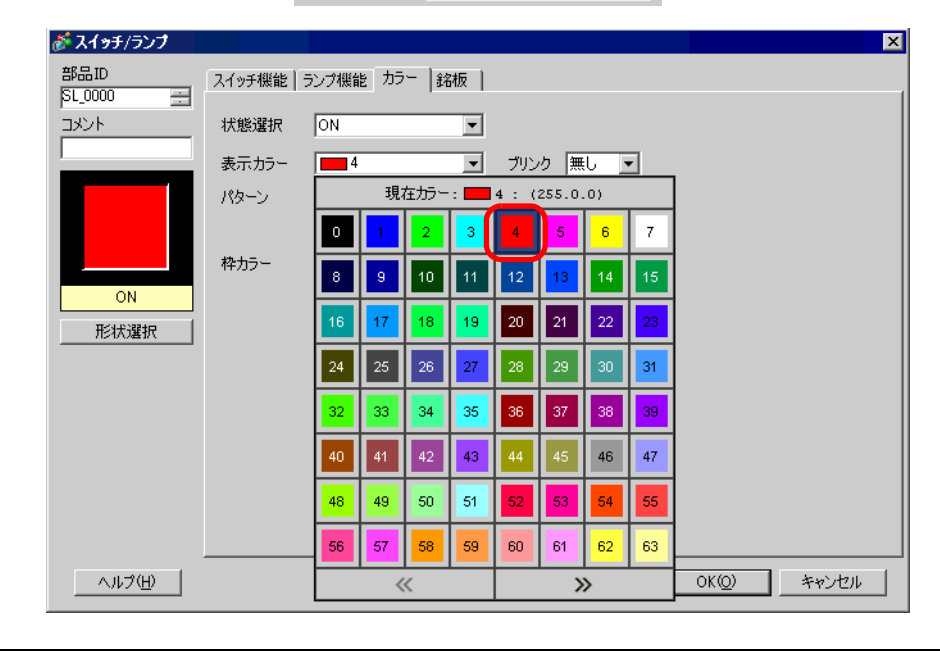

MEMO •  $\sqrt{2\pi}$ 

## 15 [ 銘板 ] タブを選択します。[ 状態選択 ] [OFF] を選択し、OFF 時にスイッチ上で表示する文字列

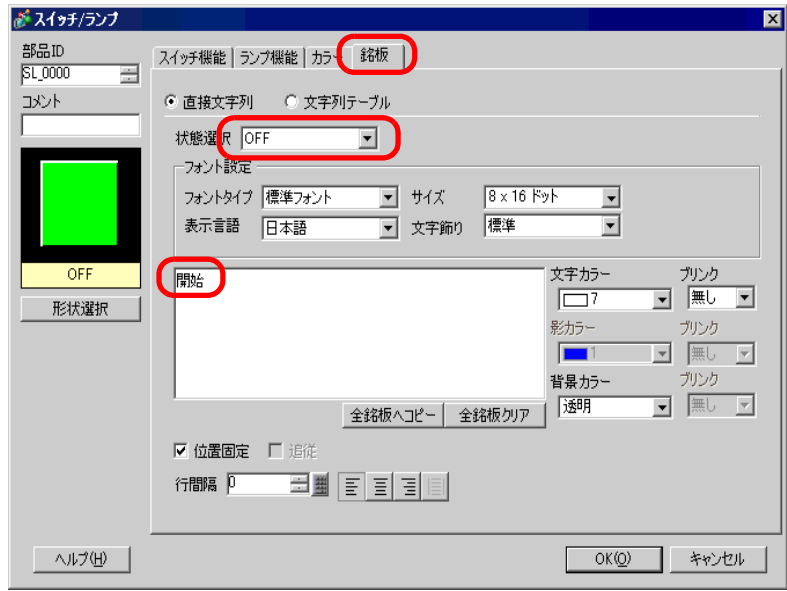

16 [  $\qquad$  ] ON ON

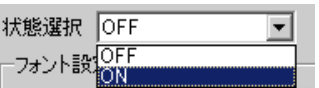

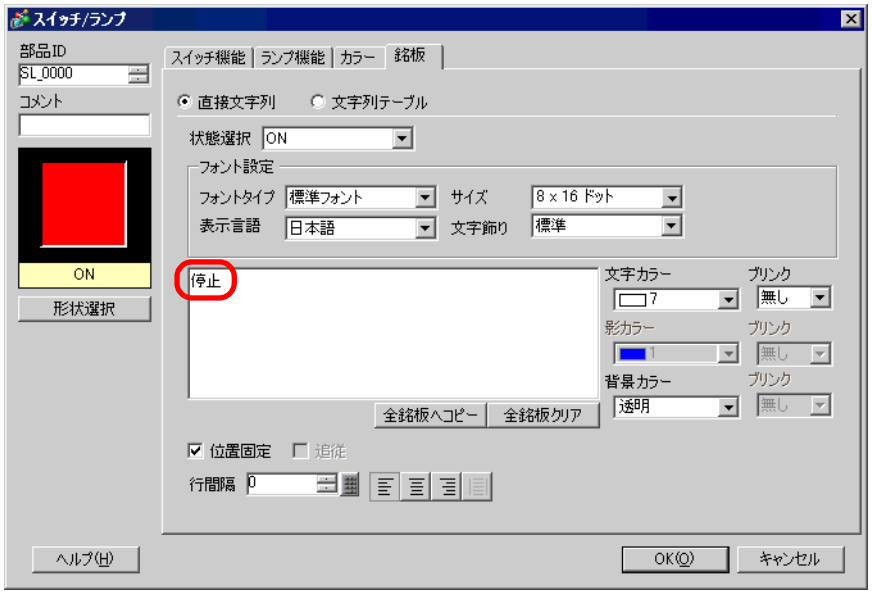

17 [OK]

 $9.6.2$ 

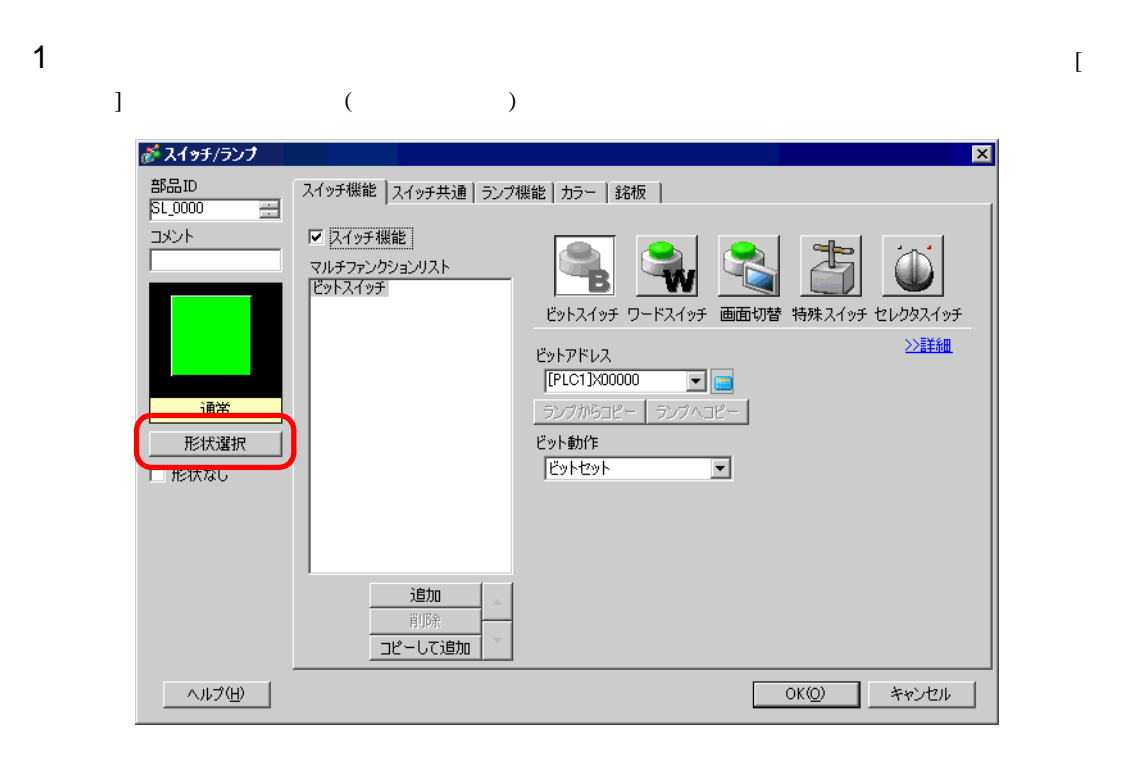

 $2$  [  $\qquad$  ]  $\qquad$  [  $\qquad$  ]

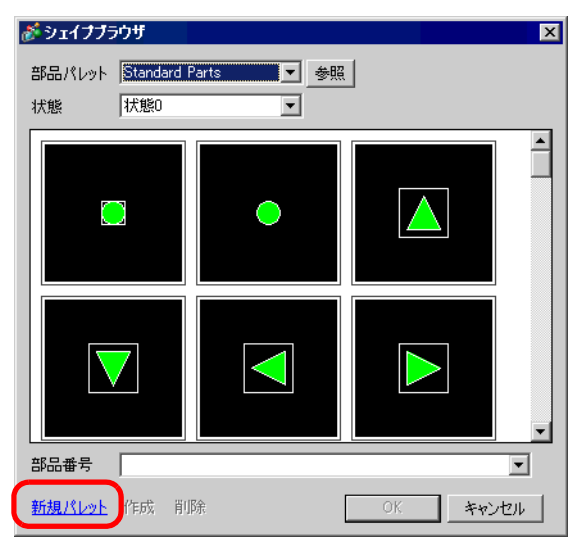

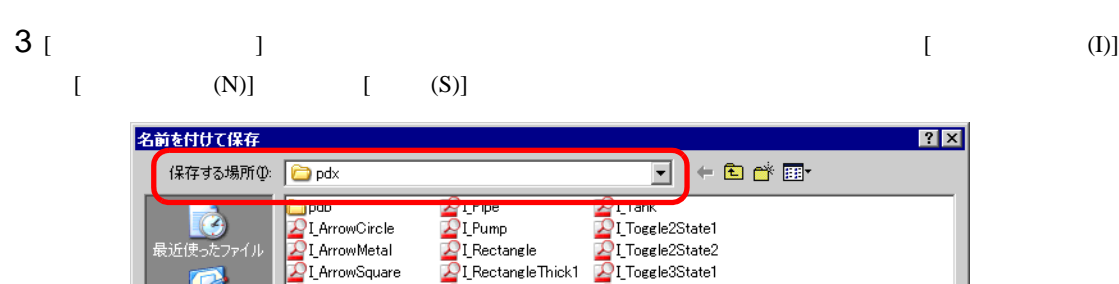

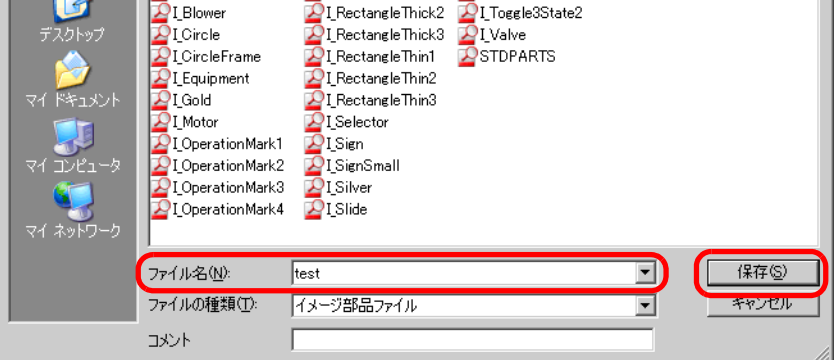

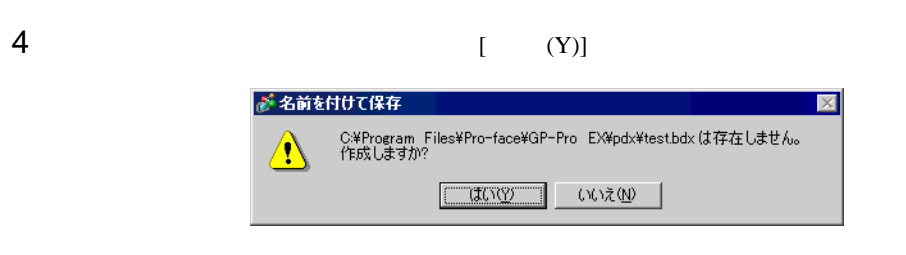

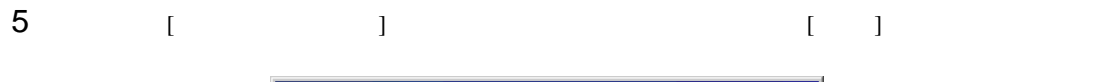

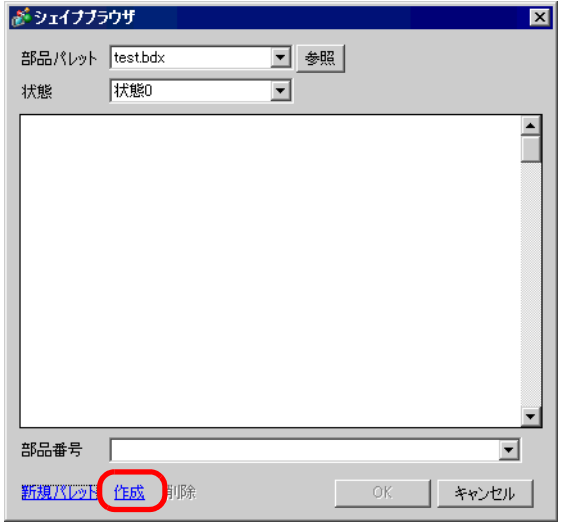

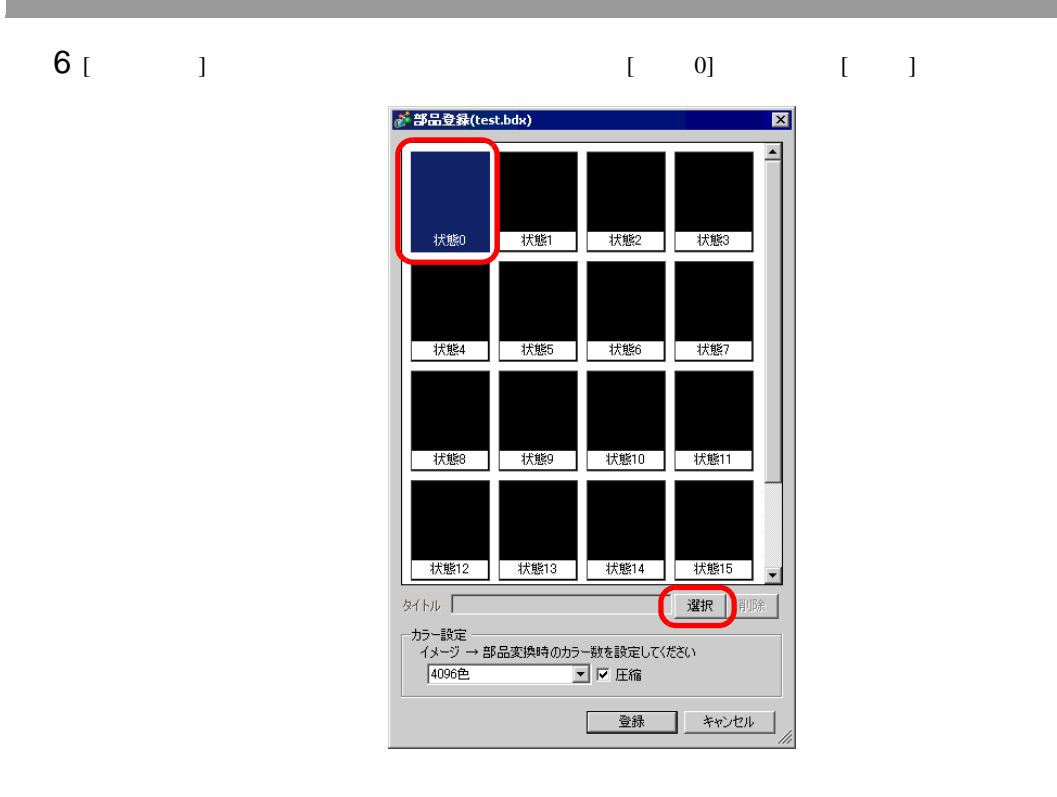

 $7$  [  $\qquad$  ] (I)]  $[$  (N)]  $[$  (O)]

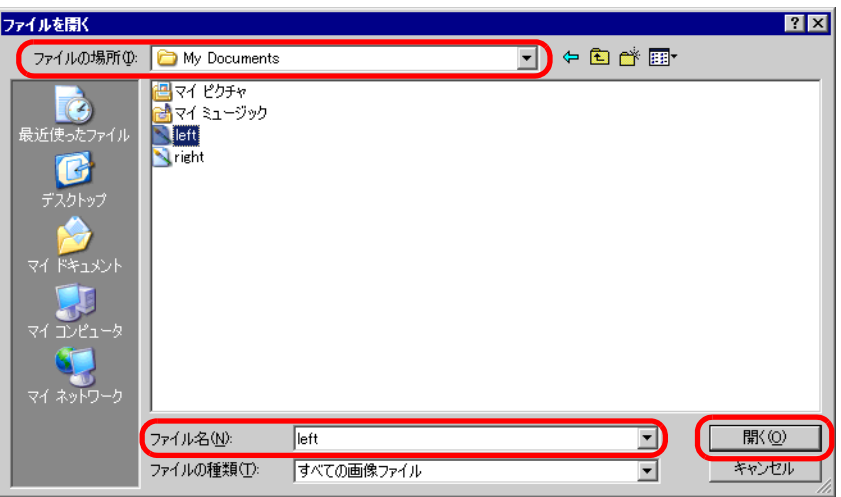

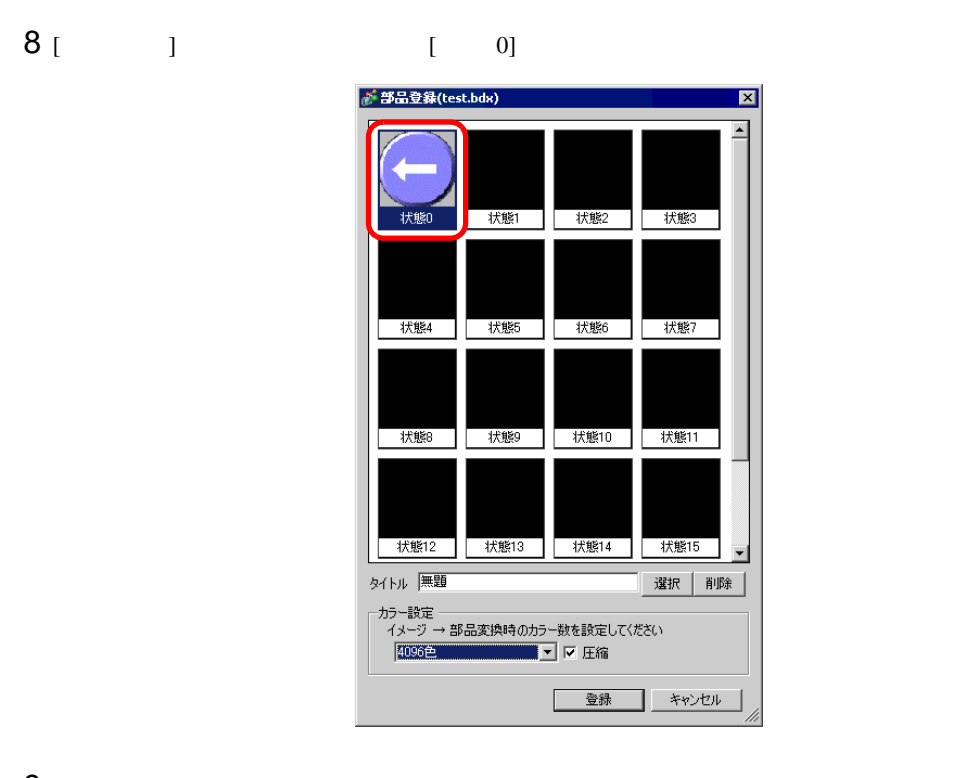

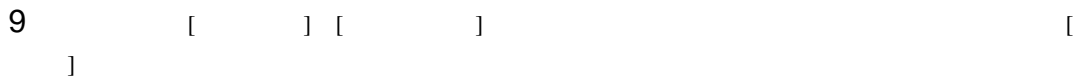

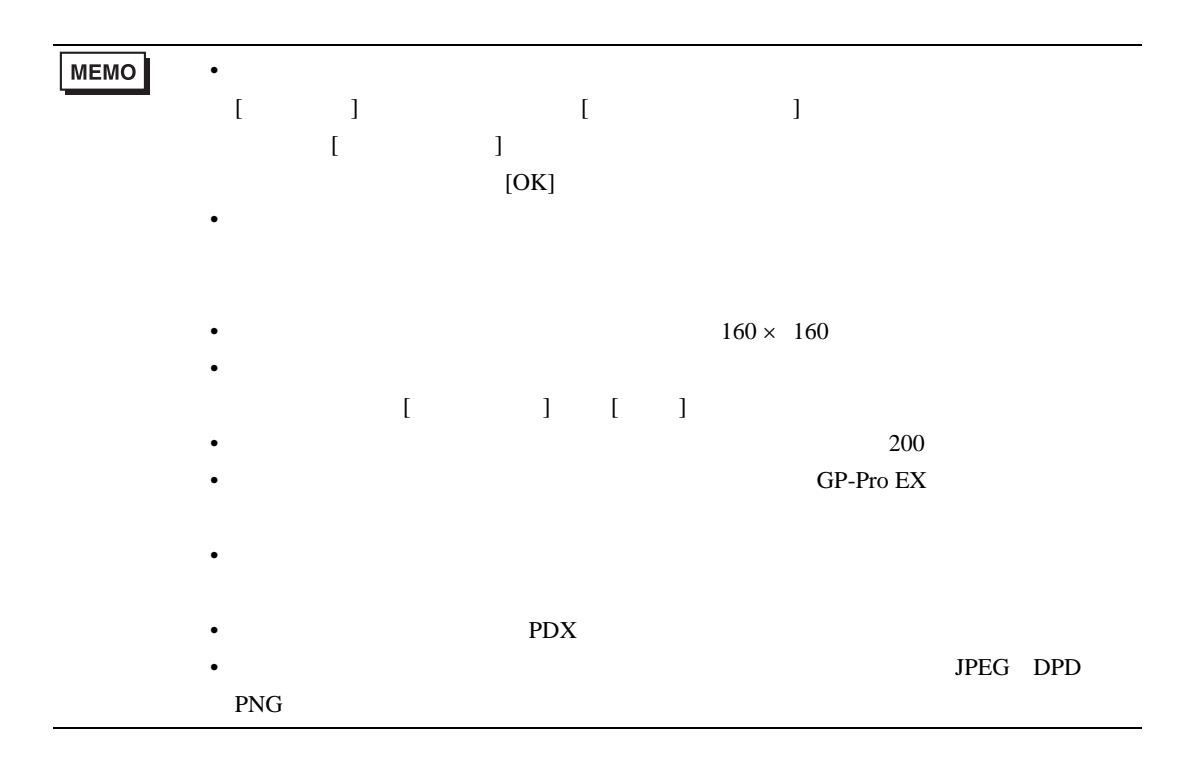

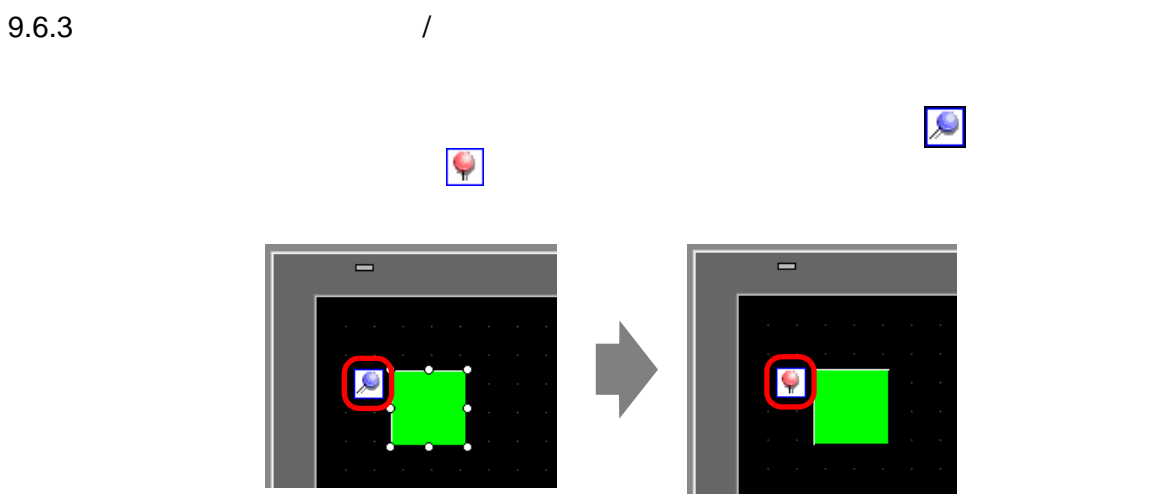

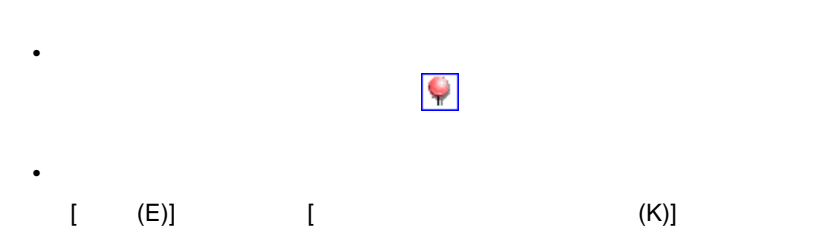

<span id="page-48-0"></span>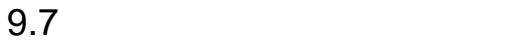

 $9.7.1$ 

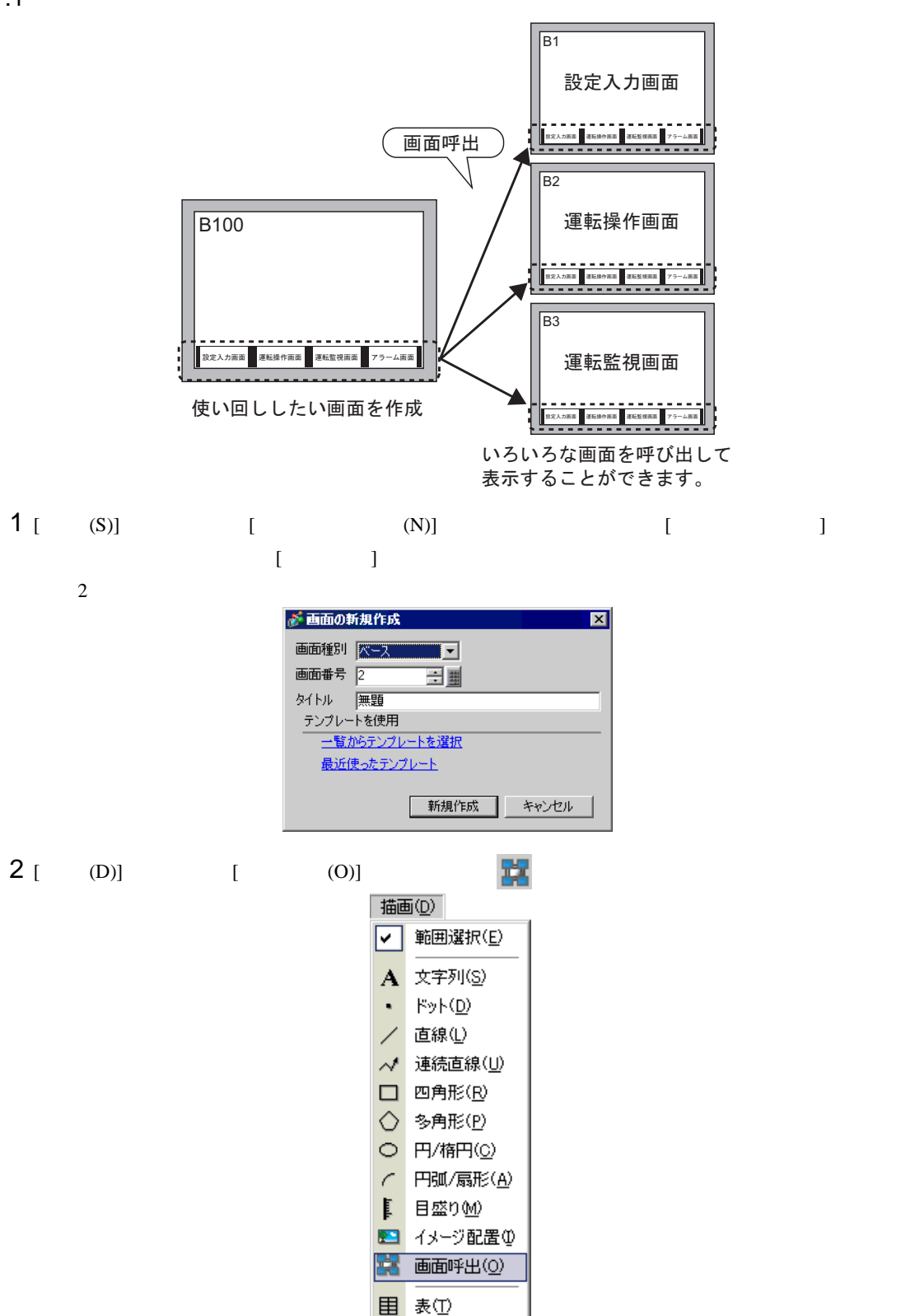

 $3$   $[$   $]$ 

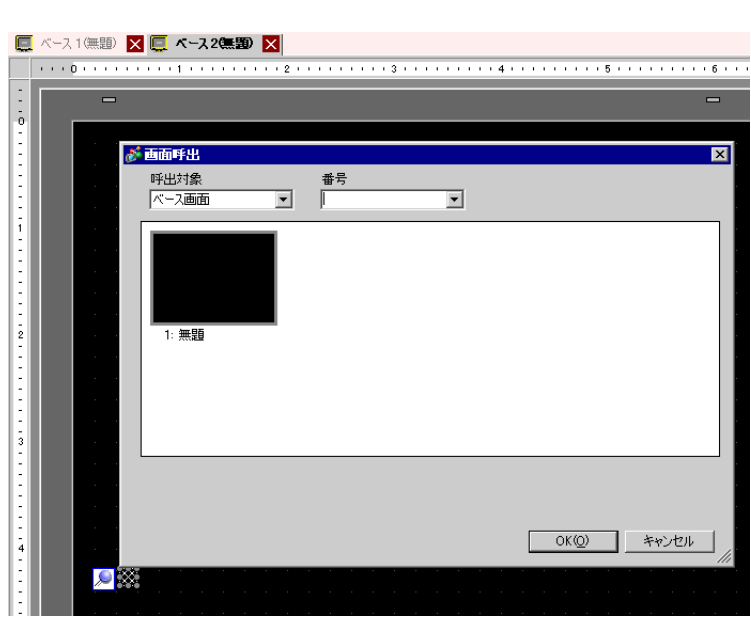

 $4$  [ ]

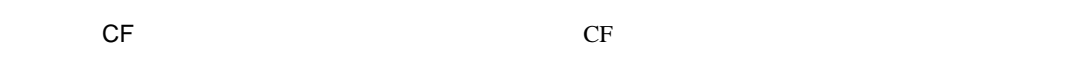

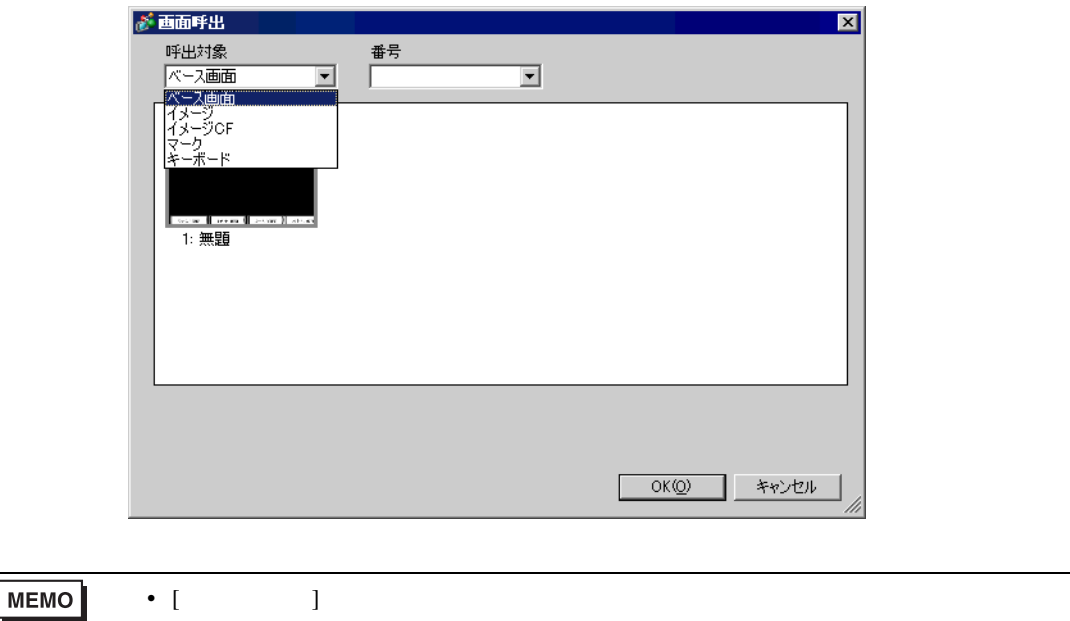

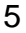

#### $5$  [OK]

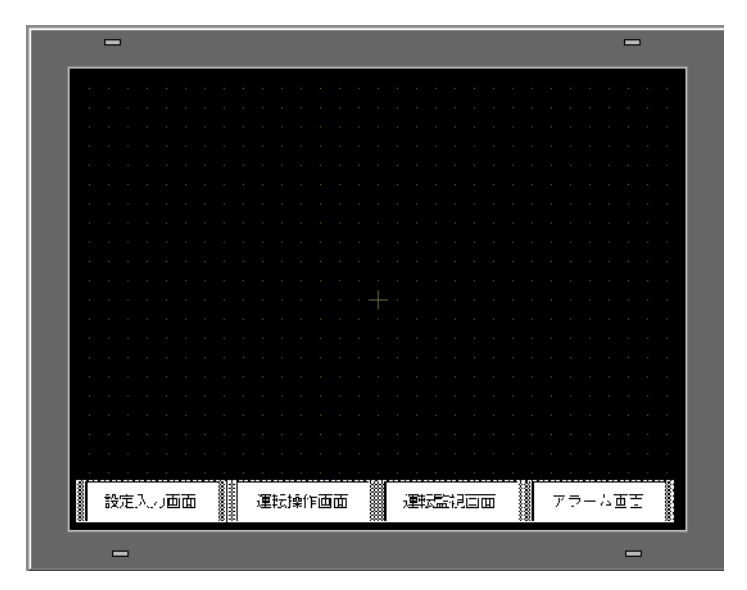

### $9.8$

 $9.8.1$ 

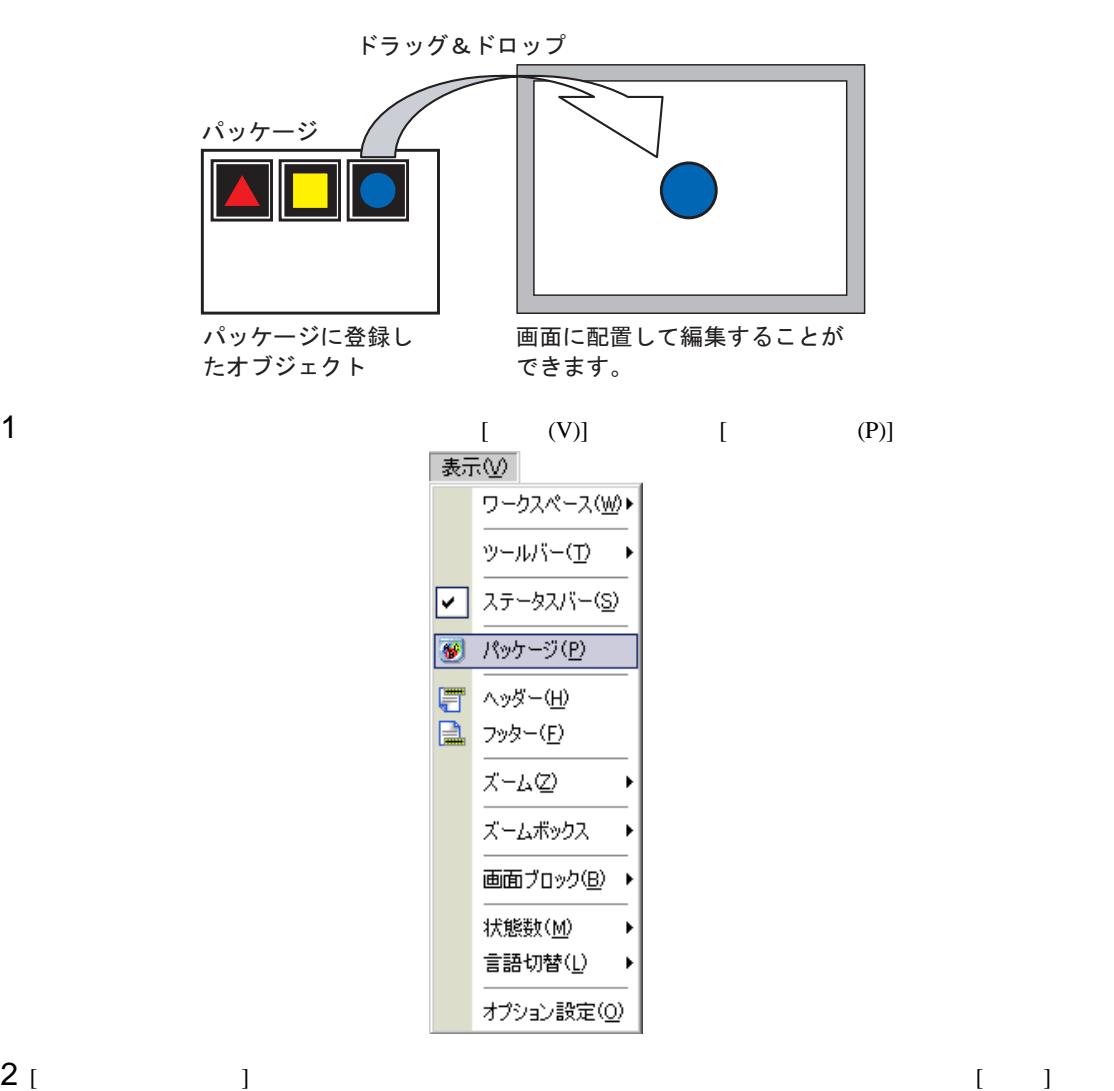

figure

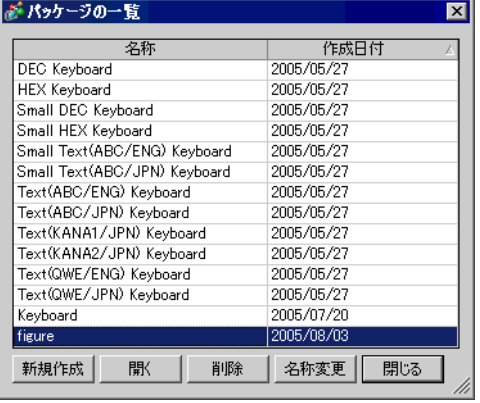

## $3$  [  $\qquad$  ]

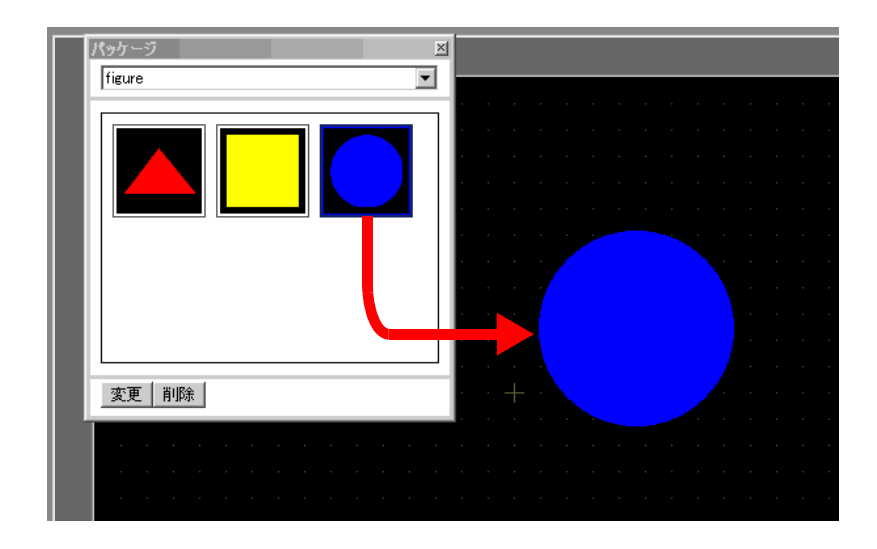

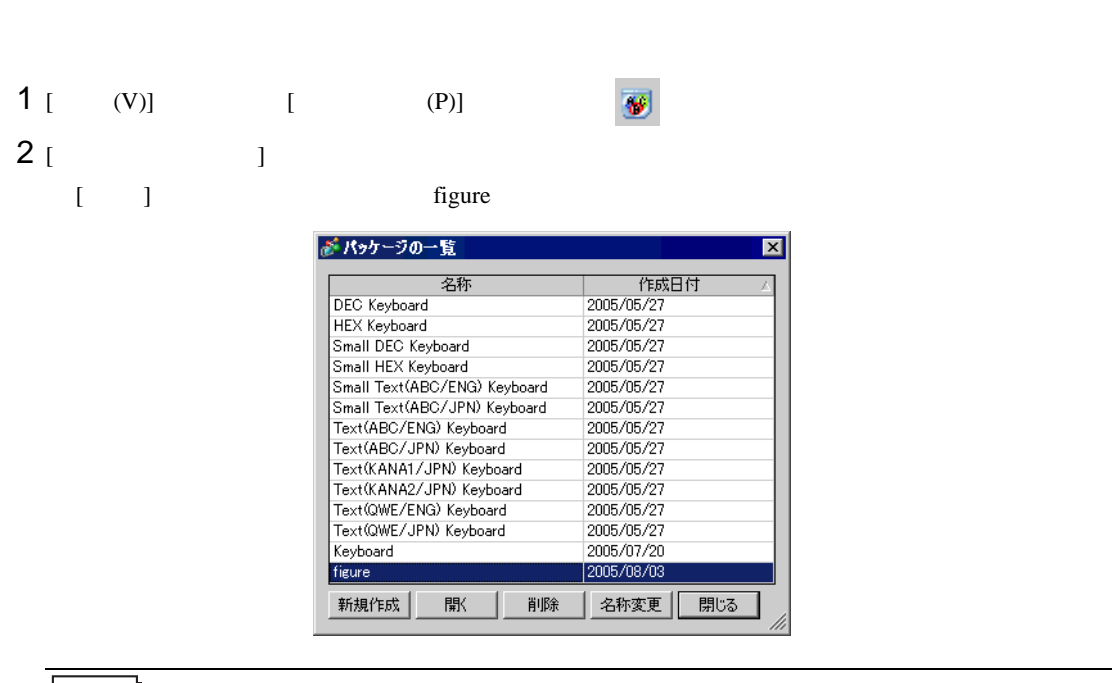

 $9.8.2$ 

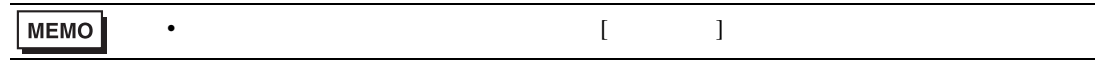

 $3$   $[$   $]$ 

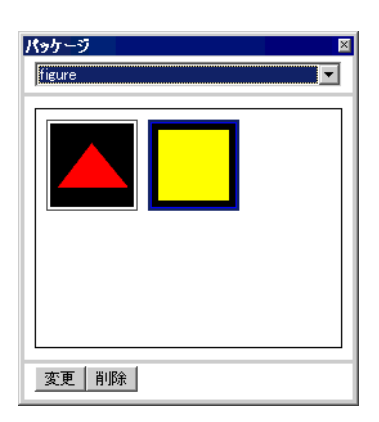

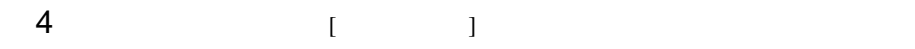

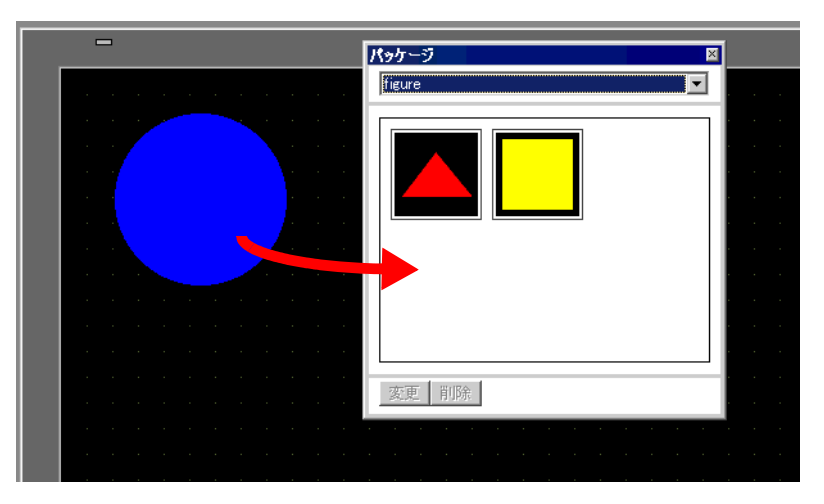

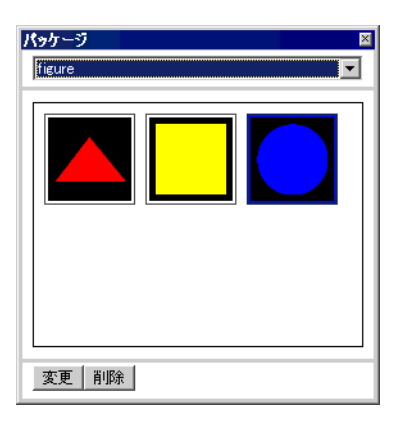

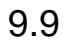

T.

 $9.9.1$ 

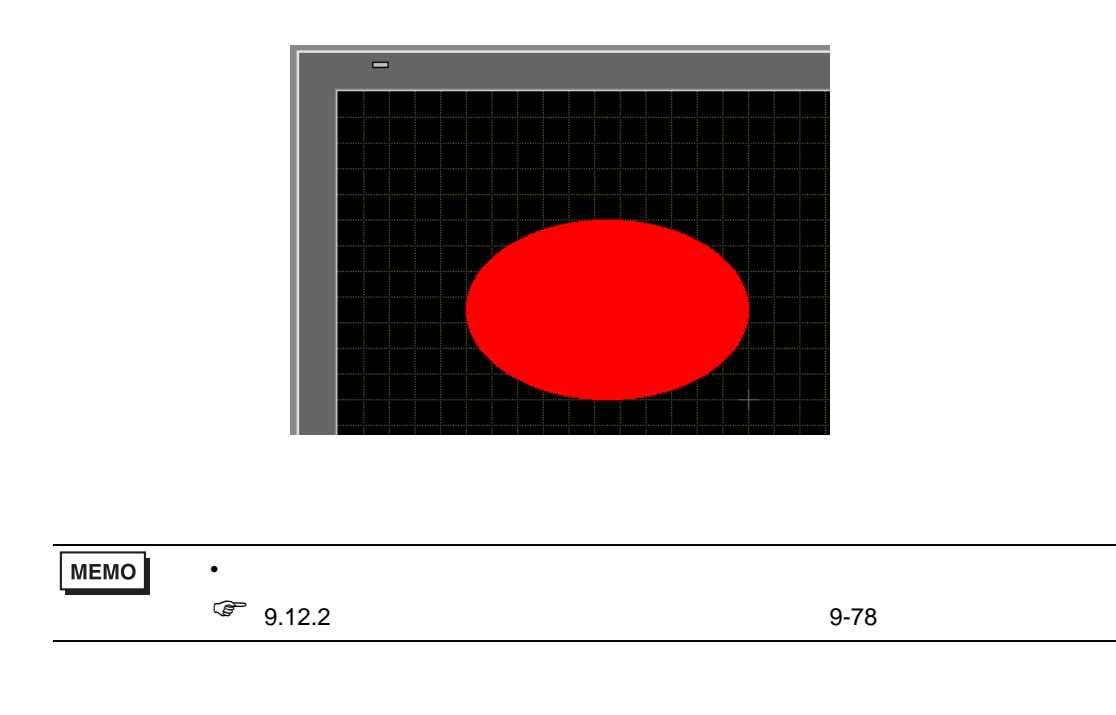

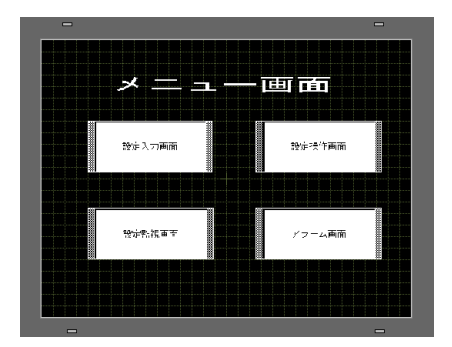

 $1 [ (V)]$   $[ (O)]$ 

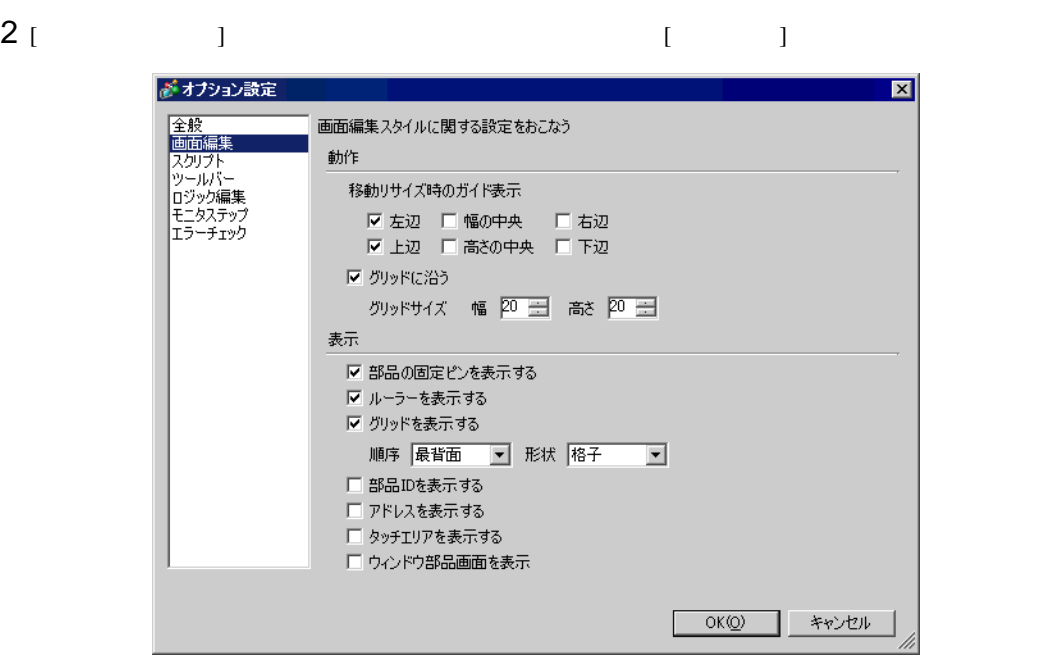

 $3$  (iii)

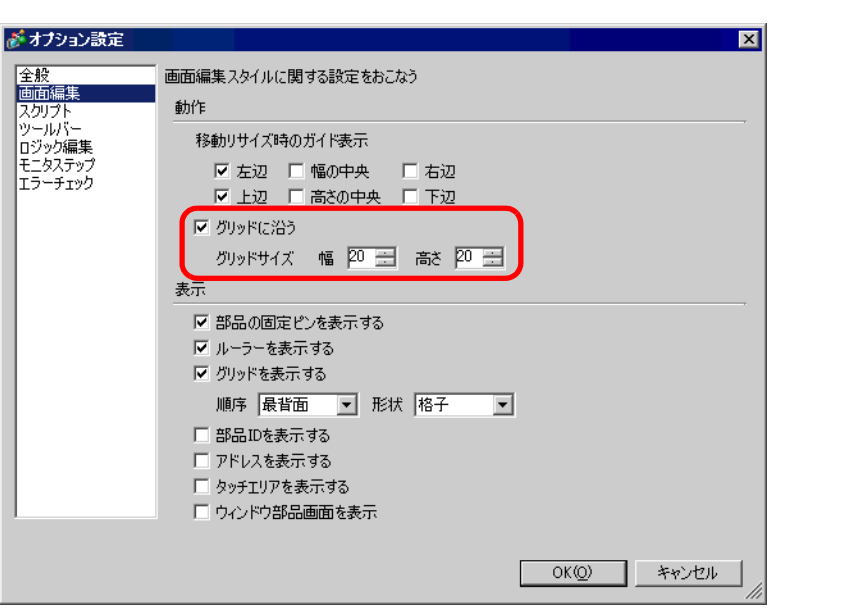

ます。グリッド間隔(ドット単位)を [ グリッドサイズ ] で設定します。(例:[ ]20 [ 高さ ]20

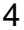

4  $\blacksquare$  $[ \quad \ \ ] \qquad \qquad \quad \ \, [ \quad \ \ ] \qquad \qquad \ \, [OK]$ 

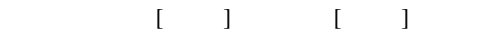

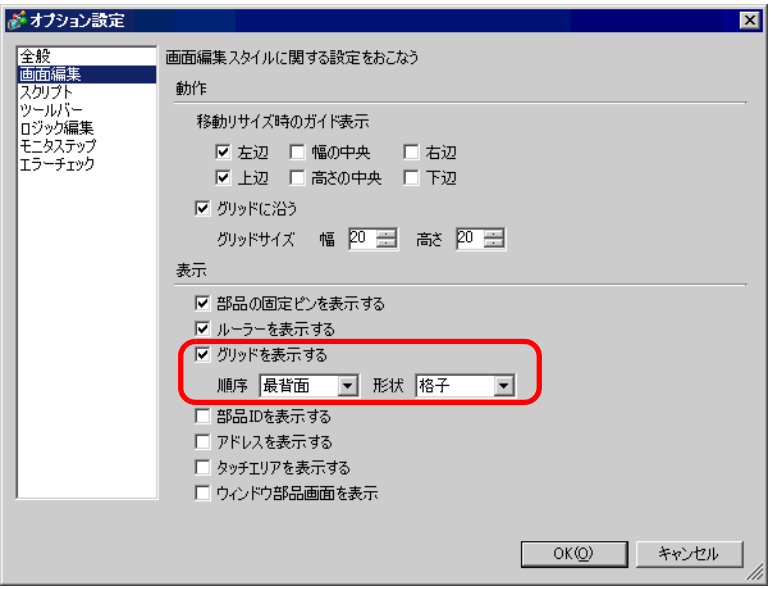

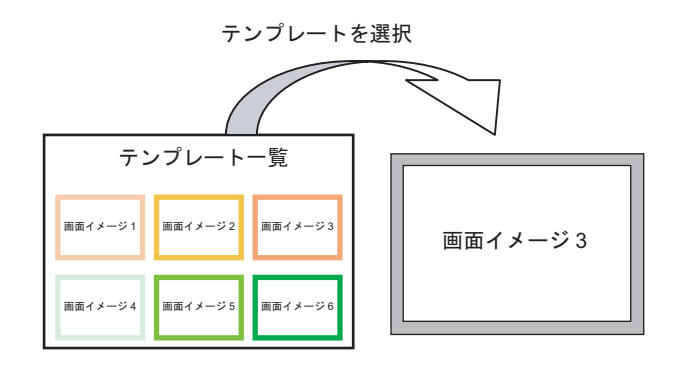

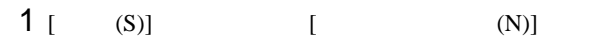

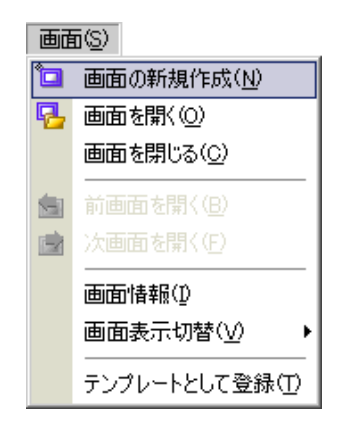

 $2$  [ ] ] ] expansion  $\mathbf{I}$ 

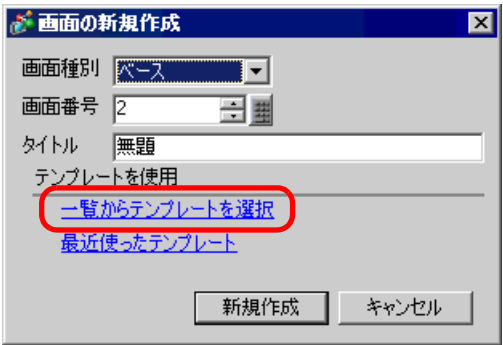

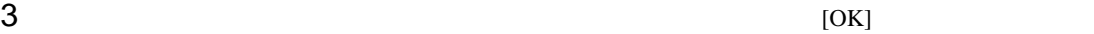

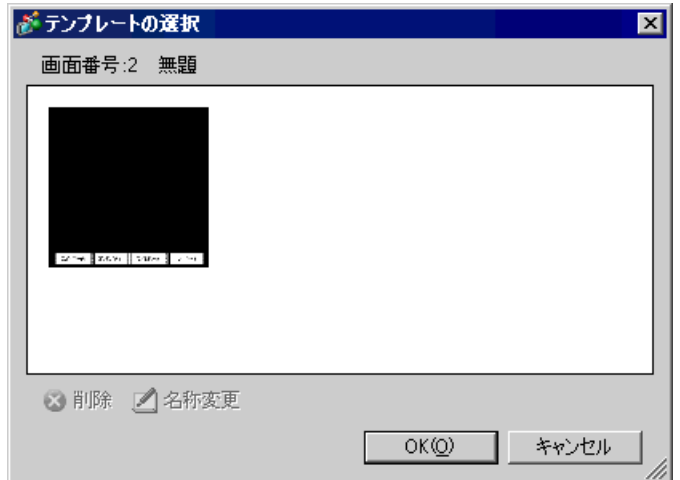

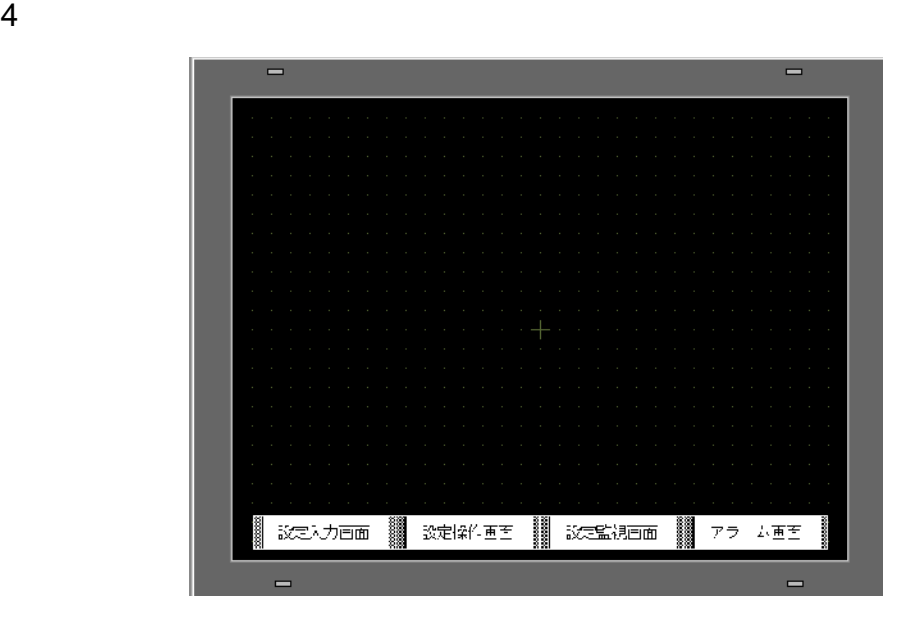

 $[$  (S)]

 $[$  (T)]

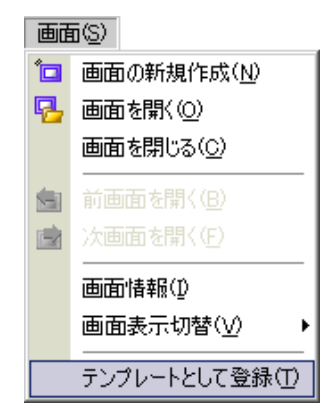

# $9.10$

п

#### $9.10.1$

 $GP$ 

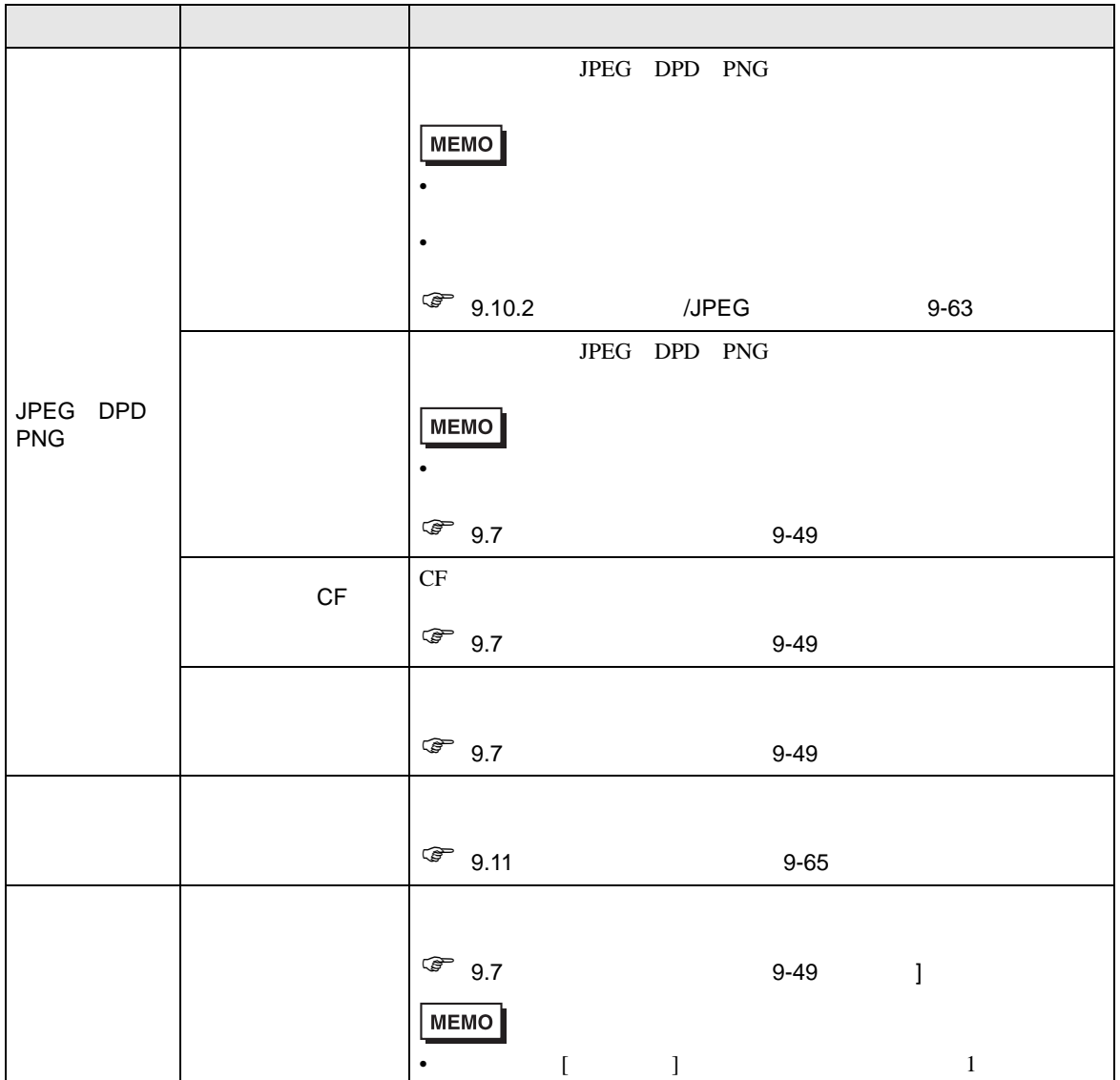

<span id="page-62-0"></span>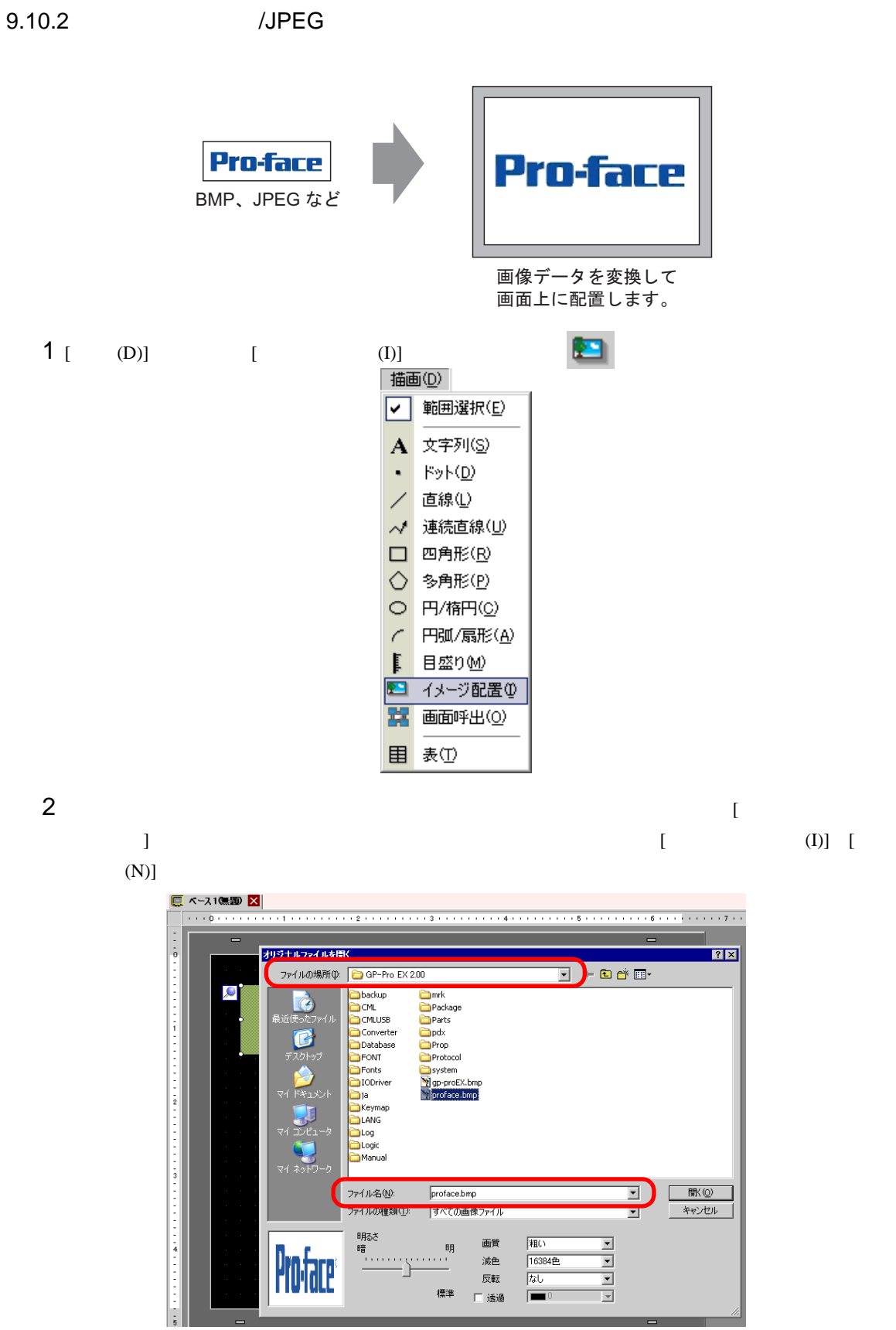

## $3 \t\t [1]$

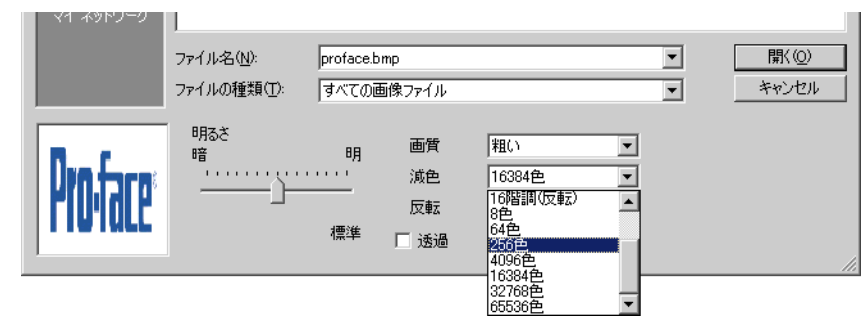

4 [ J

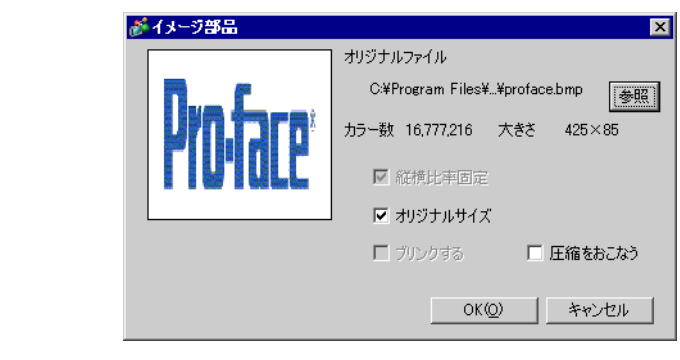

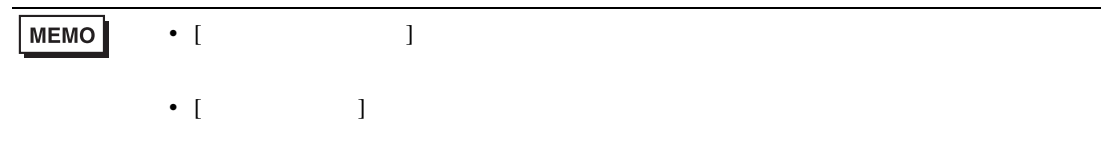

## $5$  [OK]

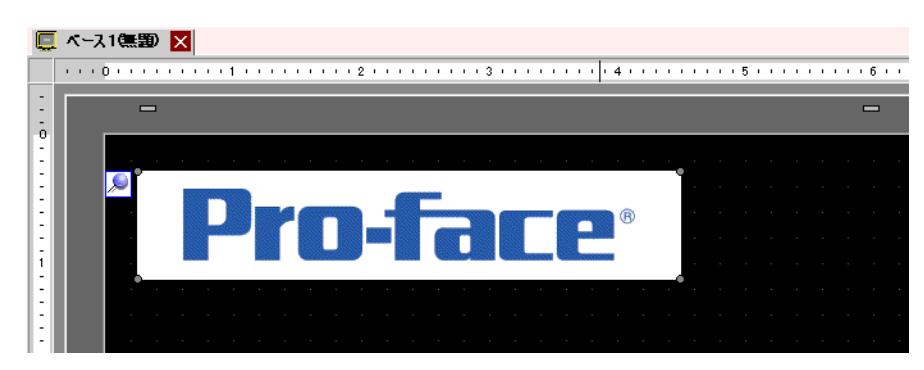

<span id="page-64-0"></span> $9.11$ 

 $9.11.1$ 

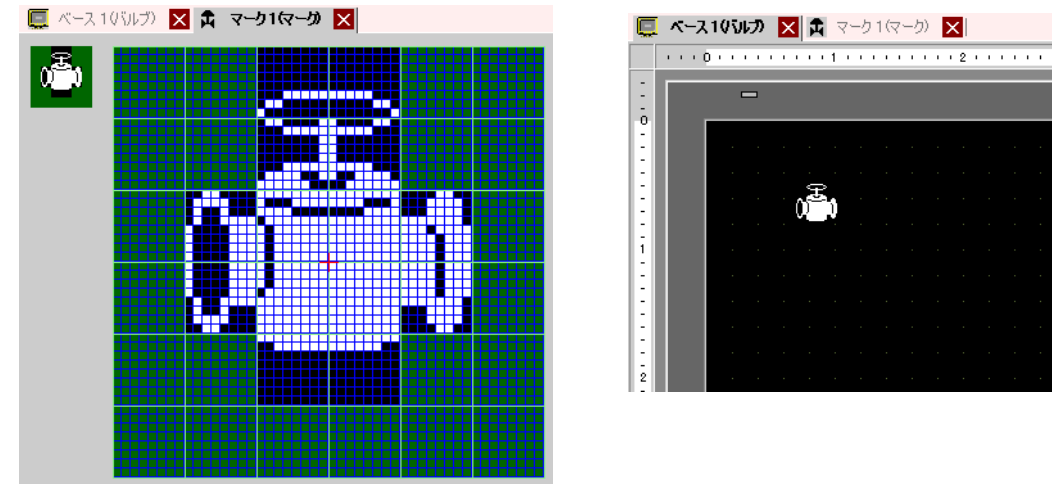

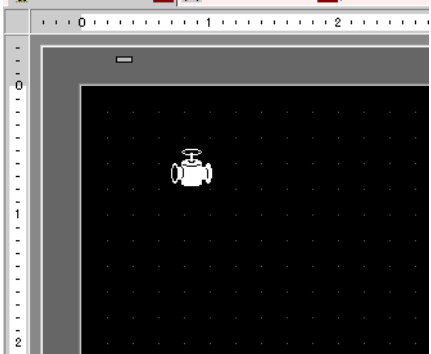

## **MEMO**

 $\sqrt{27}$  9.12.3 9-80

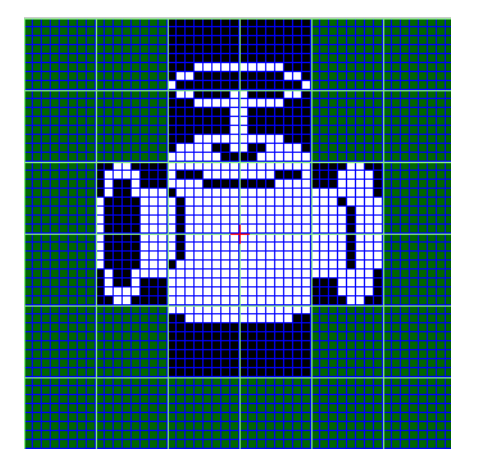

 $\bullet$ 

 $1$  [ (R)] [ (M)] [ ] [ ] [  $\begin{bmatrix} 1 & 1 & 1 \end{bmatrix}$  (  $\begin{bmatrix} 1 & 1 & 1 \end{bmatrix}$  )

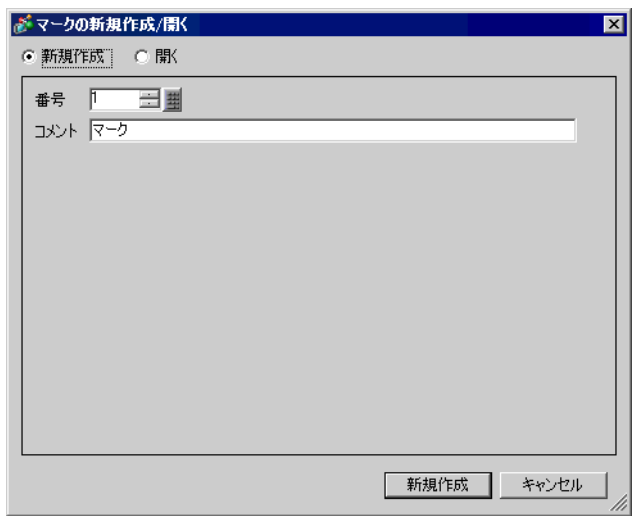

2  $[ ( ) ]$   $[ ( ) ]$   $[ ( ) ]$   $[ ( ) ]$   $[ ( ) ]$ 

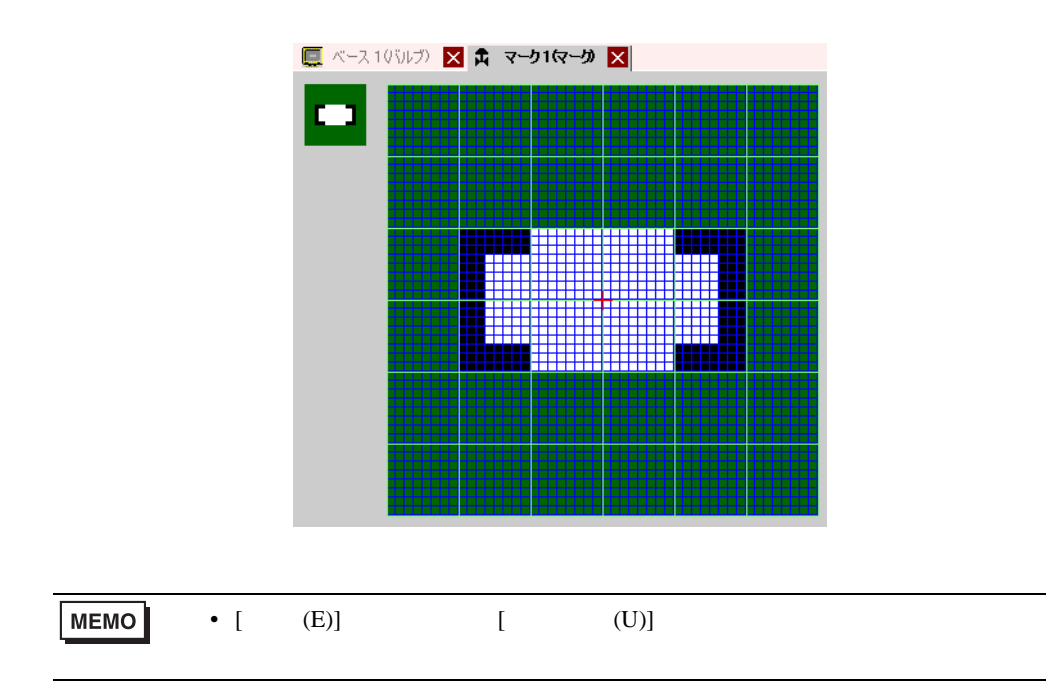

# 3  $[$  (D)]  $[$   $(1)]$

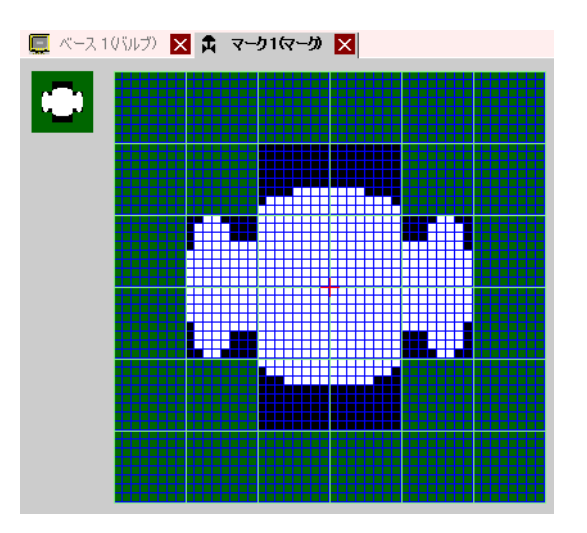

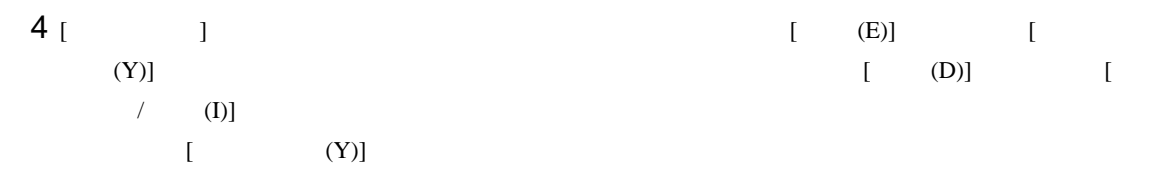

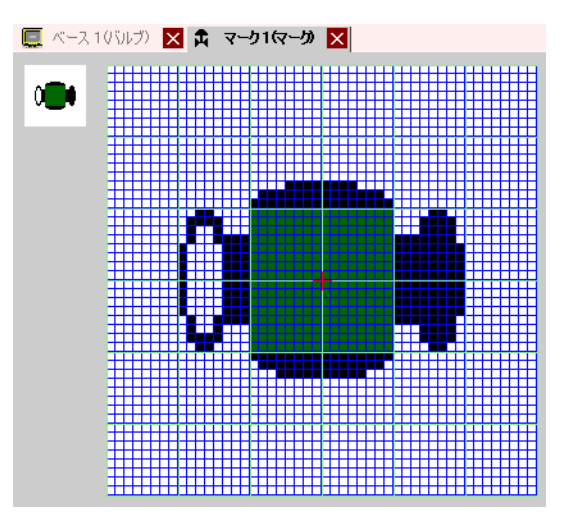

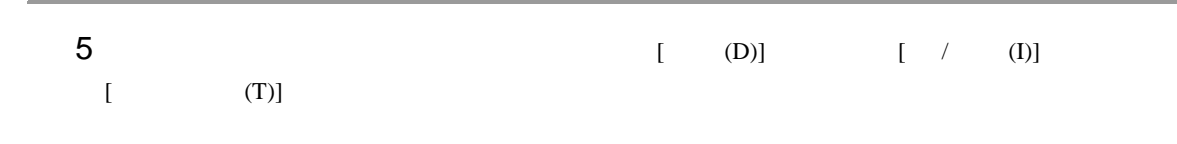

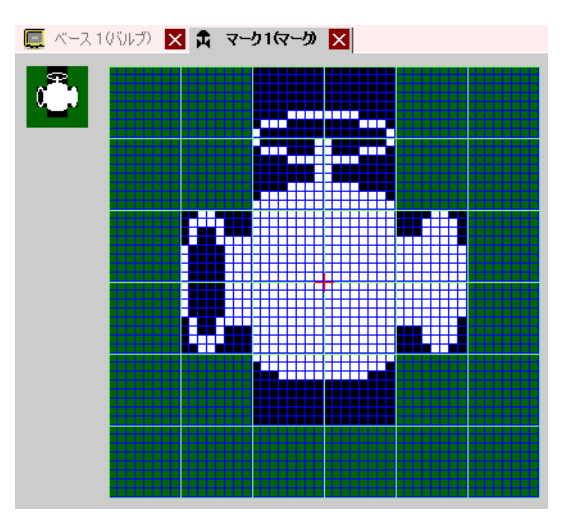

6  $[$  (D)]  $[$  (D)] on of one of  $\overline{\text{O}}$ 

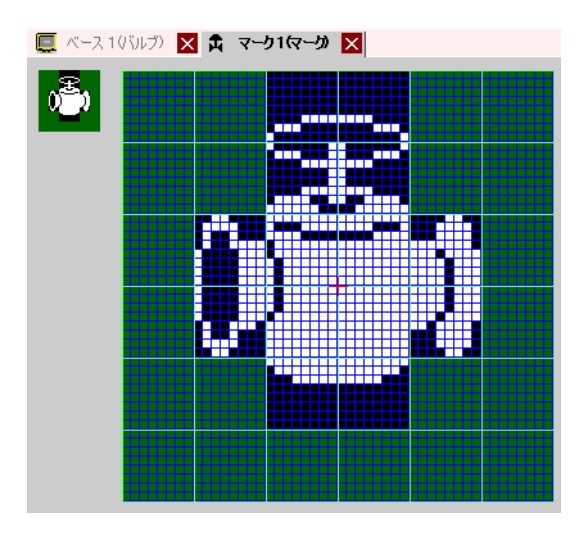

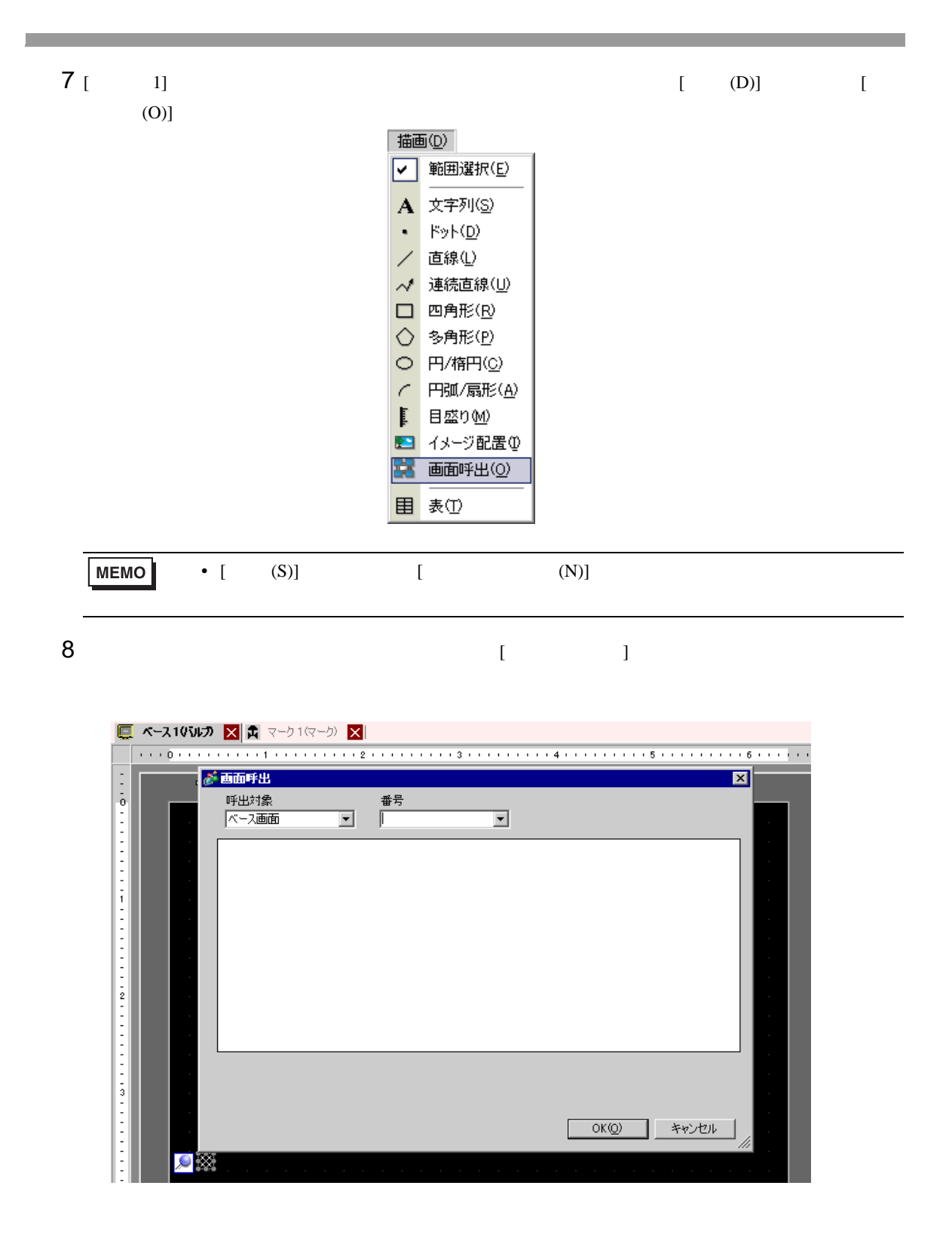

## $9$  [  $1$  [  $1$  [  $1$

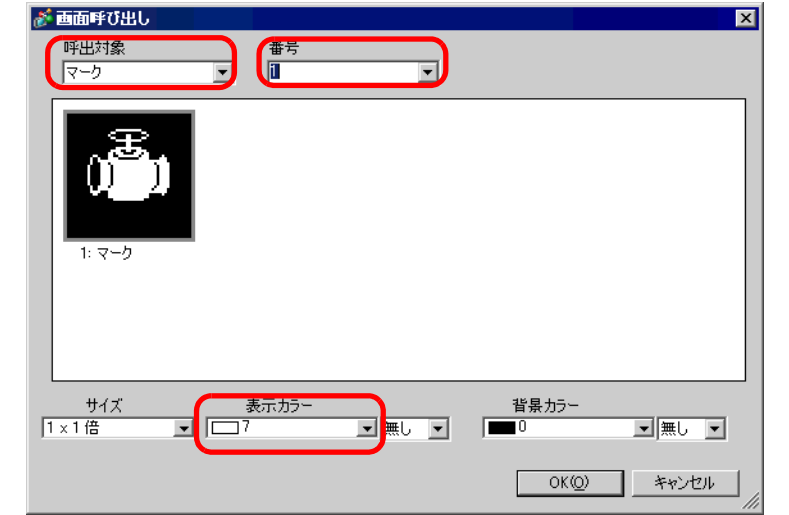

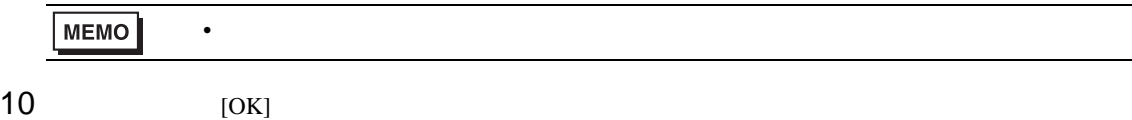

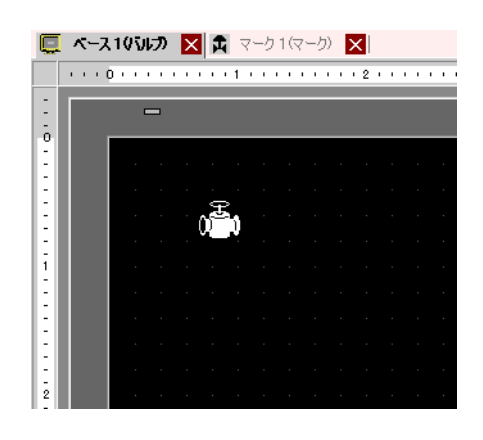

 $9.11.2$ 

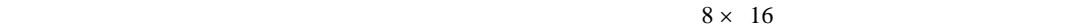

マークス GP のうち GP のうち GP のうち GP のうち GP

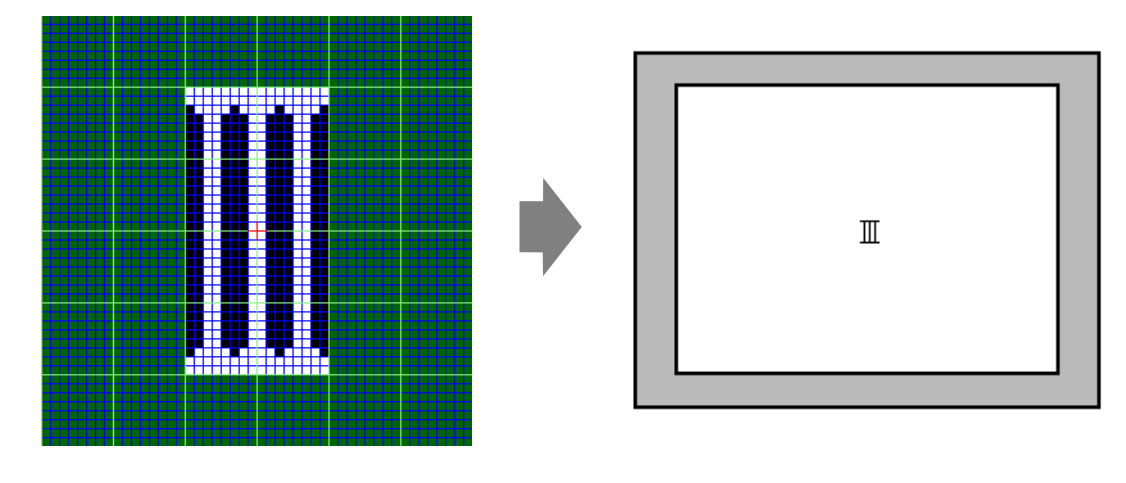

きます。文字コード表(Code Page 850)の文字「ë 89h)とドットで作成した「Ⅲ」の文字の入れ  $GP$ 

GP Code Page 850

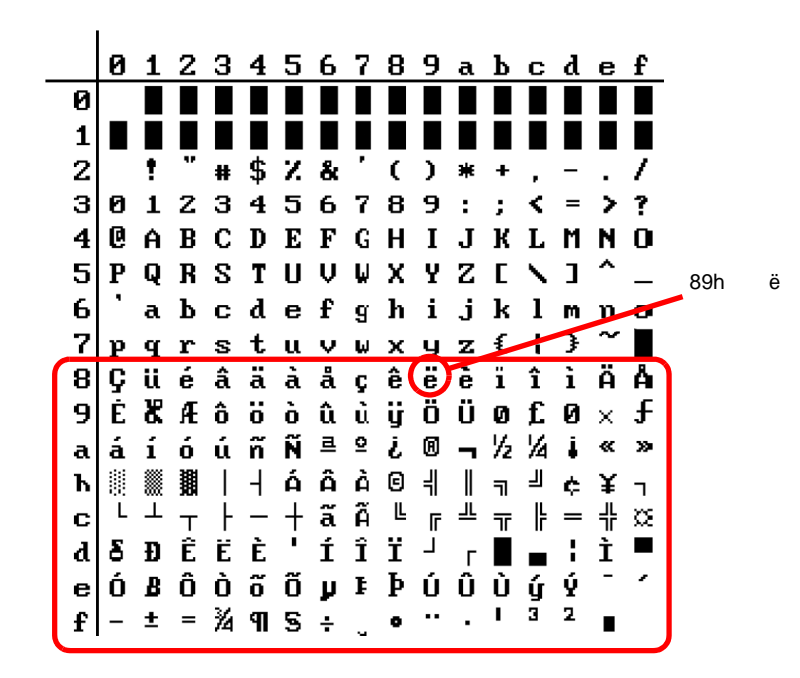

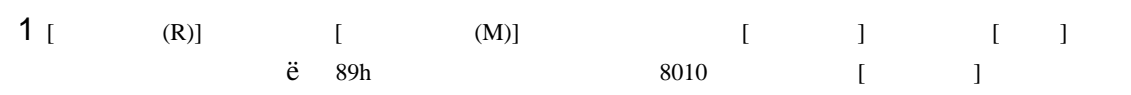

 $\circled{f}$  9-75

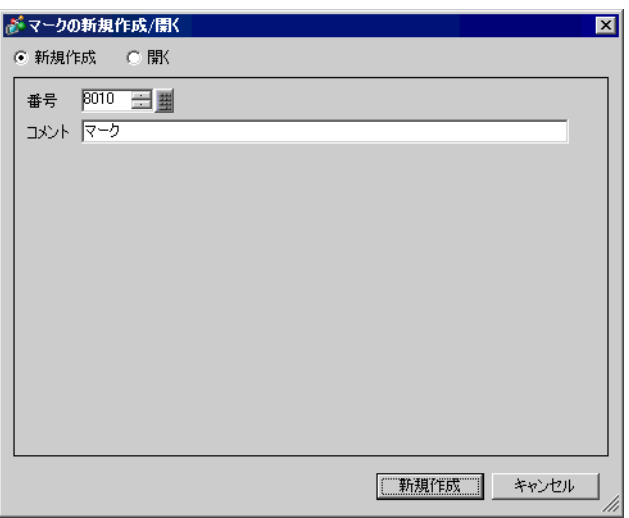

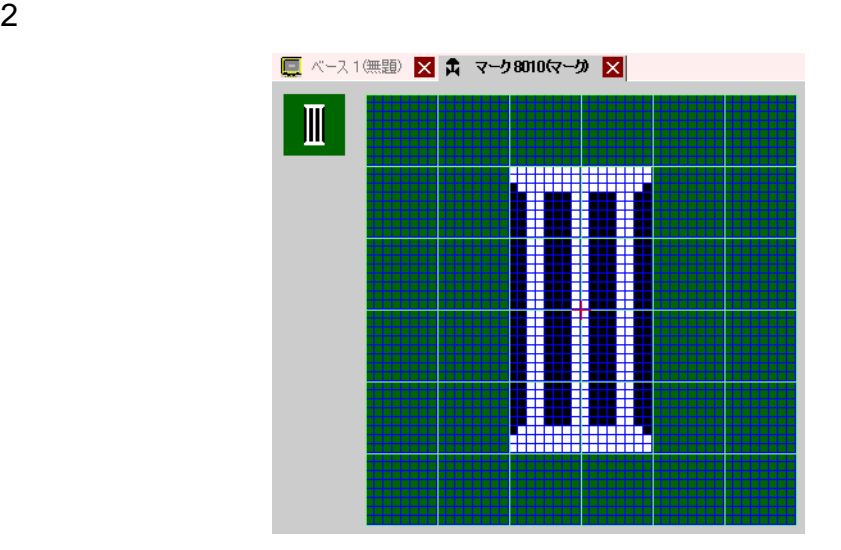
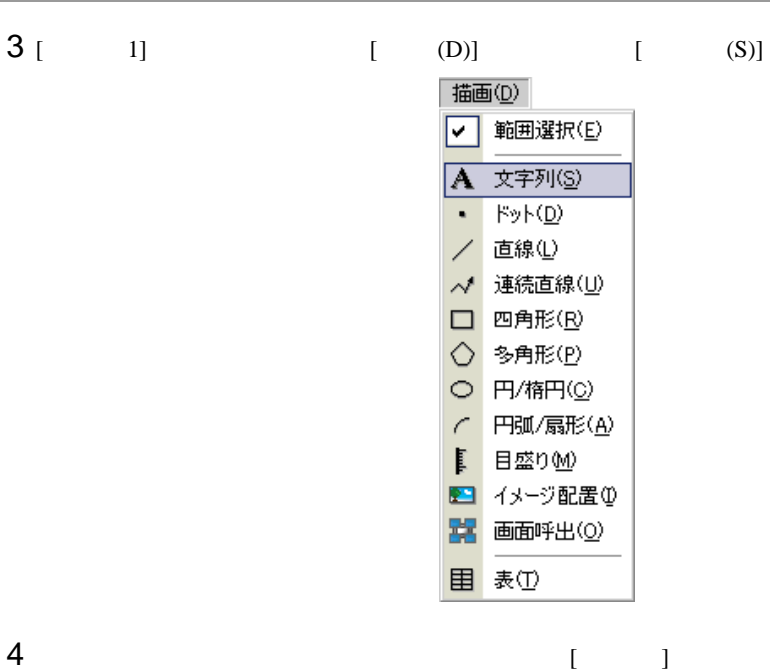

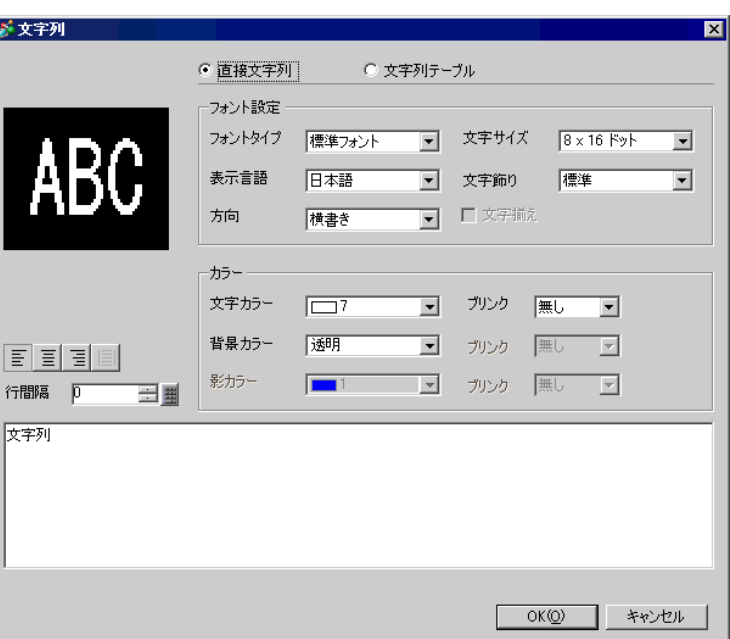

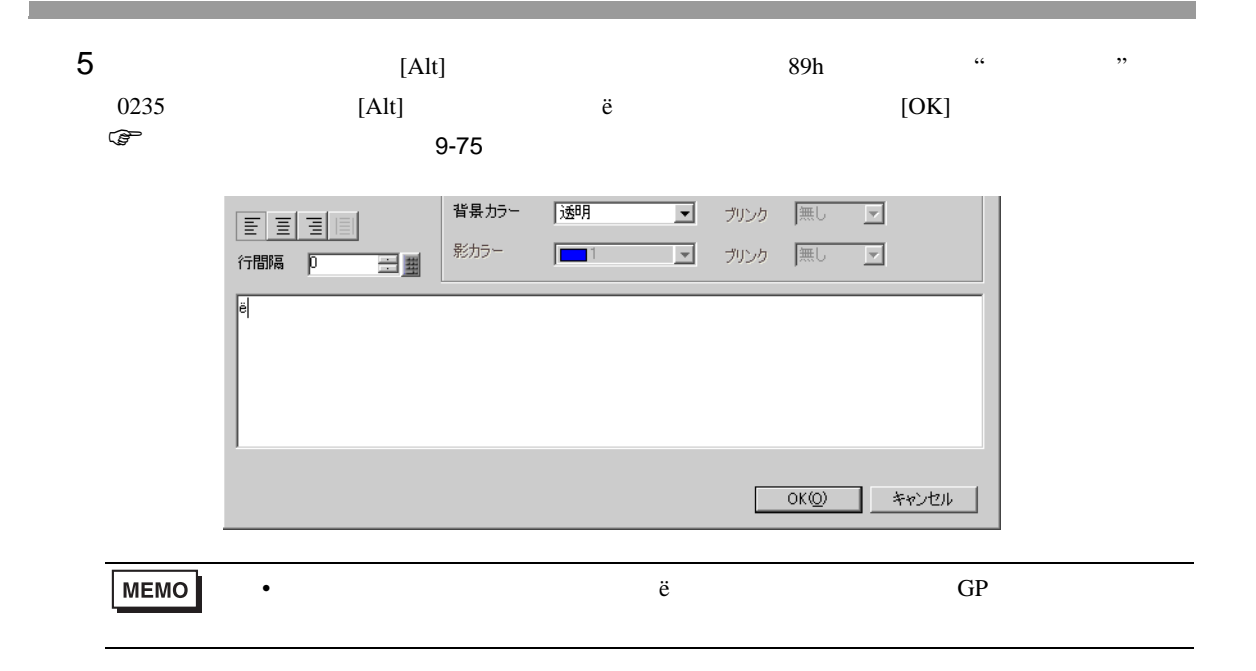

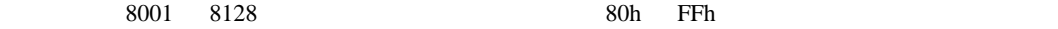

8001 80h 8002 81h

<span id="page-74-0"></span>GP 2000 GP

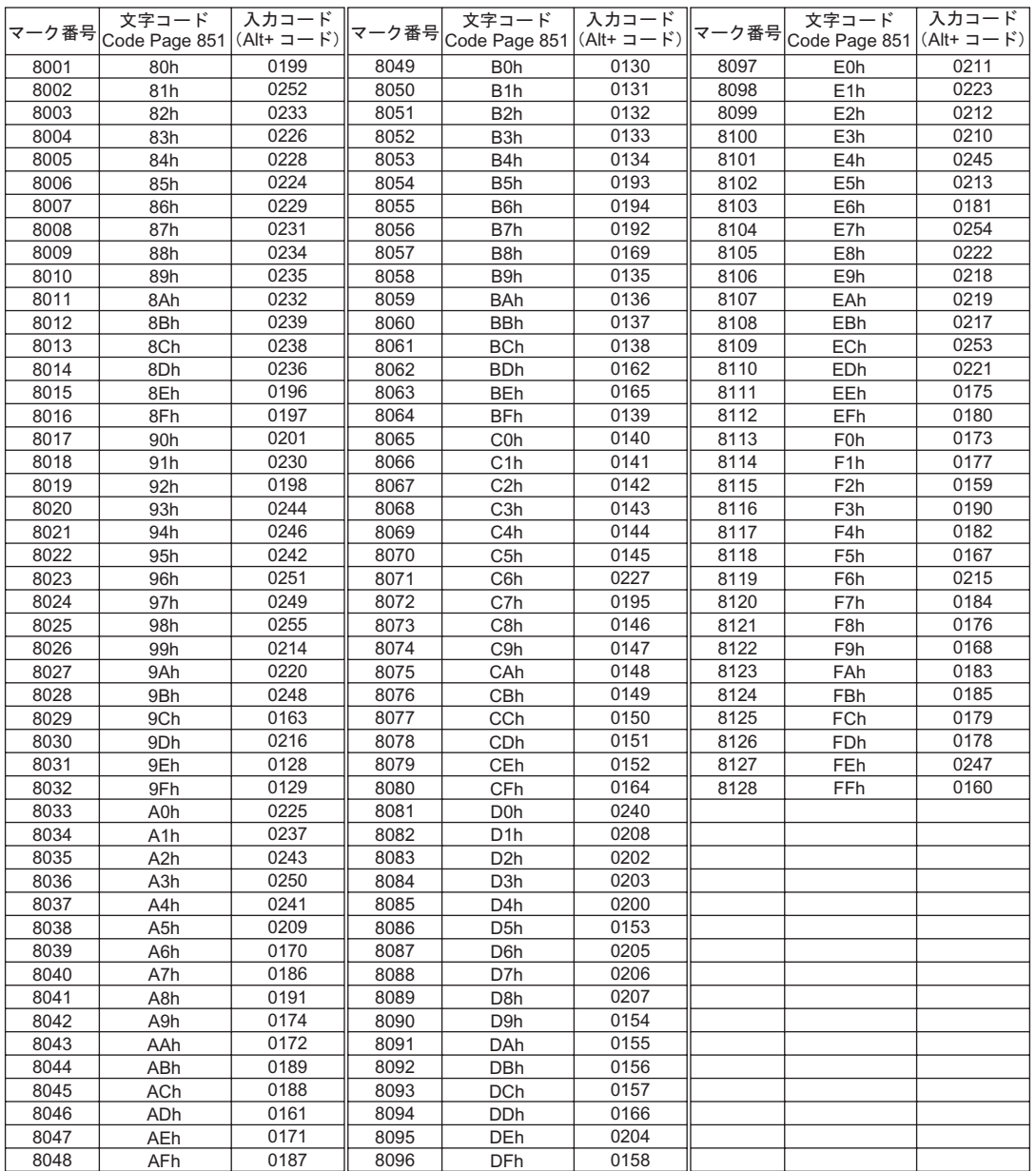

 $9.12$ 

 $9.12.1$ 

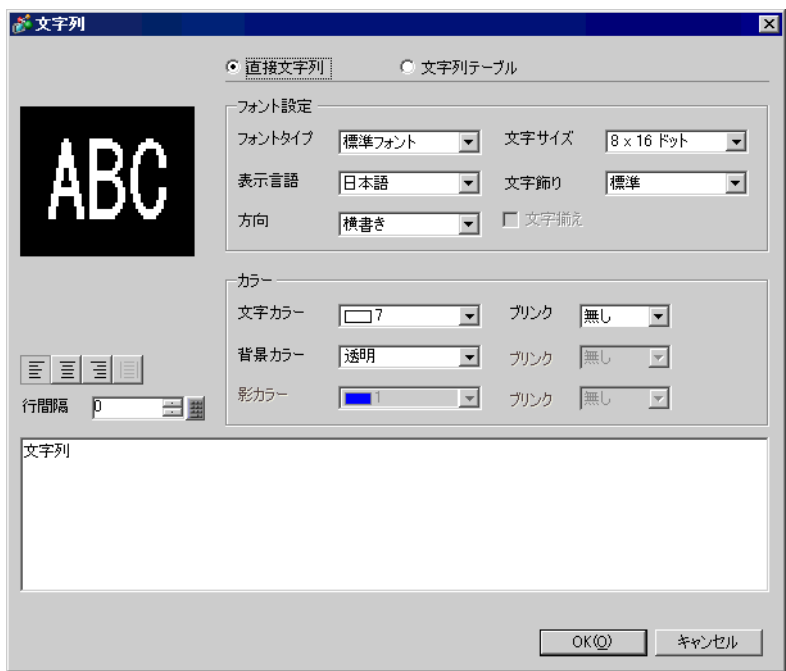

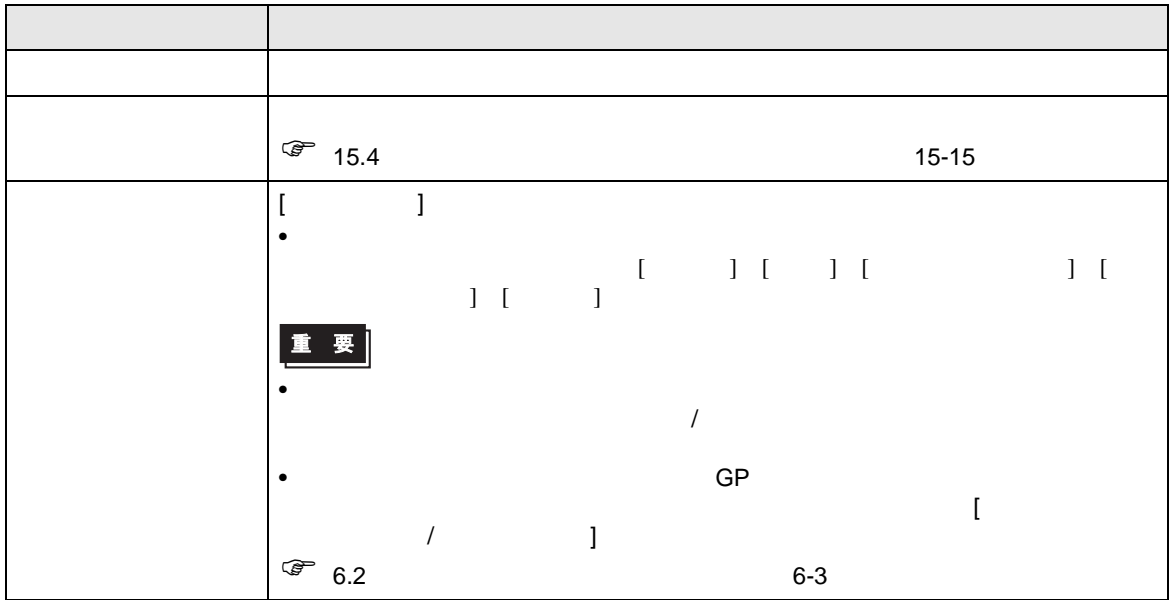

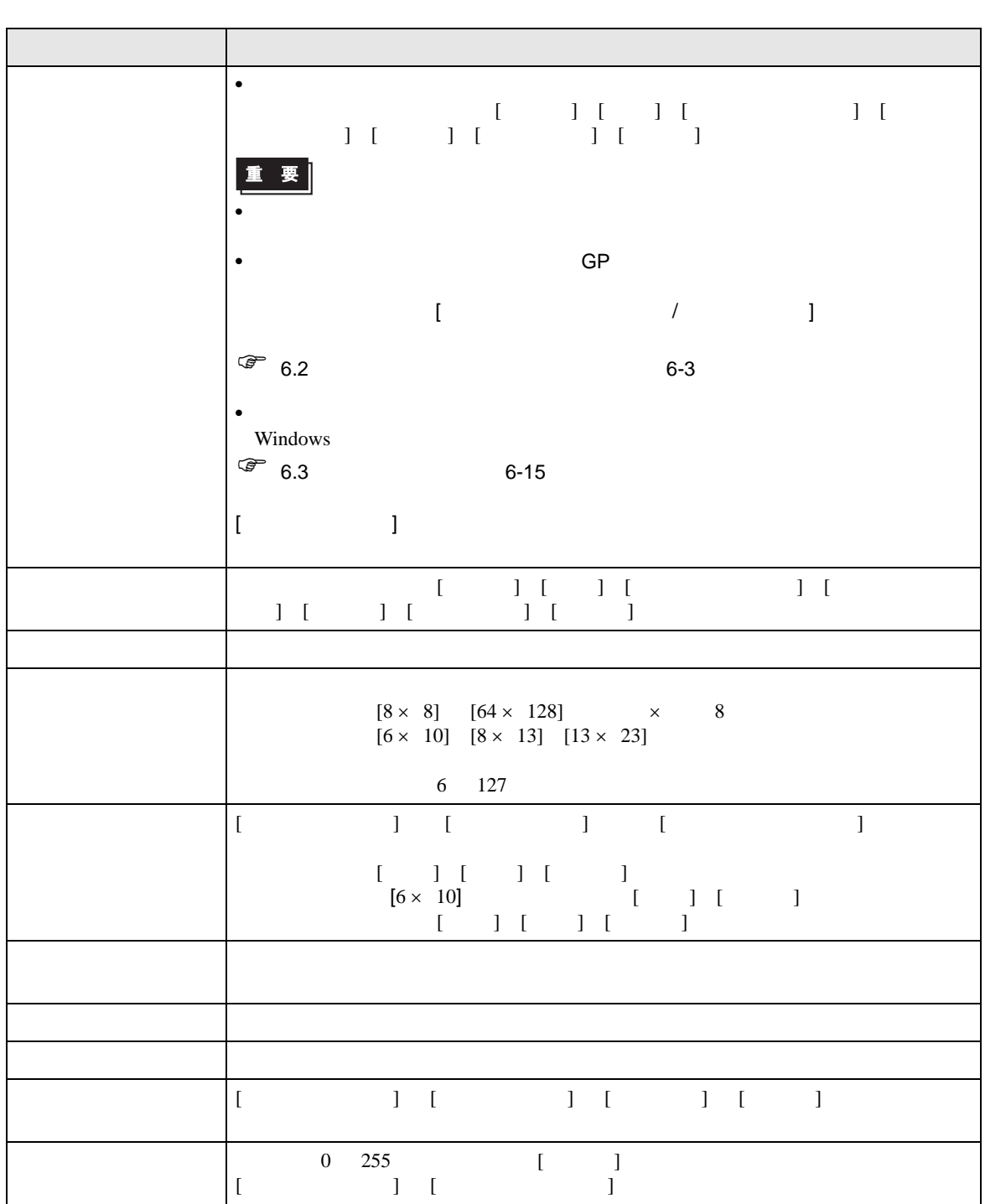

 $9.12.2$ 

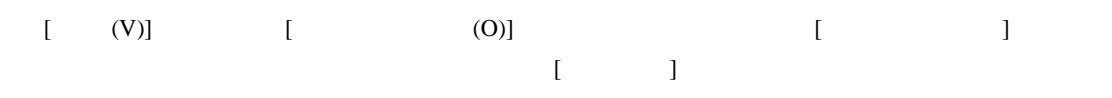

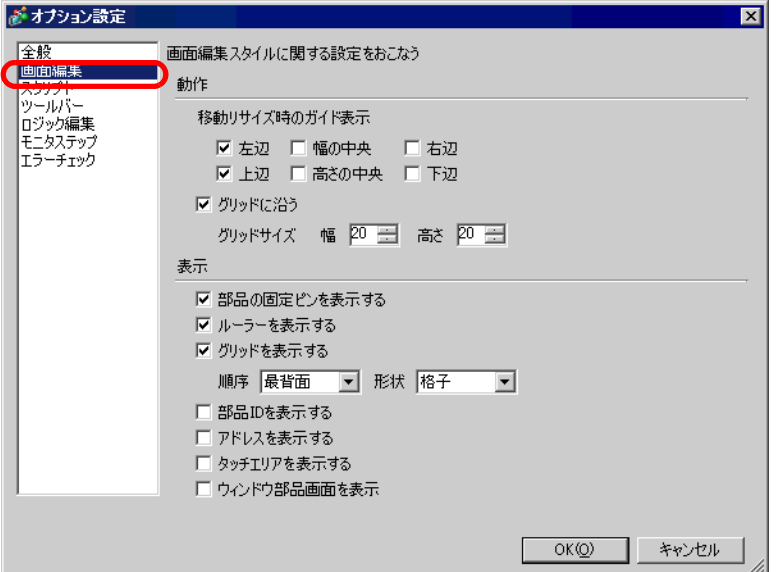

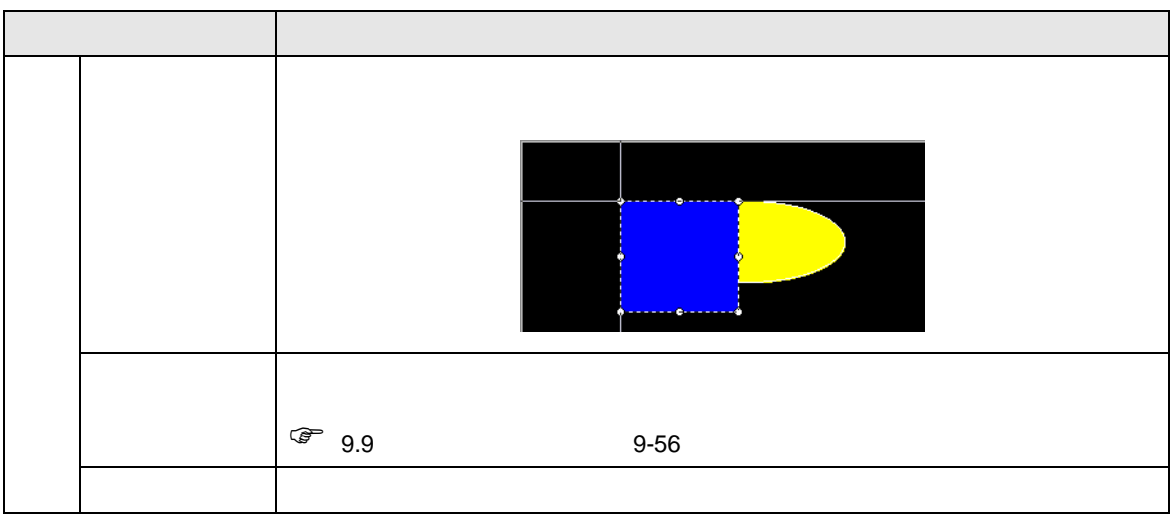

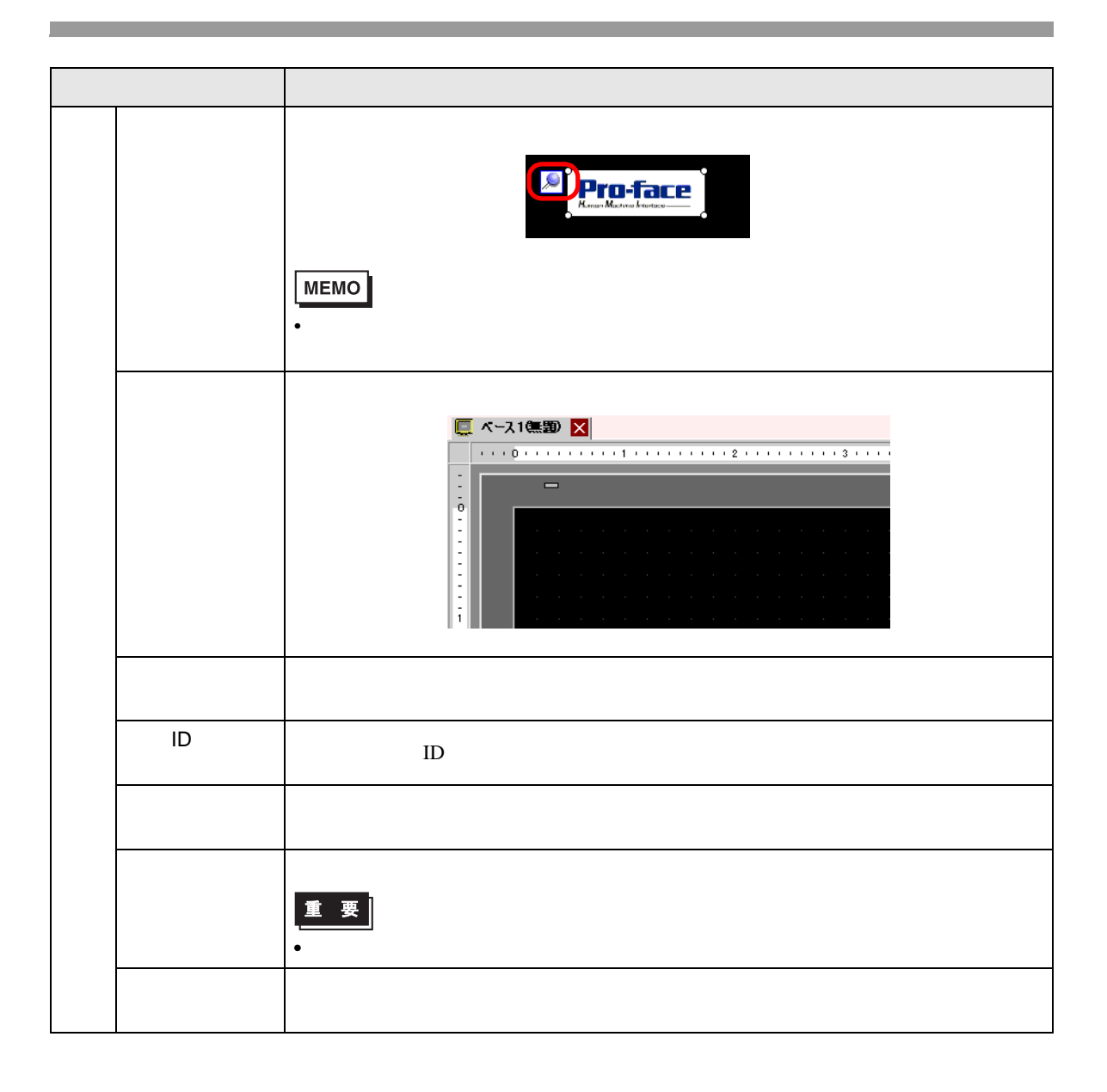

## $9.12.3$

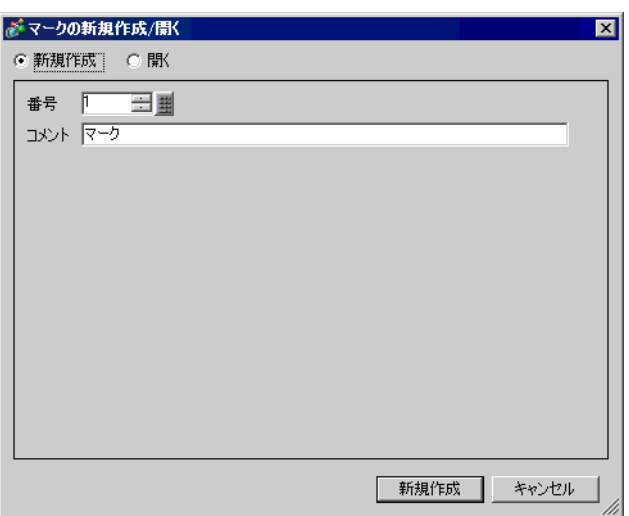

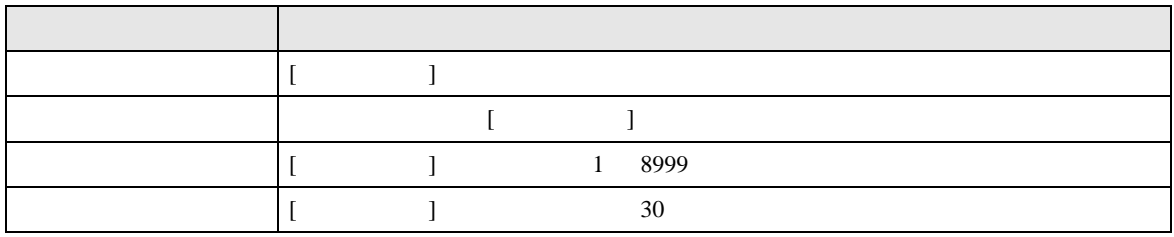

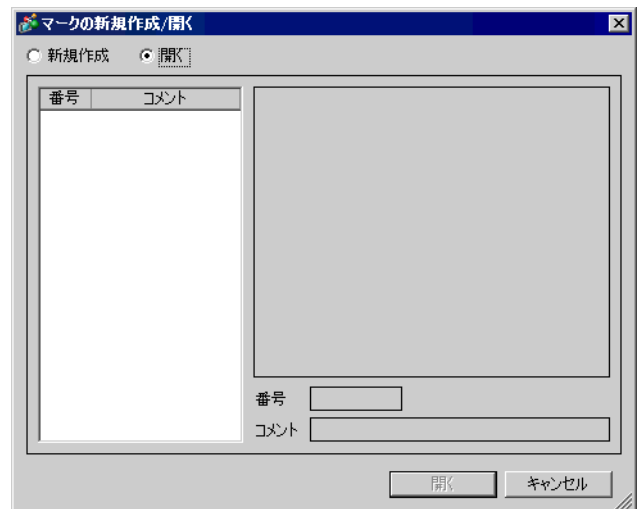

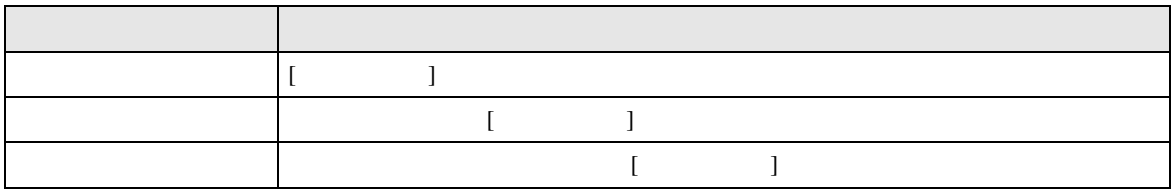

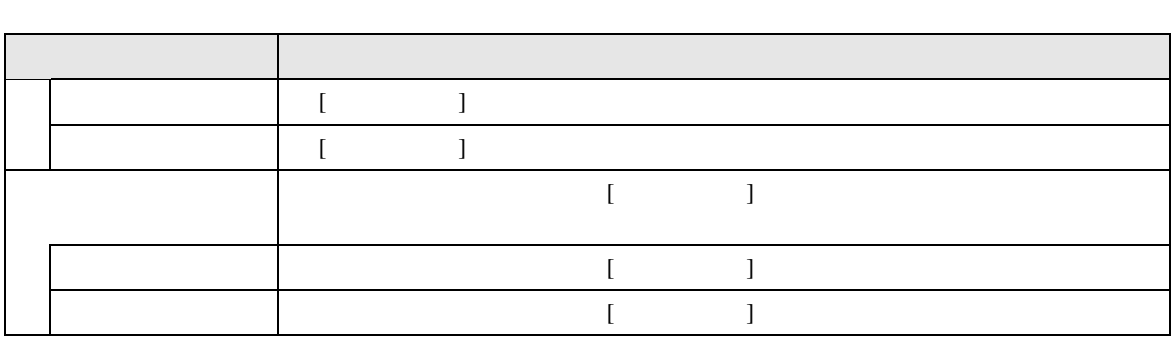

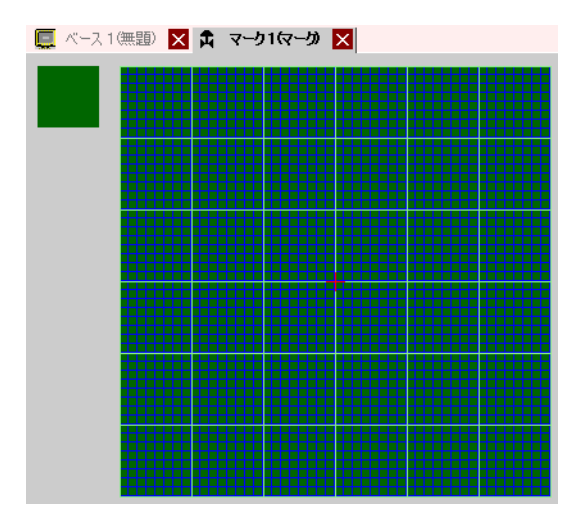

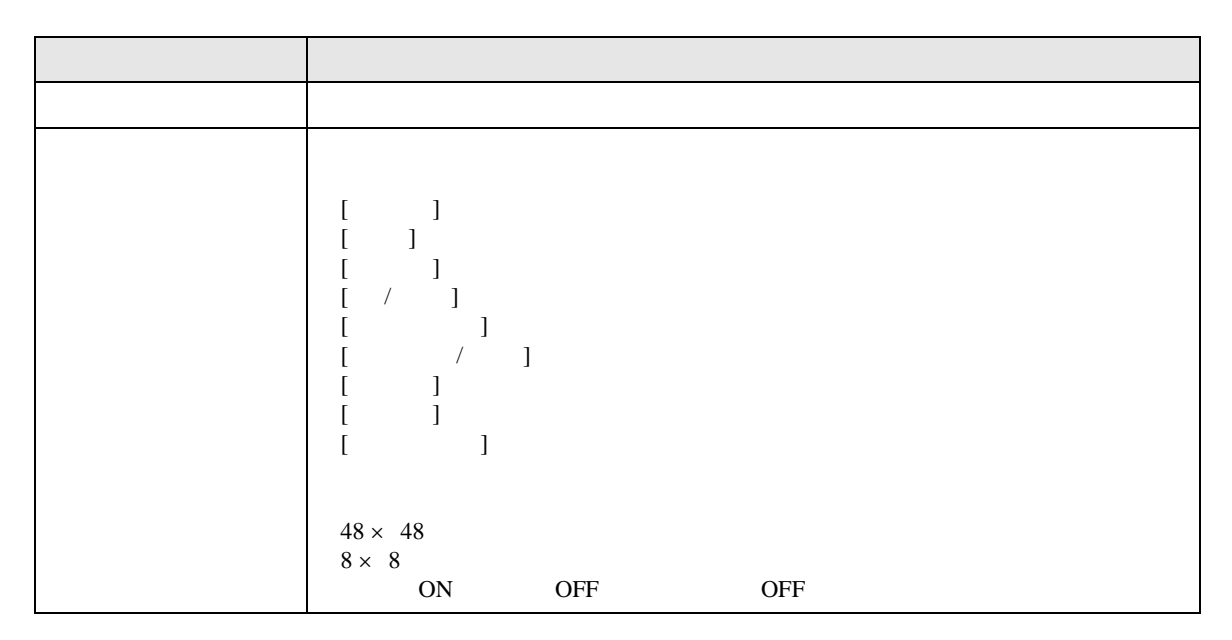

## $9.13$

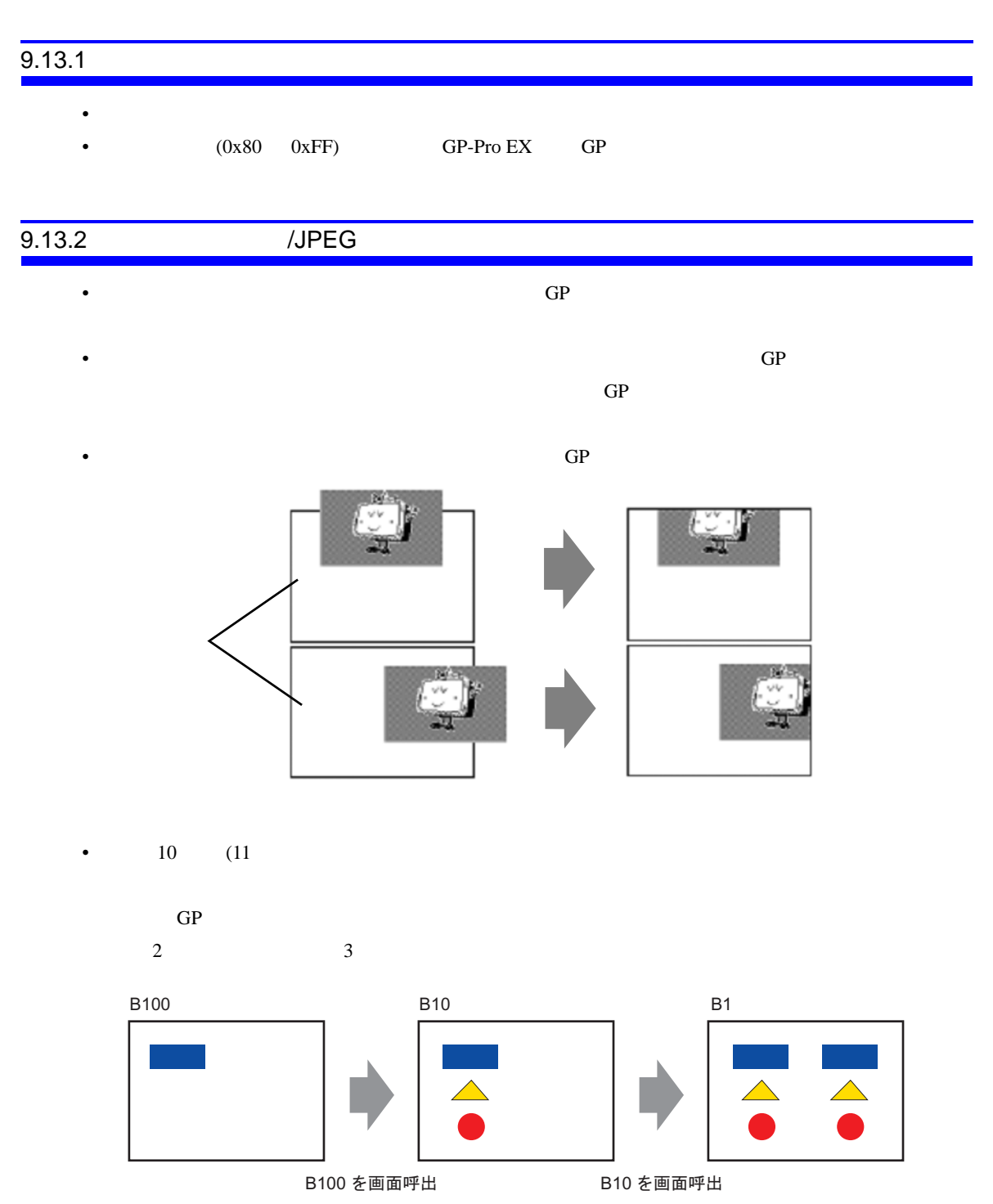

## $9.13.3$

•  $GP-Pro EX$ • 1  $200$ 

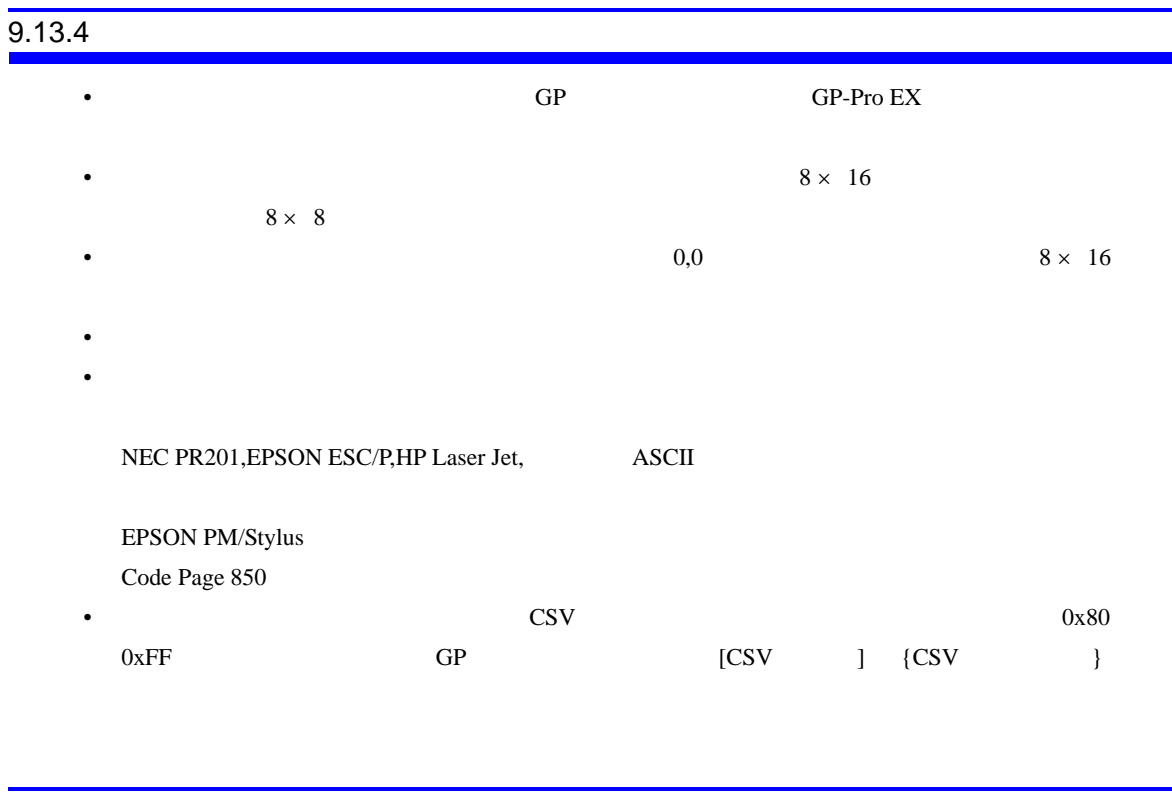

 $9.13.5$